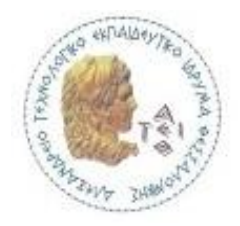

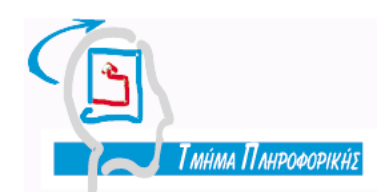

### **ΑΛΕΞΑΝΔΡΕΙΟ Τ.Ε.Ι. ΘΕΣΣΑΛΟΝΙΚΗΣ ΣΧΟΛΗ**

### **ΤΕΧΝΟΛΟΓΙΚΩΝ ΕΦΑΡΜΟΓΩΝ**

## **ΤΜΗΜΑ ΠΛΗΡΟΦΟΡΙΚΗΣ**

Ανάπτυξη συστήματος αξιολογήσεων διαλέξεων/εργαστηρίων μέσω web και smartphone

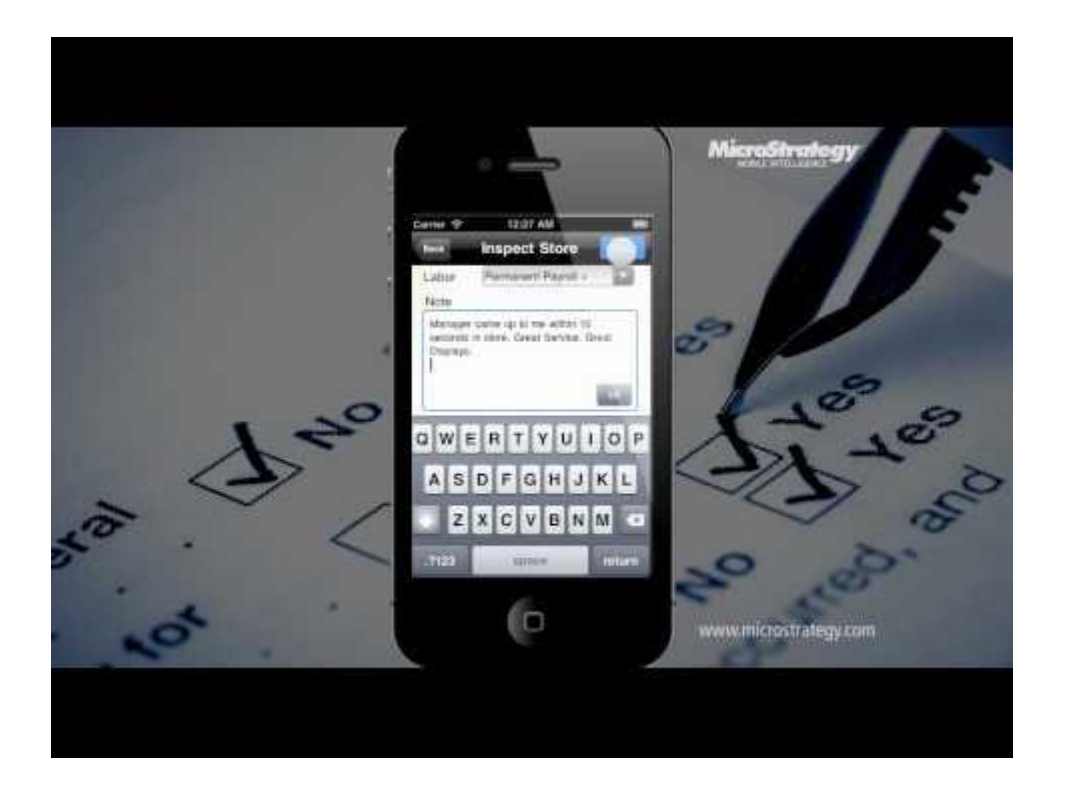

# **Πτυχιακή Εργασία**

Δουλγέρη Μιλένα 03/2277

Επιβλέπων Καθηγητής : Κουρουπέτρογλου Χρήστος Θεσσαλονίκη, 2013

# **ΠΡΟΛΟΓΟΣ**

Για τη διεκπεραίωση της πτυχιακής μου εργασίας θα ήθελα να ευχαριστήσω τον καθηγητή μου κ. Κουρουπέτρογλου Χρήστο για τις πολύτιμες συμβουλές και τη βοήθειά του, για την επιτήρηση και την άριστη συνεργασία μας.

Τέλος, θα ήθελα να ευχαριστήσω τους γονείς μου για την υπομονή , την κατανόηση και την αμέριστη συμπαράστασή τους καθ' όλη τη διάρκεια των σπουδών μου.

#### **ΠΕΡΙΛΗΨΗ**

Η συγκεκριμένη εφαρμογή δημιουργήθηκε απο την ανάγκη αξιολόγησης κάθε διάλεξης στα πλαίσια του τμήματος Πληροφορικής ΑΤΕΙΘ. Η αξιολόγηση αφορά όλα τα θεωρητικά και εργαστηριακά μαθήματα της σχολής και αποσκοπεί στην βελτίωση της ροής των διαλέξεων απο την πλευρα των καθηγητων με την βοήθεια και την ενεργή συμμετοχή των φοιτητών συμπλήρωνοντας ένα online ερωτηματολόγιο. Η πρόσβαση στην εφαρμογή και στην αξιολόγηση είναι εφικτή μέσω κινητού τηλεφώνου (smart phone) με τη χρήση QR ή με την πρόσβαση στη διεύθυνση της σελίδας που θα παραπέμπει τον φοιτητή σε συγκεκριμένο ερωτηματολόγιο. Οι ερωτήσεις υποβάλλονται απο τον καθηγητή την ώρα του μαθήματος, είτε αλλή χρονική στιγμή, ενεργοποιώντας ένα χρονόμετρο με την αντίστοιχη ημερομηνία/ώρα, ωστε οι φοιτητές ν'απαντήσουν σε ερωτήσεις σχετικές με τη διάλεξη που πραγματοποιήθηκε εκείνη την ημέρα. Το ερωτηματολόγιο συμπληρώνεται στο τέλος κάθε διάλεξης. Απο τις απαντήσεις ο καθηγητής λαμβάνει τα στατιστικά δεδομένα και αποκτά μια εικόνα σχετικά με τη ροή του μαθήματος.

#### **ABSTRACT**

This application was created by the need to evaluate each lecture within the Department of Informatics of Alexander Technologic Institute Thessaloniki. The evaluation is based on the theoretical and lab courses of the department and aims to improve the flow of lectures by professor's perspective with the students' participation in order to complete an online questionnaire. Students can easily access the application and evaluate by their smart phone using QR code or access the link which refers to a specific survey. Questions are submitted by the professor during the class or other time by activating a timer with the corresponding date / time so that the students can submit the related survey from the lecture held on that day. Students submit the questionnaire at the end of each lecture/class. By the answers given the professor receives statistics, data and results about the class.

# ΠΙΝΑΚΑΣ ΠΕΡΙΕΧΟΜΕΝΩΝ

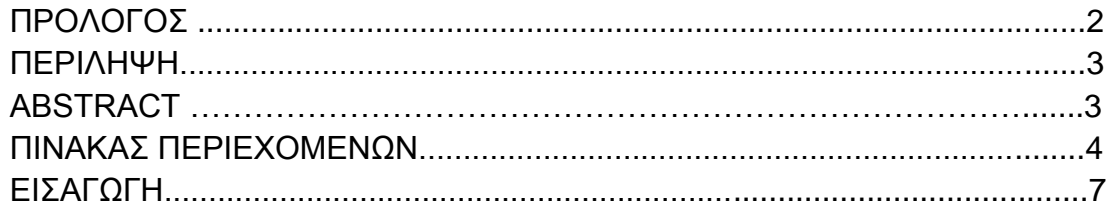

#### ΚΕΦΑΛΑΙΟ 1

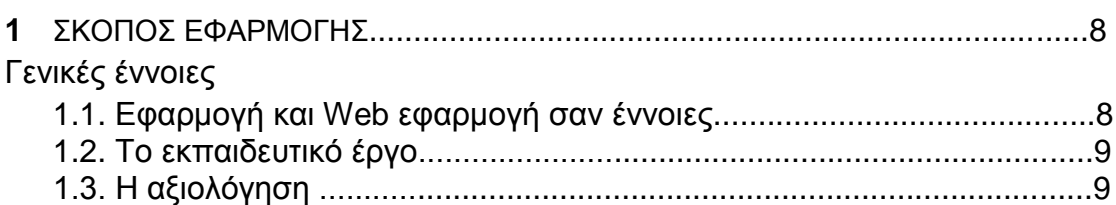

# ΚΕΦΑΛΑΙΟ 2

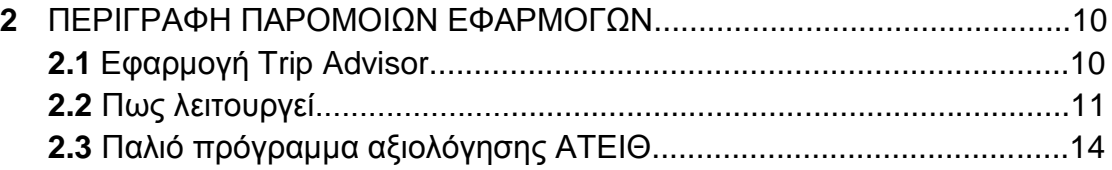

# ΚΕΦΑΛΑΙΟ 3

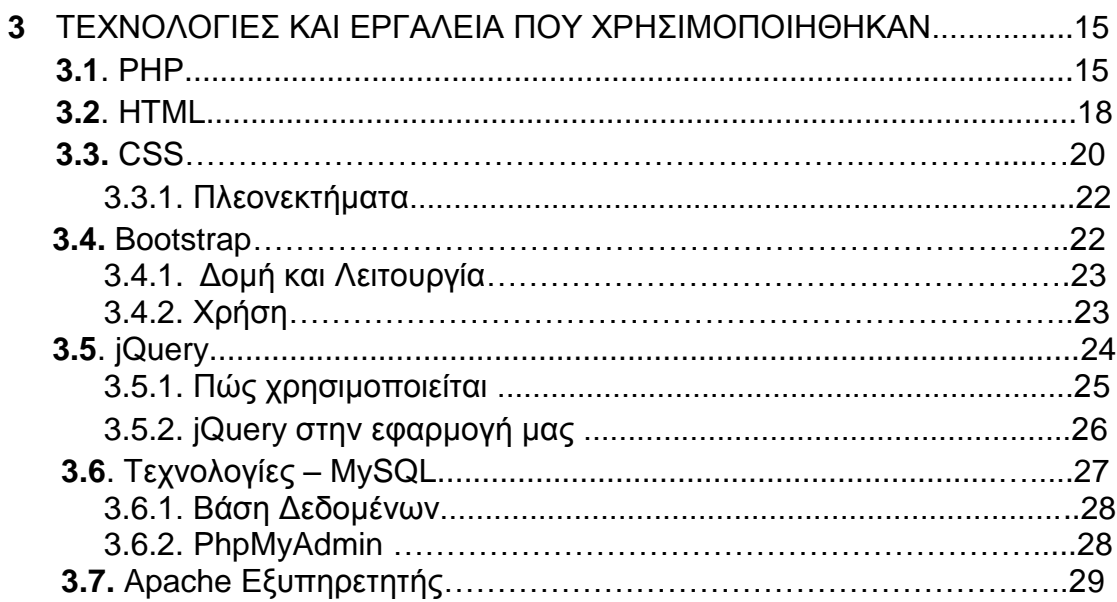

# **ΚΕΦΑΛΑΙΟ 4**

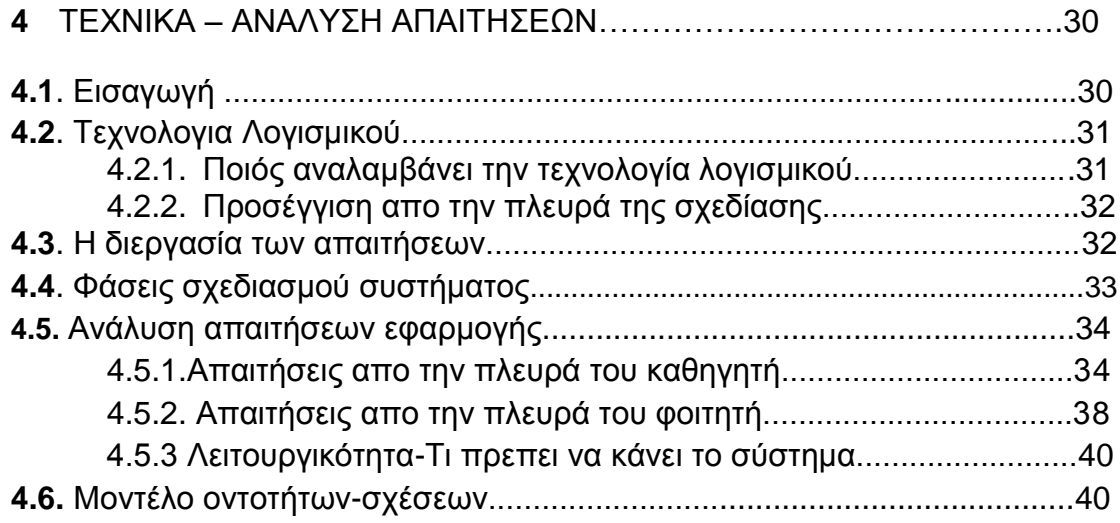

# **ΚΕΦΑΛΑΙΟ 5**

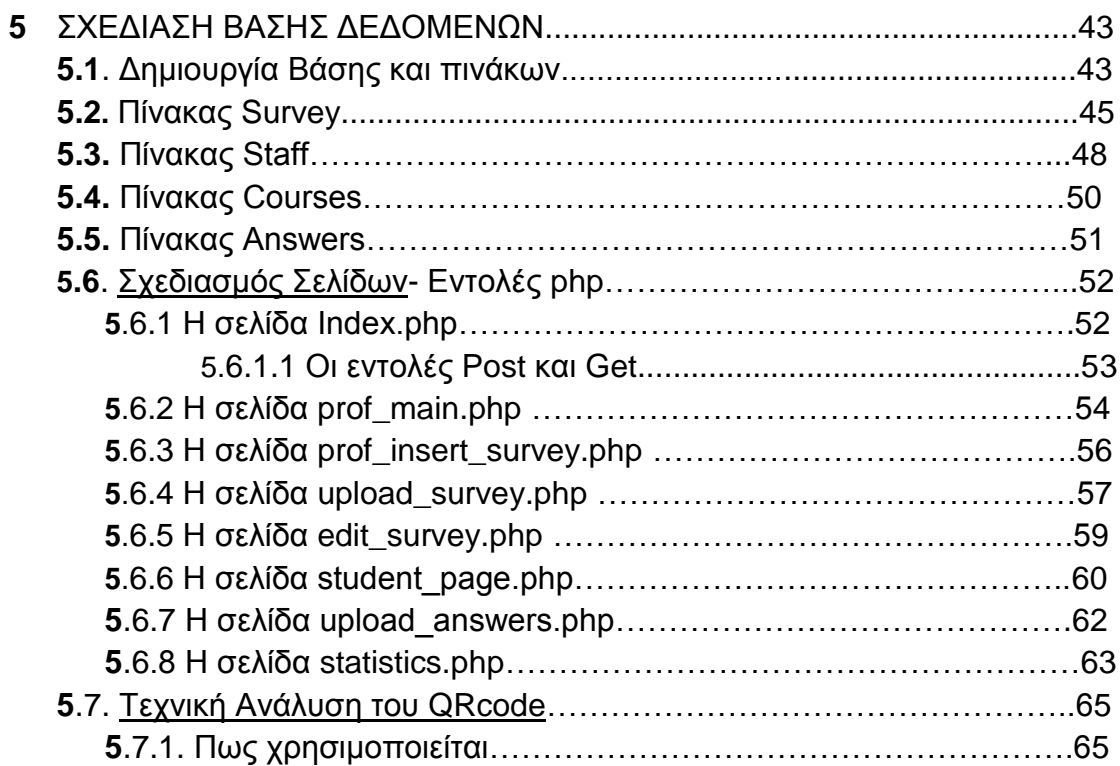

# **ΚΕΦΑΛΑΙΟ 6**

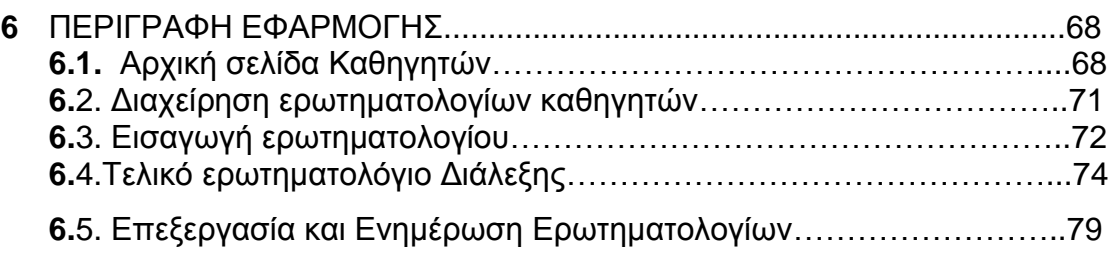

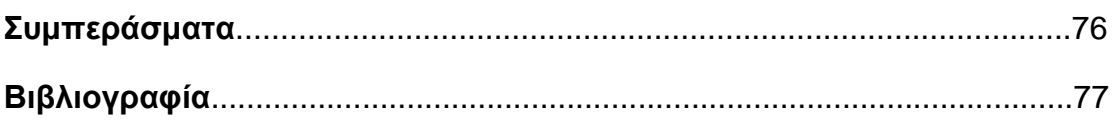

## **ΕΙΣΑΓΩΓΗ**

Οι σύγχρονες πλατφόρμες e-learning έχουν αρχίσει τα τελευταία χρόνια και ενσωματώνουν διάφορα χαρακτηριστικά στοιχεία αναλύσεων προκειμένου να μπορεί ο διδάσκων να βγάλει συμπεράσματα για πώς κινείται το ενδιαφέρον των μαθητών, αν έχουν δυσκολίες, ποια θέματα τους προβληματίζουν κτλ.

Ένας από τους πολύ απλούς και γρήγορους τρόπους για τέτοιου είδους feedback είναι η απάντηση online ερωτηματολογίων. Στο τμήμα πληροφορικής υπάρχει ήδη η υποδομή που χρησιμοποιούνταν για online αξιολόγηση ενός μαθήματος συνολικά σε ολόκληρο το εξάμηνο. Παρόλα αυτά το σύστημα δεν μπορούσε να δώσει ακριβές και «φρέσκο» feedback για κάθε μία διάλεξη/εργαστηριακό μάθημα.

Σκοπός της πτυχιακής είναι η ανάπτυξη ενός συστήματος όπου ο διδάσκων θα μπορεί να καθορίσει ένα σύντομο ερωτηματολόγιο για το τέλος κάθε μαθήματος που οι φοιτητές θα απαντούν σε σύντομο χρονικό διάστημα και θα μπορεί να του δώσει την εικόνα της κατανόησης του εκάστοτε μαθήματος. Το συγκεκριμένο σύστημα έχει αναπτυχθεί με τρόπο ώστε να μπορεί να χρησιμοποιηθεί και από κινητές συσκευές.

# **ΚΕΦΑΛΑΙΟ 1**

### **Σκοπός Εφαρμογής**

Τα τελευταία χρόνια η πρόσβαση στον παγκόσμιο ιστό δεν περιορίζεται στους επιτραπέζιους υπολογιστές αλλά πλέον περιλαμβάνει τα κινητά τηλέφωνα , τα PDAs και γενικότερα κάθε είδους κινητή συσκευή . Ο σκοπός της πτυχιακής εργασίας είναι η ανάπτυξη μιας εφαρμογής ηλεκτρονικής αξιολόγησης των θεωρητικών και εργαστηριακών διαλέξεων του τμήματος Πληροφορικής με την χρήση σύγχρονων τεχνολογιών που χρησιμοποιούνται στο διαδίκτυο και επιπλέον η πρόσβαση είναι εφικτή μέσω κινητού τηλεφώνου. Ο κάθε καθηγητής έχει τη δυνατότητα να συνδεεται με το προσωπικο του όνομα χρήστη και κωδικό, ετοιμάζει το ερωτηματολόγιο του μαθήματος και το διαθέτει στους φοιτητές συγκεκριμένη χρονικη περίοδο. Οι φοιτητές με τη σειρά τους το συμπληρώνουν άμεσα και ο καθηγητής στη συνέχεια έχει μια πληρη εικόνα για τη διάλεξη. Μέσω αυτής της διαδικασίας θα παρουσιάσουμε τα βήματα της ανάπτυξης μιας τέτοιας εφαρμογής με σκοπό να αξιολογήσουμε τις πιο αντιπροσωπευτικές τεχνολογίες και τον τρόπο χρήση τους.

#### **Γενικές Εννοιες**

#### **1.1. Εφαρμογή και Web εφαρμογή**

Για να γίνει κατανοητό ποιός είναι ο σκοπός της εφαρμογής πρέπει πρώτα να αναφέρουμε τι είναι εφαρμογή. Εφαρμογή ονομάζεται το [λογισμικό](http://www.intel-soft.gr/Websites/WhatIsWebApp.aspx) το οποίο εγκαθίσταται σε έναν ηλεκτρονικό υπολογιστή και έχει σχεδιαστεί ώστε να πραγματοποιεί συγκεκριμένες διεργασίες, να επιτυγχάνει συγκεκριμένους στόχους και να εξάγει στον χρήστη την επιθυμητή πληροφορία ή αποτέλεσμα. Μια Web εφαρμογή είναι το ίδιο με την μόνη διαφορά ότι δεν εγκαθίσταται σε έναν ή περισσότερους ηλεκτρονικούς υπολογιστές αλλά είναι προσβάσιμο με έναν φυλλομετρητή (web browser) μέσω του internet ή κάποιου τοπικού δικτύου.

Αυτό που διαχωρίζει μια web εφαρμογή από μια ιστοσελίδα είναι ότι ο βασικός σκοπός μιας ιστοσελίδας είναι να πληροφορήσει τον χρήστη προβάλλοντας κείμενο, εικόνες ή video, ενώ ο σκοπός μιας web εφαρμογής είναι να προσφέρει στον χρήστη ένα περιβάλλον εργασίας στο οποίο μπορεί να πάρει αλλά και να δώσει πληροφορίες, να εκτελέσει διεργασίες, να επεξεργαστεί δεδομένα και να πετύχει κάποιο στόχο.

Ένα πολύ καλό και γνωστό παράδειγμα μιας web εφαρμογής είναι το **Hotmail** στο οποίο ο χρήστης δεν είναι απλά ένας επισκέπτης αλλά αλληλεπιδρά με το σύστημα. Η web εφαρμογή μπορεί να είναι προσβάσιμη στο ευρύτερο κοινό μέσω του internet ή μόνο στο προσωπικό της επιχείρησης μέσω ενός ιδιωτικού τοπικού δικτύου.

# **1.2. Το εκπαιδευτικό έργο**

Πρόκειται για μια διαδικάσία που αφορά άμεσα την εκπαίδευση και τη σχέση μεταξύ καθηγητών και φοιτητών στα πλάισια μιάς ακαδημαϊκής μονάδας. Σκοπός ειναι η βελτίωση και η επίτευξη της εκπαιδευτικής διαδικασίας, με τη διασφάλιση ποιότητας της εκπαίδευσης, τη δυνατότητα επικοινωνίας και τη δημιουργία σχέσεων ποιοτικής φύσης ανάμεσα σε καθηγητές και φοιτητές. Η αξιολόγηση προέκυψε από την ανάγκη βελτίωσης των διαλέξεων απο την πλευρά των καθηγητών για να βγάλουν συμπεράσματα ως προς το ενδιαφέρον και τη συμμετοχή των φοιτητών, καθώς επίσης και απο τη πλευρά των φοιτητών οι οποίοι θα μπορέσουν να καλύψουν τυχόν κενά.

# **1.3. Η αξιολόγηση**

Γίνεται για λόγους βελτίωσης της εκπαιδευτική διαδικασίας για τη διερεύνηση απόψεων των φοιτητών για τα μαθήματα. Για το σκοπό αυτό δημιουργήθηκε η συγκεκριμένη εφαρμογή συμπλήρωσης online ερωτηματολογιων αξιολόγησης μαθήματος και καθηγητών, με τη δυνατότητα σχολιασμού-παρατηρήσεων. Η συμπλήρωση γίνεται ανώνυμα, χωρίς τη χρήση κωδικών. Ο τρόπος των απαντήσεων σε καποιες ερωτήσεις δίνονται σύμφωνα με την κλίμακα : λίγο, μέτρια, πολύ. Άλλες απαντήσεις είναι εύστοχες και συγκεκριμένες για να δεί ο καθηγητής κατα πόσο έγινε κατανοητή η διάλεξη.

#### **ΠΕΡΙΓΡΑΦΗ ΠΑΡΟΜΟΙΩΝ ΕΦΑΡΜΟΓΩΝ**

Σε αυτό το κέφάλαιο θα περιγράψουμε παρόμοιες εφαρμογές με τη δικιά μας, οι οποίες ασχολούνται γενικά με αξιολογήσεις. Υπενθυμίζεται οτι η συγκεκριμένη εφαρμογή συστήματος αξιολόγησης διαλέξεων έχει να κάνει με καταχώρηση ερωτήσεων σχετικές με τις διαλέξεις των μαθημάτων, θεωρίες/εργαστήρια του τμήματος Πλήροφορικής και οι φοιτητές πρέπει να απαντήσουν στις ερωτήσεις, επιλέγοντας μια απο τις ενδεικτικές απαντήσεις η αξιολογώντας απλά με «Λίγο», «Μέτρια», «Πολύ».

### **2.1. Εφαρμογή TripAdvisor**

### **Σχετικές Πληροφορίες**

Το TripAdvisor είναι ο μεγαλύτερος ταξιδιωτικός ιστότοπος παγκοσμίως, όπου οι ταξιδιώτες έχουν τη δυνατότητα να προγραμματίσουν και να απολαύσουν ένα τέλειο ταξίδι. Το TripAdvisor προσφέρει αξιόπιστες συμβουλές από πραγματικούς ταξιδιώτες και μεγάλη ποικιλία επιλογών ταξιδιού και εργαλείων διοργάνωσης ταξιδιών με συνδέσμους για ιστοσελίδες κρατήσεων. Οι ιστότοποι της φίρμας TripAdvisor συνθέτουν τη μεγαλύτερη ταξιδιωτική κοινότητα στον κόσμο, με περισσότερους από 60 εκατομμύρια μοναδικούς επισκέπτες\* μηνιαίως, 44 εκατομμύρια μέλη και πάνω από 100 εκατομμύρια κριτικές και γνώμες. Οι ιστότοποι λειτουργούν σε 30 χώρες παγκοσμίως, μεταξύ των οποίων και η Κίνα στη διεύθυνση [daodao.com.](http://www.daodao.com/) Επίσης, το TripAdvisor περιλαμβάνει και το τμήμα TripAdvisor για επιχειρήσεις, ένα αποκλειστικό τμήμα που παρέχει στην τουριστική βιομηχανία πρόσβαση στους εκατομμύρια μηνιαίους επισκέπτες του TripAdvisor. Διευθύνει και λειτουργεί 20 άλλους ιστότοπους ταξιδιωτικών μέσων προσελκύοντας μαζί πάνω από 75 εκατομμύρια μοναδικούς επισκέπτες μηνιαίως.

#### **Επίσημη Ιστοσελίδα** : <http://www.tripadvisor.com.gr/>

### Η ιστοσελίδα TripAdvisor είναι διαθέσιμη για προβολή από **κινητές συσκευές** και απο **tablet** :

- $\checkmark$  Apple iPad
- $\checkmark$  Apple iPhone / iPod
- $\checkmark$  Android Phone
- $\checkmark$  Android Tablet
- $\checkmark$  Nokia
- $\checkmark$  Windows Phone

### **2.2. Πως λειτουργεί**

Ο χρήστης μέσω της εφαρμογής/σελίδας μπορεί βρεί εστιατόρια , αξιοθέατα, φωτογραφίες ταξιδιωτών πιο συγκεκριμένα όνομα ξενοδοχείου, εστιατόρια, κέντρα διασκέδασης κλπ. Επιπλέον μπορει για κάθε ξενοδοχειο, εστιατοριο ή άλλο, να γράψει την κριτική του και να αξιολογήσει, καθώς η εφαρμογή διαθέτει επιλογές με ενδεικτικές απαντήσεις του τύπου «Εξαιρετικό», «Πολύ καλό», «Μέτριο», «Ανεπαρκές» «Πολύ κακό». Η σελίδα δείχνει τη συνοψη βαθμολογίας απο τις κριτικές των επισκεπτών, πχ την αξιολόγηση ενός εστιατορίου όσον αφορά το φαγητο, την ατμόσφαιρα, εξυπηρέτηση και άλλές χρήσιμες πληροφορίες.

Στην εικόνα παρακάτω βλέπουμε οτι έχει γίνει αναζήτηση ενός Ιταλικού εστιατορίου στην Πάργα. Εμφανίζεται όνομα, τοποθεσία , τηλέφωνο, φωτογραφίες, οι κριτικές απο τις επισκέψεις τουριστών στη συγκεκριμένη τοποθεσία και η συνολική βαθμολογία. Οι εικόνες 1,2,3 παρουσιάζουν δύο γνωστά εστιατόρια της Πάργας, τη λειτουργία αξιολόγησης τοποθεσιών και την υποβολή απαντήσεων (Εικόνα 4).

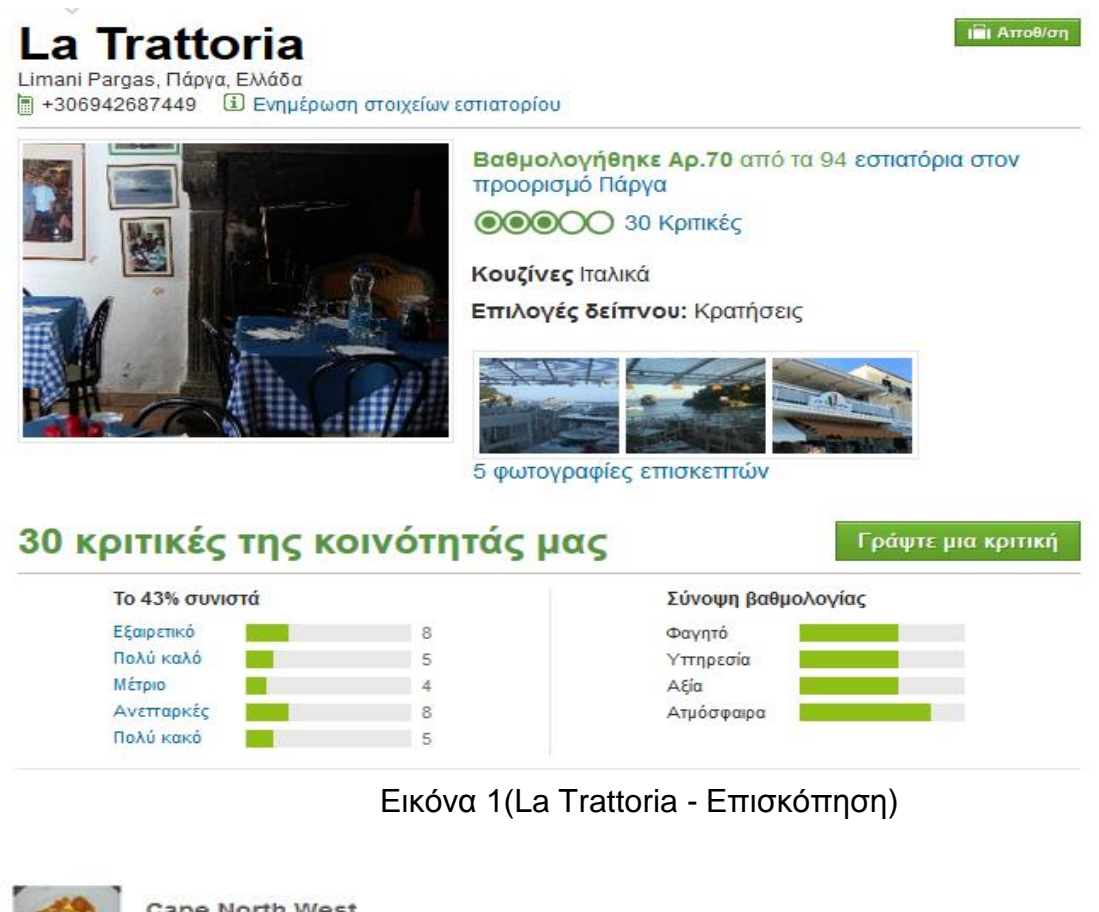

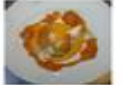

Cape North West Πάργα 48060, Ελλάδα

#### Οι εμπειρίες σας βοηθούν πραγματικά τους άλλους ταξιδιώτες. Ευχαριστούμε!

#### Η συνολική βαθμολογία σας για αυτό το εστιατόριο

Κάντε κλικ για να βαθμολογήσετε

#### Τίτλος της κριτική σας

#### Η κριτική σας

Όταν μοιράζεστε τις εμπειρίες σας, βοηθάτε τους ταξιδιώτες να κάνουν καλύτερες επιλογές και να<br>προγραμματίσουν το ταξίδι των ονείρων τους, Σας ευχαριστούμε!

(τουλάχιστον 100 χαρακτήρες

#### Τι είδους επίσκεψη ήταν;

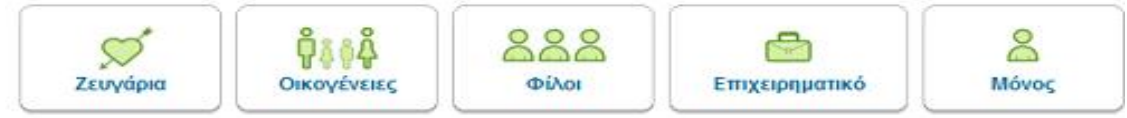

Εικόνα 2 ( Αξιολόγηση α)

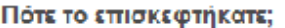

Επιλέξτε ένα  $\overline{\phantom{0}}$ 

#### Μπορείτε να αναφέρετε περισσότερες πληροφορίες; (προαιρετικό)

#### Κάντε κλικ για να επιλέξετε βαθμολογία

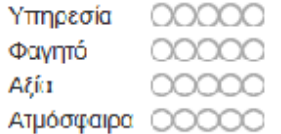

#### Κόστος ανά άτομο (δεν συμπεριλαμβάνονται ποτά, φόροι ή φιλοδώρημα) @

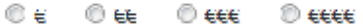

#### Αυτό το εσπατόριο διαθέτει τα παρακάτω;

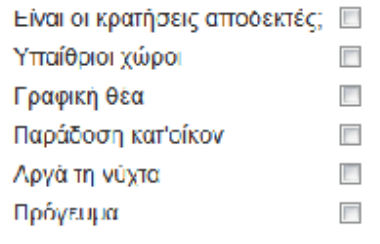

# Εικόνα 3 (Αξιολόγηση β )

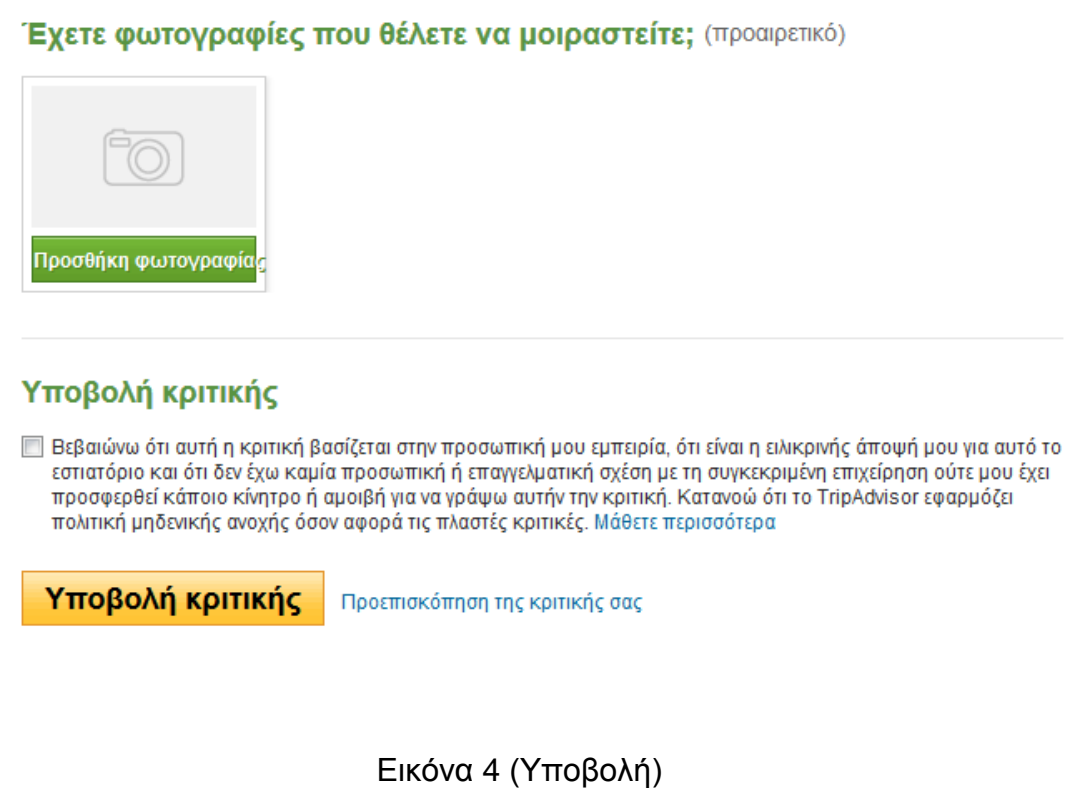

### **2.3. Παλιό πρόγραμμα αξιολόγησης ΑΤΕΙΘ**.

Το τμήμα Πληροφορικής χρησιμοποιεί ήδη ένα πρόγραμμα αξιολόγησης το οποίο αφορα τη συνολική επισκόπηση των εργαστηρίων για όλο το εξάμηνο. Κοινώς η αξιολόγηση γίνεται κάθε εξάμηνο προς το τέλος του. Η αξιολόγηση γίνεται ανώνυμα , ο καθηγητής δίνει στους φοιτητές έναν τετραψήφιο κωδικό , ο οποίος είναι διαφορετικός για κάθε εργαστήριο και εμφανίζεται ένα ερωτημαλόγιο το οποίο περιέχει ερωτήσεις και απαντήσεις, τύπου multiple choice. Το ερωτηματολόγιο περιέχει ερωτήσεις σχετικά με την απόδοση των φοιτητών στο μάθημα, την παράδοση του μαθήματος απο την πλευρα των καθηγητών και ερωτήσεις γενικού περιεχομένου , όπως αν είναι επαρκείς οι σημειώσεις που παίρνουν οι φοιτητές κατα τη διάρκεια του εξαμήνου ή κατα πόσο είναι καθαρές οι αίθουσες που διεξάγονται τα εργαστηριακά μαθήματα, καθώς και κατα πόσο ειναι κατάλληλες οι ώρες των εργαστηριών. Ο φοιτητής πρέπει να απαντήσει σε όλες τι ερωτήσεις.

Βασικό κομμάτι είναι τα σχόλια που μπορεί να παραθέσει ο φοιτητής του ερωτηματολογίου. Ο καθηγητής συλλέγει τα αποτελέσματα και αποκτά μια γενική εικόνα για τη ροή των μαθημάτων για όλο το εξάμηνο.

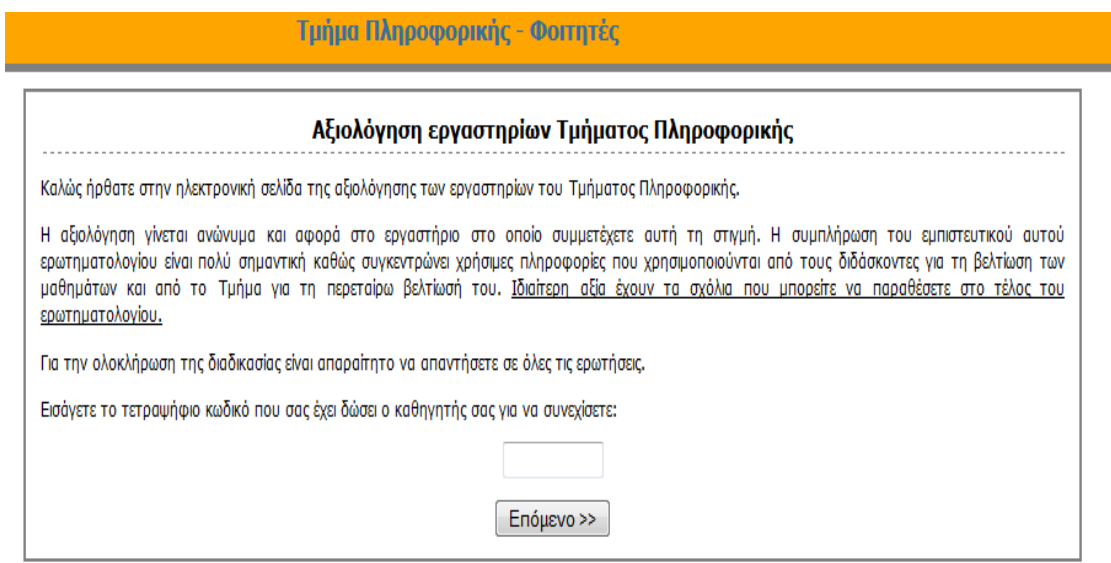

Εικόνα 5 ( Κεντρική σελίδα αξιολόγησης Τμήματος Πληροφορικής)

### **ΤΕΧΝΟΛΟΓΙΕΣ ΚΑΙ ΕΡΓΑΛΕΙΑ ΠΟΥ ΧΡΗΣΙΜΟΠΟΙΗΘΗΚΑΝ**

Σε αυτό το κεφάλαιο θα παρουσιάσουμε τις τεχνολογίες που χρσιμοποιήθηκαν για τη δημιουργία της διαδικτυακής εφαρμογής αξιολόγησης των διαλέξεων του Τμήματος Πληροφορικής.

Τα εργαλεία υλοποίησης που χρησιμοποιήθηκαν :

- $\checkmark$  PHP
- $\times$  HTML
- $\times$  CSS
- $\times$  MYSQL
- $\times$  XAMPP control panel Application

# **3.1. PHP**

Η παρούσα πτυχιακή εργασία έχει γραφτεί σε γλώσσα PHP. H PHP είναι μια γλώσσα προγραμματισμού για τη δημιουργία σελίδων web με δυναμικό περιεχόμενο. Μπορεί να ενσωματωθεί σε κωδικα της HTML και εκτελείται απο την πλευρά του server. Έχει δανειστεί πολλά στοιχεία στην σύνταξή της από την γλώσσα C, την Java και την Perl. Μια ιστοσελίδα γραμμένη σε php για να ανοίξει σε πραγματικό χρόνο στην οθόνη μας σε μορφή html μέσω του browser μας, επικοινωνεί και περνά από επεξεργασία από έναν συμβατό διακομιστή του ιστού (π.χ. Apache). Ο Apache είναι ο μεγαλύτερος και διασημότερος εξυπηρετητής (nameserver) του παγκόσμιου ιστού (world wide web), αλλά θα αναφερθούμε αργότερα σε αυτό.

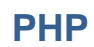

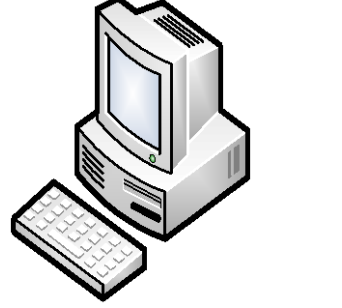

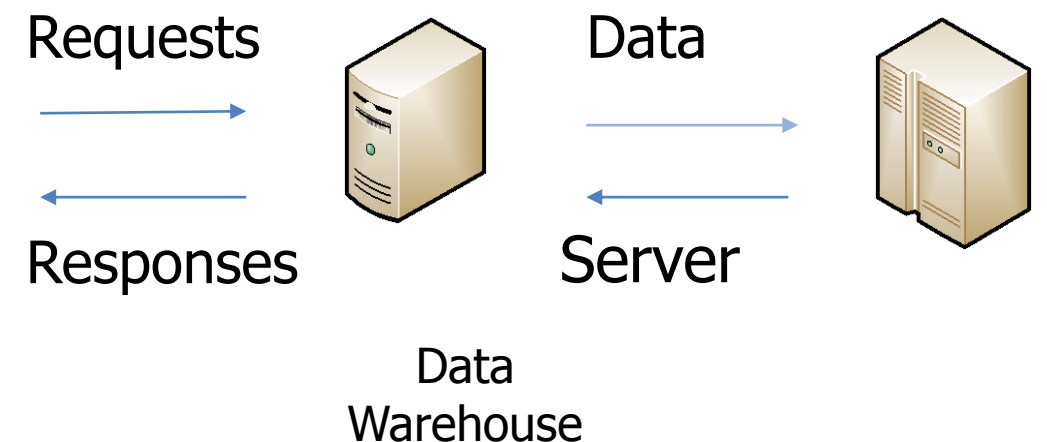

### **ΠΛΕΟΝΕΚΤΗΜΑΤΑ ΤΗΣ PHP**

Βασικοί ανταγωνιστές της PHP είναι οι Perl, Microsoft ActiveServer Pages (ASP), Java Server Pages (JSP) καιAllaire Cold Fusion.

Σε σύγκριση με αυτά τα προϊόντα η PHP έχει πολλά πλεονεκτήματα:

- Χαμηλό κόστος
- Υψηλή απόδοση
- Ευκολία μάθησης και χρήσης
- Μεταφερσιμότητα
- Διαθεσιμότητα του κώδικα προέλευσης
- Ενσωματωμένες βιβλιοθήκες
- Διασυνδέσεις με πολλά διαφορετικά συστήματα βάσεων δεδομένων

Μια λεπτομερή περιγραφή των παραπάνω πλεονεκτημάτων:

#### **Κόστος**

Η php είναι δωρεάν. Μπορούμε να κατεβάσουμε την τελευταία έκδοση απο τη σελίδα [http://www.php.net](http://www.php.net/)

# **Απόδοση**

Η PHP είναι πολύ αποτελεσματική. Με ένα φθηνό διακομιστή μπορούμε να εξυπηρετήσουμε εκατομμύρια επισκέψεων καθημερινά.

#### **Εκμάθηση**

Βασίζεται σε άλλες γλώσσες προγραμματισμού, συγκεκριμένα στη C και Perl.

#### **Μεταφερσιμότητα**

Είναι διαθέσιμη για πολλά λειτουργικά συστήματα. Μπορούμε να γράψουμε κώδικα PHP για δωρεάν συστήματα τύπου UNIX , όπως LINUX ή για διαφορετικές εκδόσεις των Windows.

#### **Κώδικας προέλευσης**

Δίνεται η δυνατότητα πρόσβασης στον κώδικα της php. Σε αντίθεση με τα εμπορικά, κλειστά προγράμματα , αν υπάρχει κάτι που θέλουμε ν'αλλάξουμε ή να προσθέσουμε, μπορούμε να το κάνουμε.

#### **Ενσωματωμένες Βιβλιοθήκες**

Επειδή η php σχεδιάστηκε για να χρησιμοποιείται στο Web έχει πολλές ενσωματωμένες βιβλιοθήκες, που εκτελουν σχετικές χρήσιμες λειτουργίες. Μπορούμε να δημουργήσουμε GIF εικόνες δυναμικά, να στείλουμε ηλεκτρονικό ταχυδρομείο, να δουλέψουμε με cookies, να δημιουργήσουμε PDF έγγραφα και όλα αυτά με λίγες γραμμές κώδικα.

#### **Διασυνδέσεις με πολλά συστήματα Βάσεων Δεδομένων**

Εκτός απο την MySQL, δίνεται η δυνατότητα σύνδεσης κατευθείαν με τις βάσεις δεδομένων PostgreSQL, mSQL, Oracle, InterBase και άλλες.

### **Ένα απλό παράδειγμα γράφοντας** PHP :

Αρχείο "myfirst.php"  $\langle$ ?php • Κώδικας PHP – ?> Αρχείο "myfirst.php"

- $\lt$ html $>$ 
	- $\cdot$  <?php
		- Κώδικας PHP
	- $\cdot$  ?>  $\lt$ /html>

# Αρχείο "myfirst.php"

- $\langle$ ?php
	- •echo "Hello World";
- $2$
- Ηεντολή echo στέλνει στον Web Browser κείμενο
- Οι εντολές στηνPHP τελειώνουν με ';' όπως και οι εντολές στηνC++

# **3.2**. **HTML**

Η ανάπτυξη ιστοσελίδων γίνεται με τη γλώσσα html. Η γλώσσα html είναι το ακρωνύμιο των λέξεων Hyper Text Markup Language (γλώσσα μορφοποίησης υπερκειμένου) και είναι η βασική γλώσσα για τη δόμηση των σελίδων του παγκοσμιου ιστού.Είναι γλώσσα προγραμματισμού αλλά όχι ολοκληρωμένη, καθώς περιγράφει τις ιδιότητες των στοιχέιων που αποτελούν μια ιστοσελίδα. Αποτελείται απο ειδικές ετικέτες (tags) απο τις οποίες δίνονται εντολές για το πώς να διαχειριστεί ένα 'εγγραφο html το περιεχόμενό του και ποιό θα είναι το οπτικό αποτέλεσμα στον χρήστη. Επιτρέπει την ενσωμάτωση ήχου και εικόνων στις web σελίδες. Είχε κατασκευαστεί αρχικά με σκοπό μόνο την μορφοποίηση κειμένου,αλλα αργότερα ενσωμάτωσε και άλλες σχεδιαστικές τεχνικές. Βασικό χαρακτηριστικό είναι η διασύνδεση με άλλα html έγγραφα.

Η HTML γράφεται υπό μορφή [στοιχείων HTML](http://el.wikipedia.org/w/index.php?title=%CE%A3%CF%84%CE%BF%CE%B9%CF%87%CE%B5%CE%AF%CE%B1_HTML&action=edit&redlink=1) τα οποία αποτελούνται από *ετικέτες*, οι οποίες περικλείονται μέσα σε σύμβολα «μεγαλύτερο από» και «μικρότερο από» (για παράδειγμα <html>), μέσα στο περιεχόμενο της ιστοσελίδας. Οι ετικέτες HTML συνήθως λειτουργούν ανά ζεύγη (για παράδειγμα <h1> και </h1>), με την πρώτη να ονομάζεται *ετικέτα έναρξης* και τη δεύτερη **ετικέτα λήξης** (ή σε άλλες περιπτώσεις *ετικέτα ανοίγματος* και *ετικέτα κλεισίματος* αντίστοιχα). Ανάμεσα στις ετικέτες, οι σχεδιαστές ιστοσελίδων μπορούν να τοποθετήσουν κείμενο, πίνακες, εικόνες κλπ. Ο σκοπός ενός [web browser](http://el.wikipedia.org/wiki/Web_browser) είναι να διαβάζει τα έγγραφα HTML και τα συνθέτει

σε σελίδες που μπορεί κανείς να διαβάσει ή να ακούσει. Ο browser δεν εμφανίζει τις ετικέτες HTML, αλλά τις χρησιμοποιεί για να ερμηνεύσει το περιεχόμενο της σελίδας. Η τελευταία αναθεώρηση του HTML προτύπου είναι η **[HTML5](http://www.wlearn.gr/index.php/home-mathimata-html5)**.

# **Δομή σελίδας**

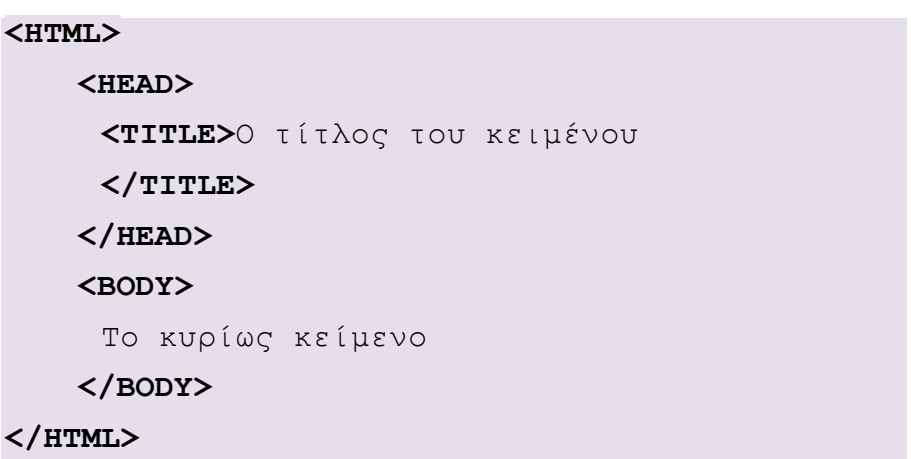

#### **Tag Attributes – Ιδιοτητες ετικετών**

- Δίνουμε επιπλέον χαρακτηριστικά σε κάποιο tag.
- Το γράφουμε μέσα στον ορισμό του tag
- < … όνομα\_attribute="τιμή" …>
- Πχ <BODY bgcolor="#FFFFFF" >…

### **Απλό παράδειγμα**

```
<HTML>
<HEAD>
   <META HTTP-EQUIV="Content-Type" 
   CONTENT="text/html;charset=iso-8859-7" />
   <TITLE>Παράδειγμα σελίδας HTML </TITLE>
</HEAD>
<BODY>
   <H1>Πολύ Απλό Παράδειγμα</H1>
   <P>1η Παράγραφος</P>
   <P>2η Παράγραφος</P>
</BODY>
</HTML>
```
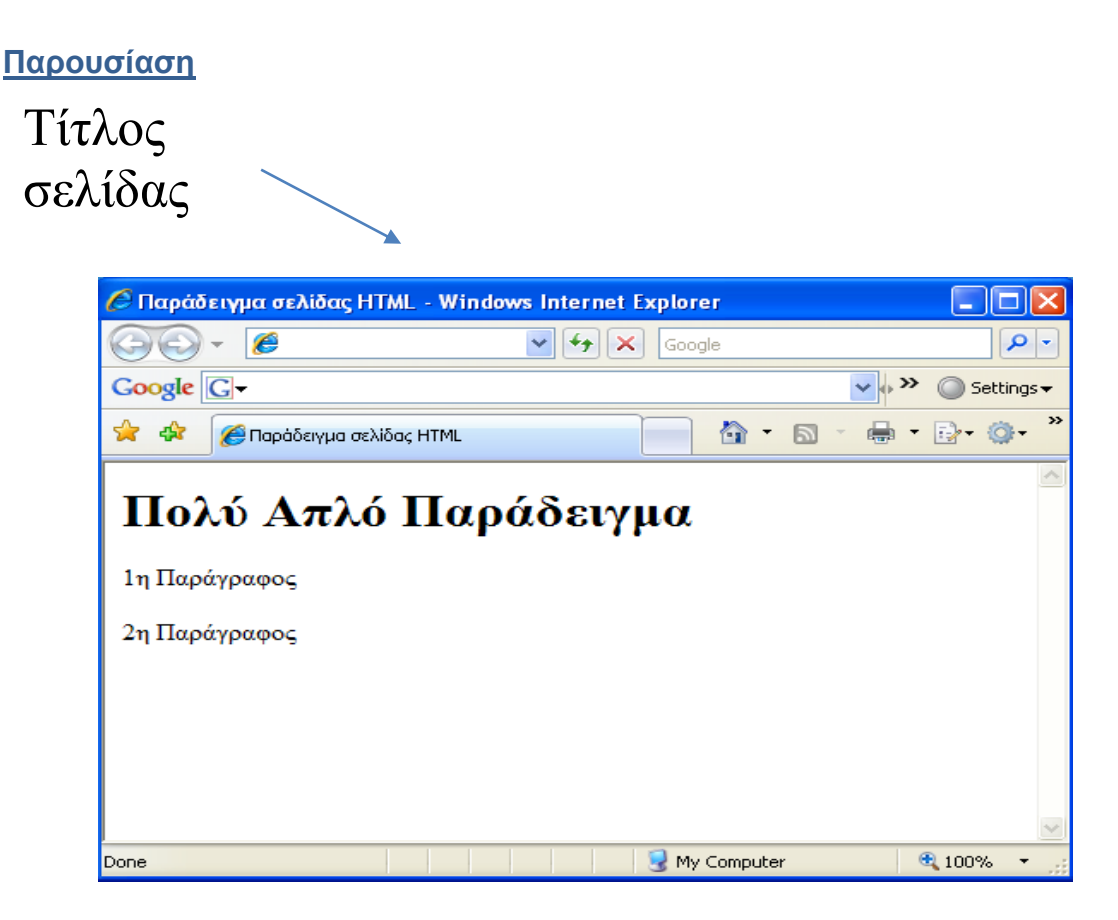

# **3.3. CSS**

Η πλειοψηφία των σελίδων στο διαδίκτυο είναι γραμμένες σε HTML. Μέρος της HTML είναι kαι η γλώσσα CSS (Cascading Style Sheets). Οι δύο γλώσσες αλληλοσυμπληρώνονται με την HTML να περιγράφει την δομή και το περιεχόμενο μίας σελίδας ενώ το CSS δίνει οδηγίες για την αισθητική της παρουσίαση.

**CSS** σημαίνει C*ascading* S*tyle* S*heets* και είναι στύλ που μπορούμε να ορίσουμε για τις HTML σελίδες*.*

Γράφοντας τις σελίδες μας μόνο με HTML κώδικα, μπορούμε να ορίσουμε το χρώμα και το μέγεθος του κειμένου αλλά και άλλων στοιχείων της σελίδας (όπως πίνακες, links, λίστες κτλ). Για ν'αλλάξουμε το χρώμα κάποιου κειμένου ή το χρώμα ενός πίνακα, θα πρέπει να βρούμε το χρώμα αυτό μέσα στον κώδικα και να το αλλάξουμε. Η διαδικασία αυτή μπορεί να φαντάζει εύκολη όταν έχουμε να διαχειριστούμε μόνο μια σελίδα, αλλά ένα site αποτελείται από δεκάδες σελίδες τις οποίες χρειάζετε να διαχειριζόμαστε εύκολα και γρήγορα.

Φανταστείτε, για παράδειγμα, πόσο χρονοβόρο θα είναι αν θελήσουμε κάποια στιγμή να αλλάξουμε τα χρώματα στο κύριο μενού του site μας, το οποίο επαναλαμβάνεται σε όλες τις σελίδες. Σε μια τέτοια περίπτωση θα χρειαζόταν να ανοίγουμε κάθε σελίδα του site και να αλλάζουμε τα χρώματα του φόντου και των links του μενού, διαδικασία που εκτός από χρονοβόρα είναι και κουραστική. Μ*ε* την χρήση **CSS** μπορούμε να ορίζουμε χρώματα και μεγέθη οργανωμένα σε στυλ και έπειτα να εφαρμόζουμε τα στυλ αυτά στα στοιχεία των σελίδων του site μας. Με αυτόν τον τρόπο, κάθε φορά που αλλάζουμε το χρώμα ενός στυλ, αλλάζει το χρώμα όλων των στοιχείων που έχουν αναφορά στο στυλ αυτό. Έτσι αν έχουμε ορίσει ένα στυλ για το κύριο μενού του site, τότε θα χρειάζεται να αλλάξουμε το χρώμα του στυλ αυτού και αυτόματα θα εφαρμοστεί σε όλες τις σελίδες.

Παρακάτω παρουσιάζεται ενα μικρό απόσπασμα κώδικα CSS όπου δημιουργούμε κλάσεις για τη συνολική μορφοποίηση των σελίδων και προσθέτουμε τα αντίστοιχα χαρακτηριστικά:

body {

background-image: url('../images/silver2.jpg'); background-size: 100%; line-height: none; height: auto; background-color: #999;

}

.style1 { /\* kentriko div\*/ text-align: center; width:790px; padding : 40px; \*/ margin : 50px; outline: 20px;

}

και η κλάση για τα κουμπια και την προσθαφαίρεση των ερωτήσεων :

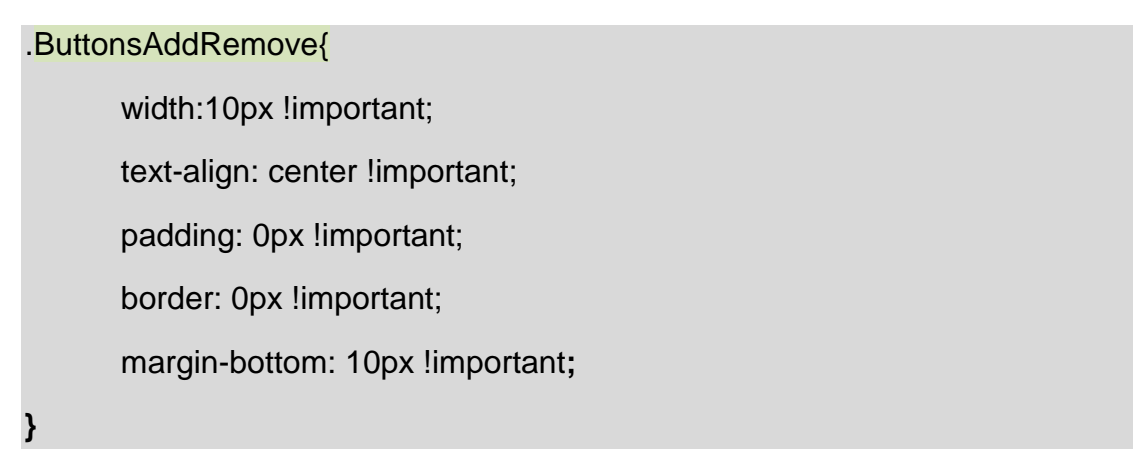

#### **3.3.1. ΠΛΕΟΝΕΚΤΗΜΑΤΑ**

Εκτός από την ευκολία στην διαχείριση ενός site, ένα άλλο σημαντικό πλεονέκτημα της χρήσης *CSS* στις σελίδες είναι ο "καθαρότερος" κώδικας, χωρίς πολλές ιδιότητες στις ετικέτες οι οποίες τον κάνουν δυσανάγνωστο. Επιπλέον κάνει γρηγορότερη την πλοήγηση καθώς το αρχείο, μέσα στο οποίο ορίζονται τα στυλ, "διαβάζεται" από τον browser μόνο μια φορά και έπειτα αποθηκεύεται στην cache memory, μειώνοντας έτσι το μέγεθος της πληροφορίας που γίνεται download από τους browsers.

#### **Παραδειγμά ορισμού των στύλ μέσα στη σελίδα**

Ο πρώτος τρόπος είναι να ορίσουμε το στύλ στο τμήμα *HEAD* της σελίοδας χρησιμοποιώντας την HTML ετικέτα [<style>,](http://www.wlearn.gr/etiketes/etiketa_style.html) όπως ο παρακάτω:

```
Τίτλος
\text{thm1}<head>
<title>Δοκίμασε το</title>
<meta content="text/html: charset=iso-8859-7" />
<style type="text/css">
body \{background-color: blue;
 \mathbf{1}\langle/style>
\langle/head>
 <body>
Kaipavo...
 </body>
 \langle/html>
```
Μέσα στην ετικέτα [<style>](http://www.wlearn.gr/etiketes/etiketa_style.html) γράφουμε τα στύλ που θα εφαρμοστούν στη σελίδα.

#### **3.4. Bootstrap**

Το Bootstrap είναι μια συλλογή εργαλείων ανοιχτού κώδικα [\(Ελεύθερο](http://el.wikipedia.org/wiki/%CE%95%CE%BB%CE%B5%CF%8D%CE%B8%CE%B5%CF%81%CE%BF_%CE%BB%CE%BF%CE%B3%CE%B9%CF%83%CE%BC%CE%B9%CE%BA%CF%8C)  [λογισμικό\)](http://el.wikipedia.org/wiki/%CE%95%CE%BB%CE%B5%CF%8D%CE%B8%CE%B5%CF%81%CE%BF_%CE%BB%CE%BF%CE%B3%CE%B9%CF%83%CE%BC%CE%B9%CE%BA%CF%8C) για τη δημιουργία ιστοσελίδων και διαδικτυακών εφαρμογών. Περιέχει [HTML](http://el.wikipedia.org/wiki/HTML) και [CSS](http://el.wikipedia.org/wiki/CSS) για τις μορφές τυπογραφίας, κουμπιά πλοήγησης και άλλων στοιχείων του περιβάλλοντος, καθώς και προαιρετικές επεκτάσεις [JavaScript](http://el.wikipedia.org/wiki/JavaScript). Στην ουσία είναι μια έτοιμη πλατφόρμα πάνω στην οποία μπορούμε να δουλέψουμε το interface και να μορφοποιήσουμε τη σελίδα ή την εφαρμογή μας όπως θέλουμε. Υποστηρίζει επίσης ανταποκρίσιμο σχεδιασμό(responsive design). Αυτό σημαίνει ότι η διάταξη των ιστοσελίδων προσαρμόζεται δυναμικά, λαμβάνοντας υπόψη τα χαρακτηριστικά της συσκευής που χρησιμοποιείται ( PC, tablet, κινητό τηλέφωνο). Είναι κατάλληλο για κινητές συσκευές εφόσον σχεδιάζουμε εφαρμογή για smart phones.

### **3.4.1 Δομή και Λειτουργία**

Το **Bootstrap** είναι σπονδυλωτό και αποτελείται ουσιαστικά από μια σειρά στυλ(stylsheets) που εφαρμόζουν τα διάφορα συστατικά του πακέτου εργαλείων. Ένα στυλ που ονομάζεται bootstrap.less περιλαμβάνει τα stylesheets συστατικά. Οι προγραμματιστές μπορούν να προσαρμόσουν το αρχείο Bootstrap, επιλέγοντας τα στοιχεία που θέλουν να χρησιμοποιήσουν στο έργο τους. Παρέχει ένα σύνολο στυλ που παρέχουν βασικούς ορισμούς στυλ για όλα τα βασικά HTML στοιχεία. Αυτά παρέχουν ενιαία, σύγχρονη εμφάνιση για πίνακες, μορφοποίηση κειμένου, καθώς και στοιχεία μιας φόρμας. Το Bootstrap περιέχει και άλλα στοιχεία περιβάλλοντος που χρησιμοποιούνται συχνά. Αυτά περιλαμβάνουν κουμπιά με προηγμένα χαρακτηριστικά ( π.χ. ομαδοποίηση κουμπιών ή drop -down επιλογή, οριζόντιες και κάθετες καρτέλες, πλοήγηση, σελιδοποίηση, κ.λπ. ), ετικέτες, προηγμένες τυπογραφικές δυνατότητες, εικονίδια, προειδοποιητικά μηνύματα και μια γραμμή προόδου. Κοινώς με τον κώδικα έτοιμο, μπορούμε να δημιουργήσουμε και να προσθέσουμε τη δική μας πινελιά.

### **3.4.2. Χρήση**

Για να χρησιμοποιήσετε το Bootstrap σε μια σελίδα [HTML,](http://el.wikipedia.org/wiki/HTML) ο σχεδιαστής του έργου κάνει λήψη του Bootstrap [CSS](http://el.wikipedia.org/wiki/CSS) στυλ και περιλαμβάνει μια σύνδεση στο αρχείο [HTML.](http://el.wikipedia.org/wiki/HTML) Αν ο προγραμματιστής θέλει να χρησιμοποιήσει τα στοιχεία JavaScript, θα πρέπει να αναφέρονται μαζί με τη βιβλιοθήκη [jQuery](http://el.wikipedia.org/wiki/JQuery) στο HTML έγγραφο. Αρα για το στύλ χρειαζομαστε τα παρακάτω:

<link href="./bootstrap/css/bootstrap.css" rel="stylesheet">

<link href="./bootstrap/css/bootstrap-responsive.css" rel="stylesheet">

Το **template** που έχουμε επιλέξει να χρησιμοποιήσουμε στην εφαρμογή μας φαίνεται στην παρακάτω εικόνα :

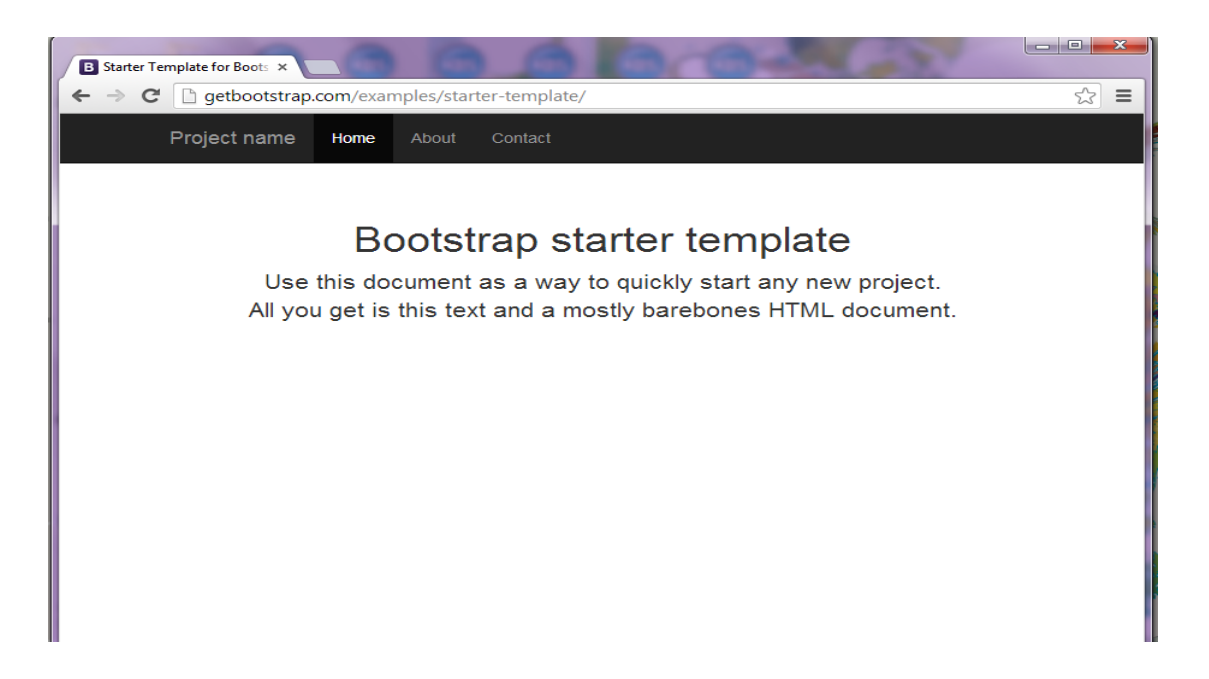

Εικόνα 3.4.2 Starter Template

Για να το χρησιμοποιήσουμε μπορούμε πολύ απλά να κατεβάσουμε το Bootstrap απο τη σελίδα [http://getbootstrap.com/getting-started/#download](http://getbootstrap.com/getting-started/%23download) , οπου ο φάκελος περιέχει όλα τα απαραίτητα αρχεία και τις βιβλιοθήκες για τη μορφοποίηση με CSS, jQuery, JavaScript. Τα αποθηκέυουμε σε ένα φακελο με τα αρχεία της εφαρμογής μας και χρησιμοποιούμε τις κατάλληλες βιβλιοθήκες.

#### **3.5. JQUERY**

H jQuery είναι μια βιβλιοθήκη εντολών Javascript σχεδιασμένη να απλοποιήσει τη υλοποίηση σεναρίων (scripting) στη πλευρά του πελάτη (client-side) της [HTML](http://el.wikipedia.org/wiki/HTML) και υποστηρίζει πολλαπλούς [φυλλομετρητές Ιστού.](http://el.wikipedia.org/wiki/%CE%A6%CF%85%CE%BB%CE%BB%CE%BF%CE%BC%CE%B5%CF%84%CF%81%CE%B7%CF%84%CE%AE%CF%82) Κυκλοφόρησε τον Ιανουάριο του 2006 από τον Τζον Ρέριγκ (John Resig). Χρησιμοποιείται σε πάνω από το 65% των 10.000 ιστοτόπων με τη μεγαλύτερη επισκεψιμότητα. Η jQuery είναι [ελεύθερο λογισμικό,](http://el.wikipedia.org/wiki/%CE%95%CE%BB%CE%B5%CF%8D%CE%B8%CE%B5%CF%81%CE%BF_%CE%BB%CE%BF%CE%B3%CE%B9%CF%83%CE%BC%CE%B9%CE%BA%CF%8C) με [άδεια MIT.](http://el.wikipedia.org/w/index.php?title=MIT_License&action=edit&redlink=1)

. Χρησιμοποιώντας την μπορούμε να κάνουμε πάρα πολλά πράγματα όπως:

- Επιλογή HTML στοιχείων
- Διαμόρφωση HTML στοιχείων
- Διαμόρφωση CSS στοιχείων
- Διεργασίες HTML γεγονότων
- Εφέ JavaScript και animations
- Διαμόρφωση του HTML DOM(Document Object Module)
- Χρήση AJAX
- Πληθώρα άλλων εφαρμογών

### **3.5.1 Πως χρησιμοποιείται**

Η jQuery είναι ένα αρχείο [JavaScript,](http://el.wikipedia.org/wiki/JavaScript) που περιέχει όλες τις λειτουργίες. Ενσωματώνουμε την βιβλιοθήκη σε ένα html αρχείο, και προσθέτουμε στο <head> μέρος της σελίδας μας . Μπορεί να συμπεριληφθεί σε μια ιστοσελίδα παρέχοντας το αρχείο τοπικα:

<script type="text/javascript" src="jquery.js"></script>

ή έχοντας ένα σύνδεσμο σε ένα από τους πολλούς διακομιστές που τη φιλοξενούν:

<script src="http://ajax.googleapis.com/ajax/libs/jquery/1.9.1/ jquery.min.js"></script>

που θα φορτώσει την τελευταία έκδοση της jQuery κατευθείαν από τους servers της Google.

### **Η σύνταξη**

Η σύνταξη είναι πολύ απλή

### **\$(επιλογή).δράση()**

- Το δολλάριο είναι το σύμβολο που υποδηλώνει την jQuery
- Ο (επιλογέας) είναι το ερώτημα(query) για το HTML στοιχείο που θέλουμε
- H δράση(action) είναι οτι θα συμβεί στο στοιχείο που επιλέξαμε

# **Παραδείγματα**

\$(this).hide() – Κρύβει το επιλεγμένο αντικείμενο

\$("p").hide() – Κρύβει όλες τις παραγράφους

\$("p.test").hide() – Κρύβει όλες τις παραγράφους με class="test"

\$("#test").hide() – Κρύβει όλα τα στοιχεία με id="test"

### **3.5.2. Στην εφαρμογή μας**

Στο δικό μας κώδικα χρησιμοποιούμε την jQuery κατά την εισαγωγή ερωτηματολογίου και στον περιορισμό ημερομηνίας-ώρας που θα βάλει ο καθηγητής. Παρακάτω φαίνεται το απόσπασμα του κώδικα με τη χρήση την jQuery για ιδιαίτερη εμφανιση:

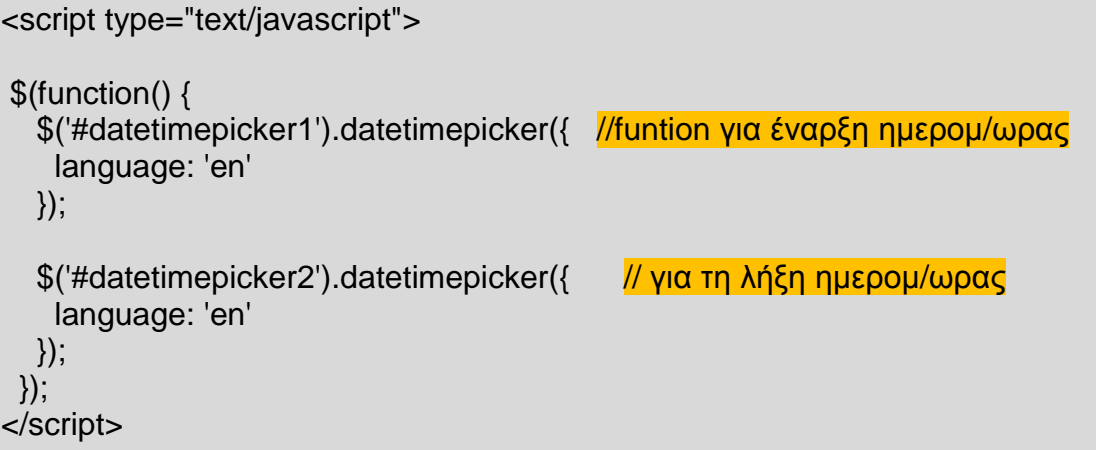

Οπου \$('#datetimepicker1'). και \$('#datetimepicker2'). επιλέγω το id ( το html στοιχείο) με το συγκεκριμένο όνομα για να κάνει τις αντιστοιχες λειτουργίες επιλογής ημερομηνίας και ώρας στο div που τα έχω δηλώσει μέσα στον HTML κώδικά μου.

# **Γεγονότα**

Επιπλέον η jQuery επιτρέπει την ύπαρξη γεγονότων όπως στο παρακάτω απόσπασμα του κώδικα, οπου ο καθηγητής μπορεί να κάνει προσθαφαίρεση ερωτήσεων. Συγκεκριμένα παρουσιάζουμε την **function()** αφαίρεσης γραμμών και το γεγονός **click(),** σύμφωνα με την οποία ο καθηγητής επιλέγει με κλικ την αφαιρεση γραμμων. Κάθε φορά δηλαδή που συμβαίνει το γεγονος κλίκ εκτελείται η συνάρτηση αφαίρεσης γραμμών:

```
<script>
$("#Remove").click(function(){ 
              if(counter > 1){
                     $('#question' + counter.toString()).remove();
                     $('#answer' + counter.toString()).remove(); 
                     counter--;
                     $("#Counter").val(counter.toString());
                     }
       }); // τέλος της Remove function
</script>
```
## **3.6. MySQL**

Όπως είπαμε και παραπάνω, το μεγαλύτερο μέρος της εφαρμογής έχει γραφτεί σε γλώσσα php. Η βάση δεδομένων που χρησιμοποιήθηκε είναι η MySQL στην οποία διατηρούμε τους πίνακες όλων των δεδομένων της εφαρμογής μας. Πρόκειται για ένα σύστημα διαχείρησης σχεσιακών βάσεων δεδομένων ανοικτού κώδικα και χρησιμοποιεί την Structured Query Language (SQL), την πιο γνωστή γλώσσα για την προσθήκη, την πρόσβαση και την επεξεργασία δεδομένων σε μια βαση δεδομένων. Το πρόγραμμα τρέχει έναν εξυπηρετητή (server) παρέχοντας πρόσβαση πολλών χρηστών σε ένα σύνολο βάσεων δεδομένων.

Η εφαρμογή που θα παρουσιάζει το ερωτηματολόγιο στους φοιτητές, είναι μια σελίδα γραμμένη κυρίως σε γλώσσα php που αποθηκεύει και διαβάζει τις απαντήσεις των φοιτητων από μια βάση MySQL. Αυτό για να επιτευχθεί θα χρειαστούμε μια σειρά εντολών και συναρτήσεων PHP, οι οποίες αναλαμβάνουν την επικοινωνία της σελίδας με τον MySQL server.

#### **3.6.1.** Βάση Δεδομένων

Με τον όρο βάση δεδομένων εννοείται μία συλλογή από συστηματικά οργανωμένα(formatted) σχετιζόμενα δεδομένα. Ένας τηλεφωνικός κατάλογος, για παράδειγμα, θεωρείται βάση δεδομένων, καθώς αποθηκεύει και οργανώνει σχετιζόμενα τμήματα πληροφορίας, όπως είναι το όνομα και ο αριθμός τηλεφώνου. Ωστόσο, στον κόσμο των υπολογιστών, μετον όρο βάση δεδομένων αναφερόμαστε σε μια συλλογή σχετιζόμενων δεδομένων τμημάτων πληροφορίας ηλεκτρονικά αποθηκευμένων. Μια βάση δεδομένων είναι η βάση σχεδιασμού και τρόπου ιεράρχησης και δόμησης των δεδομένων της σε προγράμματα ή συλλογές προγραμμάτων, τα αποκαλούμενα συστήματα διαχείρισης περιεχομένου, τη δυνατότητα γρήγορης άντλησης και ανανέωσης των δεδομένων. Η ηλεκτρονική βάση δεδομένων χρησιμοποιεί ιδιαίτερου τύπου λογισμικό προκειμένου να οργανώσει την αποθήκευση των δεδομένων της. Το διακριτό αυτό λογισμικό είναι γνωστό ως Σύστημα διαχείρισης βάσης δεδομένων συντομευμένα(DBMS) .

#### **3.6.2.** Απλή βαση δεδομένων με phpMyAdmin

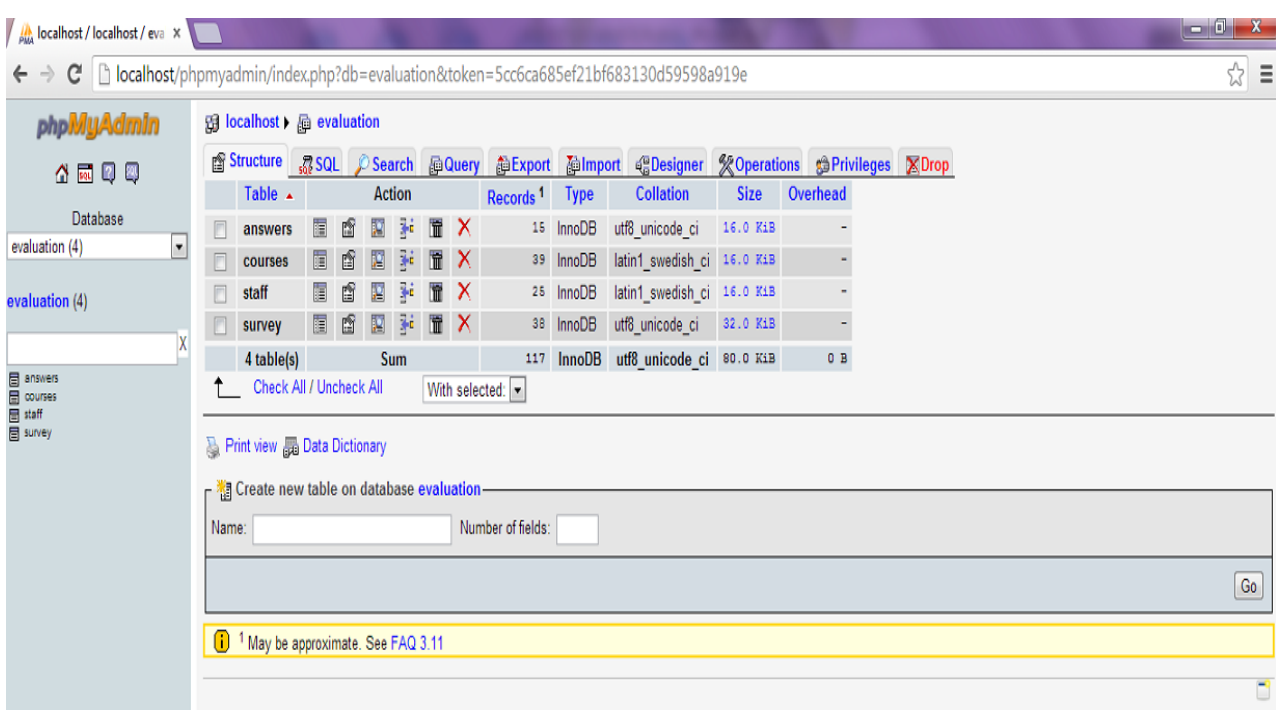

# **Σύντομη περιγραφή**: Δικτυακή διαχείριση βάσεων δεδομένων

Το **phpMyAdmin** είναι ένα δωρεάν εργαλείο λογισμικού το οποίο παρέχει εκτεταμένη διαχείριση βάσεων δεδομένων **MySQL** στο Διαδίκτυο. Υποστηρίζει ένα ευρύ φάσμα δραστηριοτήτων με την MySQL, όπως σχετικά με πίνακες, πεδία, συσχετίσεις, ευρετήρια, χρήστες και δικαιώματα. Παράλληλα, είναι δυνατή και η εκτέλεση οποιασδήποτε εντολής *SQL*.

Στα χαρακτηριστικά του εργαλείου συμπεριλαμβάνονται:

- Προσπέλαση των βάσεων δεδομένων μέσω Διαδικτύου.
- Διαχείριση αποθηκευμένων διαδικασιών και εναυσμάτων.
- Εισαγωγή δεδομένων μέσω *CSV* και *SQL*.
- Εξαγωγή σε μορφές, όπως *CSV, SQL, XML, PDF, OpenDocument Text* και *Spreadsheet, Word, Excel, LATEX*.
- Υποστήριξη αιτημάτων μέσω παραδείγματος (*QBE*)

# **3.7. Apache εξυπηρετητής**

Ο **Apache HTTP** γνωστός απλά και σαν Apache είναι ένας εξυπηρετητής του [παγκοσμίου ιστού](http://el.wikipedia.org/wiki/%CE%A0%CE%B1%CE%B3%CE%BA%CF%8C%CF%83%CE%BC%CE%B9%CE%BF%CF%82_%CE%B9%CF%83%CF%84%CF%8C%CF%82) (web). Όποτε ένας χρήστης επισκέπτεται έναν [ιστότοπο](http://el.wikipedia.org/wiki/%CE%99%CF%83%CF%84%CF%8C%CF%84%CE%BF%CF%80%CE%BF%CF%82) το πρόγραμμα πλοήγησης (browser) επικοινωνεί με έναν διακομιστή (server) μέσω του πρωτοκόλλου [HTTP,](http://el.wikipedia.org/wiki/HTTP) ο οποίος παράγει τις ιστοσελίδες και τις αποστέλλει στο πρόγραμμα πλοήγησης. Ο Apache χρησιμοποιείται και σε τοπικά δίκτυα σαν διακομιστής συνεργαζόμενος με συστήματα διαχείρισης Βάσης Δεδομένων π.χ. [Oracle,](http://el.wikipedia.org/wiki/Oracle_Database) [MySQL.](http://el.wikipedia.org/wiki/MySQL) ΟApache είναι ένα ελεύθερο ανοικτού κώδικα λογισμικό. Εκτός του κόστους, είναι ιδιαίτερα διαμορφώσιμο και είναι πλήρες των προηγμένων χαρακτηριστικών γνωρισμάτων, όπου αυτός είναι και ο κύριος λόγος για τον οποίο οι περισσότεροι πάροχοι web hosting το χρησιμοποιούν.

#### **ΤΕΧΝΙΚΑ – ΑΝΑΛΥΣΗ ΑΠΑΙΤΗΣΕΩΝ**

#### **4.1. ΕΙΣΑΓΩΓΗ**

Η πρώτη φάση ανάπτυξης της εφαρμογής είναι η ανάλυση του προβλήματος και των απαιτήσεων, καθώς είναι σημαντική η αναλυτική και λεπτομερής περιγραφή διαδικασιών και μεθόδων ανάπτυξης ενός προϊόντος λογισμικού, σε όλο το κύκλο ζωής του, από τις προδιαγραφή των απαιτήσεων μέχρι την δοκιμή και συντήρησή του. Το πρόβλημα είναι μια κατάσταση η οποία πρεπει να αντιμετώπιστεί και να βρεθεί μια λύση, η λύση της όμώς δεν είναι γνωστή, ούτε ασαφής. Στην παρούσα πτυχιακή το πρόβλημα είναι η κατασκευή ενός συστήματος αξιολόγησης διαλέξεων του τμήματος Πληροφορικής. Τα δεδομένα μας είναι οι διαλέξεις, η εισαγωγή και η επεξεργασία των ερωτηματολογίων και όλες οι δυνατότητες που προσφέρει η εφαρμογή. Κατα την επεξεργασία των δεδομένων, παράγεται η αντίστοιχη πληροφορία η οποία μπορεί να είναι και η λύση του προβλήματος.

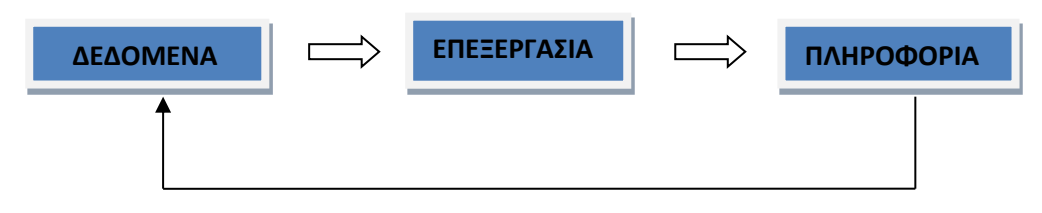

Σχήμα 1. Σχέση δεδομένων-πληροφοριών

Γι'αυτό είναι σημαντικός ο καθορισμός και η ανάλυση απαιτήσεων. Οι απαιτήσεις είναι η περιγραφή κάποιων ιδεών ωστε να ικανόποιεί ένα συγκεκριμένο σκοπό. Η ανάλυση απαιτήσεων απαντά στο τι πρεπει να κάνει η εφαρμογή και όχι το πως υλοποιειται. Ουσιαστικά απαίτηση είναι μια δήλωση για το τι πρέπει να κάνει το σύστημα.

Οι απαιτήσεις διαχωρίζονται σε 2 κατηγορίες : τις Λειτουργικές απαιτήσεις και τις μη λειτουργικές απαιτήσεις. Οι **λειτουργικές** απαιτήσεις περιγράφουν το τι θα πρέπει να κάνει το σύστημα. Αντίθετα οι **μη λειτουργικές** απαιτήσεις αφορούν το πώς θα πρέπει να το κάνει, περιγράφει τις ιδιότητες του συστήματος βάσει χαρακτηριστικών της μορφής:

- Απόδοση
- Ασφάλεια
- Χρηστικότητα
- Νομιμότητα
- Ευελιξία
- Δυνατότητα συντήρησης
- Επαληθευσιμότητα
- Επαναχρησιμοποίηση

Η ανάλυση απαιτήσεων είναι η πρώτη φάση της σχεδίασης του κάθε συστήματος. Ορίζεται ως το σύνολο των δραστηριοτήτων που συμβάλλουν στην περιγραφή της εφαρμογής και του καθορισμού απαιτήσεων του χρήστη.

### **4.2. Τεχνολογία Λογισμικού**

Ως σχεδιαστές και δημιουργοί λογισμικού, χρησιμοποιούμε τις γνώσεις μας και τους υπολογιστές για την επίλυση προβλημάτων. Κάποια προβλήματα που καλούμε να αντιμετωπίσουμε δεν έχουν σχέση με τους υπολογιστές. Κατά συνέπεια έχει μεγάλη σημασία να κανοήσουμε τη φύση του προβλήματος. Πρέπει να λύσουμε το ίδιο το πρόβλημα και χρησιμοποιήσουμε την τεχνολογία ως εργαλείο προκειμένου να υλοποιήσουμε τη λύση.

Ξεκινάμε κάθε διερεύνηση του προβλήματος με την **ανάλυσή** του σε επιμέρους στοιχέια και στην συνέχεια την αντιμετώπιση του κάθε μέρους χωριστά. Μετά την ανάλυση του προβλήματος προχωράμε στη δόμηση της λύσης. Η διεργασία αυτή ονομάζεται σύνθεση και προκειται για τη διαδικασία «συναρμολόγησης» μιας «κατασκευής» με τη χρήση μικρών δομικών στοιχέιων.

### **4.2.1** Ποιός αναλαμβάνει την τεχνολογία λογισμικού

Ένα βασικό συστατικό στοιχείο της ανάπτυξης λογισμικού είναι η επικοινωνία μεταξύ του πελάτη και του δημιουργού. Αν αποτύχει αυτή θα αποτύχει και το σύστημα. Είναι βασικό να κατανοήσουμε αυτό που θέλει και χρειάζεται ο πελάτης γι'αυτό πρέπει να στρέψουμε την προσοχή μας στην ανάπτυξη λογισμικού. Οι συμμετέχοντες στο έργο είναι ο **πελάτης,** δηλαδή η εταιρεία, ο οργανισμός ή το άτομο που πληρώνει για την ανάπτυξη του συτήματος λογισμικού. Ο **δημιουργός** είναι η εταιρεία, ο οργανισμός ή το άτομο που αναλαμβάνει τη δημιουργία του συστήματος λογισμικού για λογαριασμό του πελάτη. Ο **χρήστης** είναι το άτομο ή τα άτομα που θα χρησιμοποιούν στην πραγματικότητα το σύστημα: αυτόι που κάθονται στον υπολογιστή ή θα χρησιμοποιούν την κινητή τους συσκευή ή οτιδήποτε άλλο για να χρησιμοποιήσουν την εφαρμογή και να πάρουν τα επιθυμητά αποτελέσματα.

# **4.2.2**. Προσέγγιση απο την πλευρά της σχεδίασης

Απο τη στιγμή που θα κατανοήσουμε τη φύση του συστήματος θα είμαστε έτοιμη να ξεκινήσουμε την κατασκευή του. Σ αυτό το σημείο το κομμάτι της «σχεδίασης» αποκτά σημασία και συμπληρώνει αυτά που έχουμε κάνει ως τώρα. Αναπτύσσουμε τεχνικές και εργαλεία που αποδεδειγμένα βοηθούν στην παραγωγή προίόντων υψηλής ποιότητας. Αφού καθοριστούν οι απαιτήσεις προχωράμε στη σχεδίαση του συστήματος. Ο σχεδιασμός δείχνει στον πελάτη πως θα μοιάζει το σύστημα από τη δική του οπτική γωνία. Κατά τη σχεδίαση ενός έργου ανάπτυξης τα μόνα που περιγράφονται είναι η εμφάνιση και η λειτουργικότητα του συστήματος. Στη συνέχεια το ολοκληρωμένο σύστημα επιθεωρείται και όταν εγκριθεί από τον πελάτη θα εγκριθεί απο όλους και θα αρχίσουμε να συζητάμε για προγράμματα. Αν στην πορεία αλλάξουν οι απαιτήσεις του πελάτη, οι δημιουργοί αναλαμβάνουν την ευθύνη.

Συμπερασματικά η ανάπτυξη λογισμικού περιλαμβάνει:

- Ανάλυση απαιτήσεων
- Σχεδίαση συστήματος
- Συγγραφή προγραμμάτων
- Έλεγχος συστήματος
- Παράδοση συστήματος
- Συντήρηση

# **4.3**. **Η διεργασία των απαιτήσεων**

Όταν ένας πελάτης μας ζητά να κατασκευάσουμε ένα νέο σύστημα, έχει κάποιες ιδέες για τον τρόπο λειτουργίας του συστήματος. Πολύ συχνά το νέο σύστημα αντικαθιστά ένα ήδη υπάρχον σύστημα, όπως για παράδειγμα η ηλεκτρονική πληρωμή λογαριασμών, η οποία αντικαθιστά τις επιταγές (οι οποίες γράφονται με το χέρι) . Στην περίπτωση της δικής μας εφαρμογής ανάπτυξης αξιολόγησης διαλέξεων, εργαστηρίων και θεωριών στο τέλος κάθε μαθήματος, αντικαθιστά το ήδη υπάρχων σύστημα αξιολόγησης εργαστηριακών μαθημάτων στο τέλος κάθε εξαμήνου. Μερικές φορές το νέο σύστημα είναι επέκταση ενός τρέχοντος συστήματος.

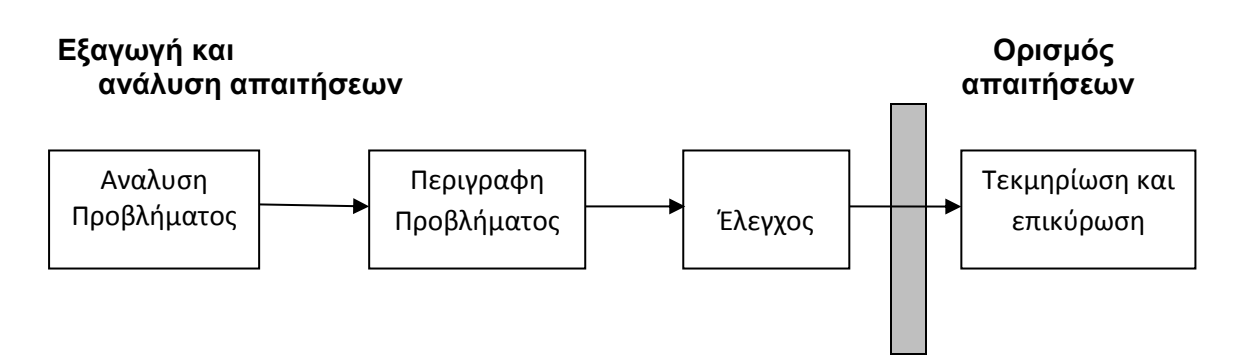

**Εικόνα 4.3** Η διεργασία προσδιορισμού απαιτήσεων

# **4.4. Φασεις σχεδιασμού συστήματος**

# – Σχέδιο-Πλάνο

Σε αυτή τη φάση του σχεδιασμού θα πρέπει να προσδιορίσουμε το λόγο για τον οποίο φτιάχνουμε την συγκεκριμένη εφαρμογή και ο τρόπος που θα κινηθούμε για την ανάπτυξη της εφαρμογής. Θα δούμε την αξία της εφαρμογής και κατα πόσο οι στόχοι μας είναι εφικτοί.

# – Ανάλυση

Κατά την ανάλυση του συστήματος θα δούμε ποιός ή ποιοί θα χρησιμοποιήσουν την εφαρμογή, τι κάνει, σε τι θα μας φανεί χρήσιμη και πώς θα χρησιμοποιηθεί.

# – Σχεδίαση

Κατά τη σχεδίαση παρατηρούμε πως λειτουργεί η εφαρμογή σε όλες τις φάσεις δημιουργίας της, κατά τη σχεδίαση του προγράματος, τη συγγραφή κώδικα, αναλύουμε τις απαιτήσεις για τις περιπτώσεις χρήσης.

## – Υλοποίηση

Τέλος, ακολουθεί η υλοποίηση και η παράδοση του συστήματος εφαρμογής, ο έλεγχος προγράμματος και η συντήρηση.

#### **4.5. Αναλυση απαιτήσεων εφαρμογής**

#### 4.5.1. Απαιτήσεις απο την πλευρά του καθηγητή

Η εφαρμογή αξιολόγησης διαλέξεων θα εξυπηρετεί κυρίως τους καθηγητές, οι οποίοι θα είναι υπεύθυνοι και θα κατευθύνουν τη ροή των μαθημάτων. Άρα απαιτούν μια χρήσιμη και λειτουργική εφαρμογή στην οποία θα μπορούν να έχουν πρόσβαση μέσω κινητής συσκευής και η οποία θα τους βοηθά να έχουν μια γενική εικόνα για τις διαλέξεις και για την απόδοση των φοιτητών οποιαδήποτε στιγμή.

Στην παρούσα εφαρμογή θα περιγράψουμε το στάδιο απο την είσοδο του καθηγητή, δηλαδή απο το "Login" του καθηγητή , την διαδικασία εισαγωγής ερωτηματολογίου, τη διόρθωση ερωτηματολογίου, το "Upload" , την παρουσίαση και τη συμπλήρωση απο τους φοιτητές, τη λήψη στατιστικών αποτελεσμάτων απο τις απαντήσεις των φοιτητών. Βασική προυπόθεση είναι οι φοιτητές να απαντήσουν στο ερωτηματολόγιο και οι καθηγητές να μαζέψουν τις απαραίτητες πληροφορίες σχετικά με τη ροή της κάθε διάλεξης.

#### **Βασική ροη – Είσοδος καθηγητή**

- 1) Ο καθηγητής ανοίγει την εφαρμογή μέσω περιηγητή διαδικτύου ή μέσω κινητής συσκευής.
- 2) Εμφανίζεται η κεντρική σελίδα της εφαρμογής.
- 3) Ο καθηγητής επιλέγει τα πεδία και συμπληρώνει το όνομα χρήστη και τον κωδικό για το «Login» του καθηγητή.
- 4) Πατά το κουμπί για να συνδεθεί
- 5) Η επόμενη σελίδα τον παραπέμπει στην βασική σελίδα διαχείρησης των ερωτηματολογίων (πίνακας ερωτηματολογίων).
- 6) Ο καθηγητής επιλέγει το μάθημα που διδάσκει
- 7) Εισάγει νέο ερωτηματολόγιο
- 8) Βάζει περιορισμούς (ημερομηνία / ώρα)
- 9) Κάνει υποβολή

#### **Εναλλακτική ροή**

- 1) Ο καθηγητής δεν έχει συμπληρώσει κάποιο απο τα δύο στοιχεια του ή τα έχει δώσει λανθασμένα.
- 2) Το σύστημα εμφανίζει το αντίστοιχο μήνυμα λάθους οτι τα στοιχεία δεν είναι σωστά και τα δίνει ξανά.
- 3) Συνεχίζει η από το βήμα 3 της βασικής ροής.

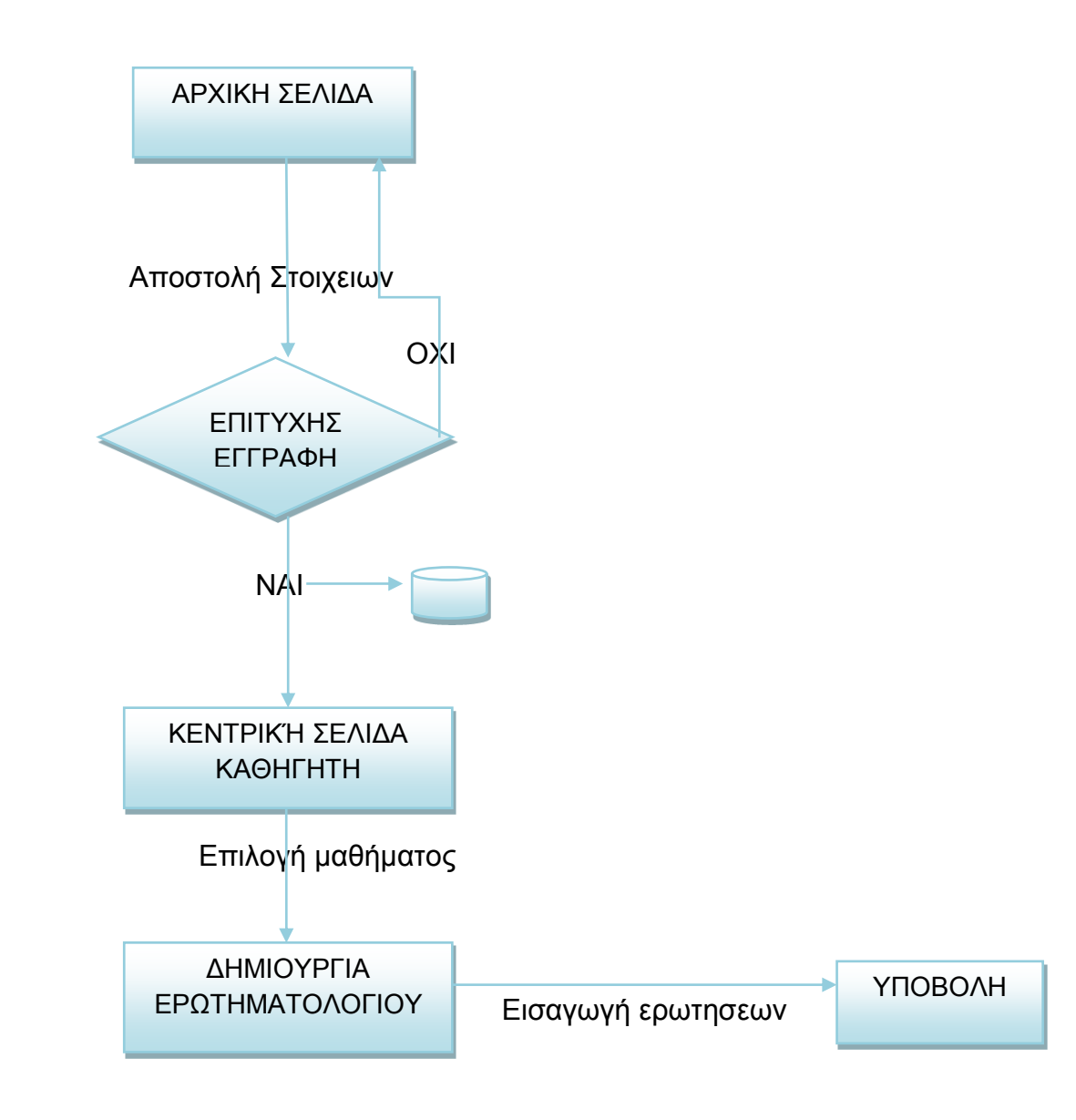

### **Βασική ροή - Επεξεργασία Ερωτηματολογίου**

- 1) Ο καθηγητής ανοίγει την εφαρμογή μέσω περιηγητή διαδικτύου ή μέσω κινητής συσκευής.
- 2) Εμφανίζεται η κεντρική σελίδα της εφαρμογής.
- 3) Ο καθηγητής επιλέγει τα πεδία και συμπληρώνει το όνομα χρήστη και τον κωδικό για το «Login» του καθηγητή.
- 4) Πατά το κουμπί για να συνδεθεί
- 5) Η επόμενη σελίδα τον παραπέμπει στην βασική σελίδα διαχείρησης των ερωτηματολογίων (πίνακας ερωτηματολογίων).
- 6) Επιλέγει το ID του ερωτηματολογίου που θέλει να επερξεργαστεί
- 7) Ο καθηγητής κάνει τις αλλαγές που θέλει.
- 8) Κάνει υποβολή

### **Εναλλακτική ροή**

- 1) Ο καθηγητής δεν έχει συμπληρώσει κάποιο απο τα δύο στοιχεια του ή τα έχει δώσει λανθασμένα.
- 2) Το σύστημα εμφανίζει το αντίστοιχο μήνυμα λάθους οτι τα στοιχεία δεν είναι σωστά και τα δίνει ξανά.
- 3) Συνεχίζει η από το βήμα 3 της βασικής ροής

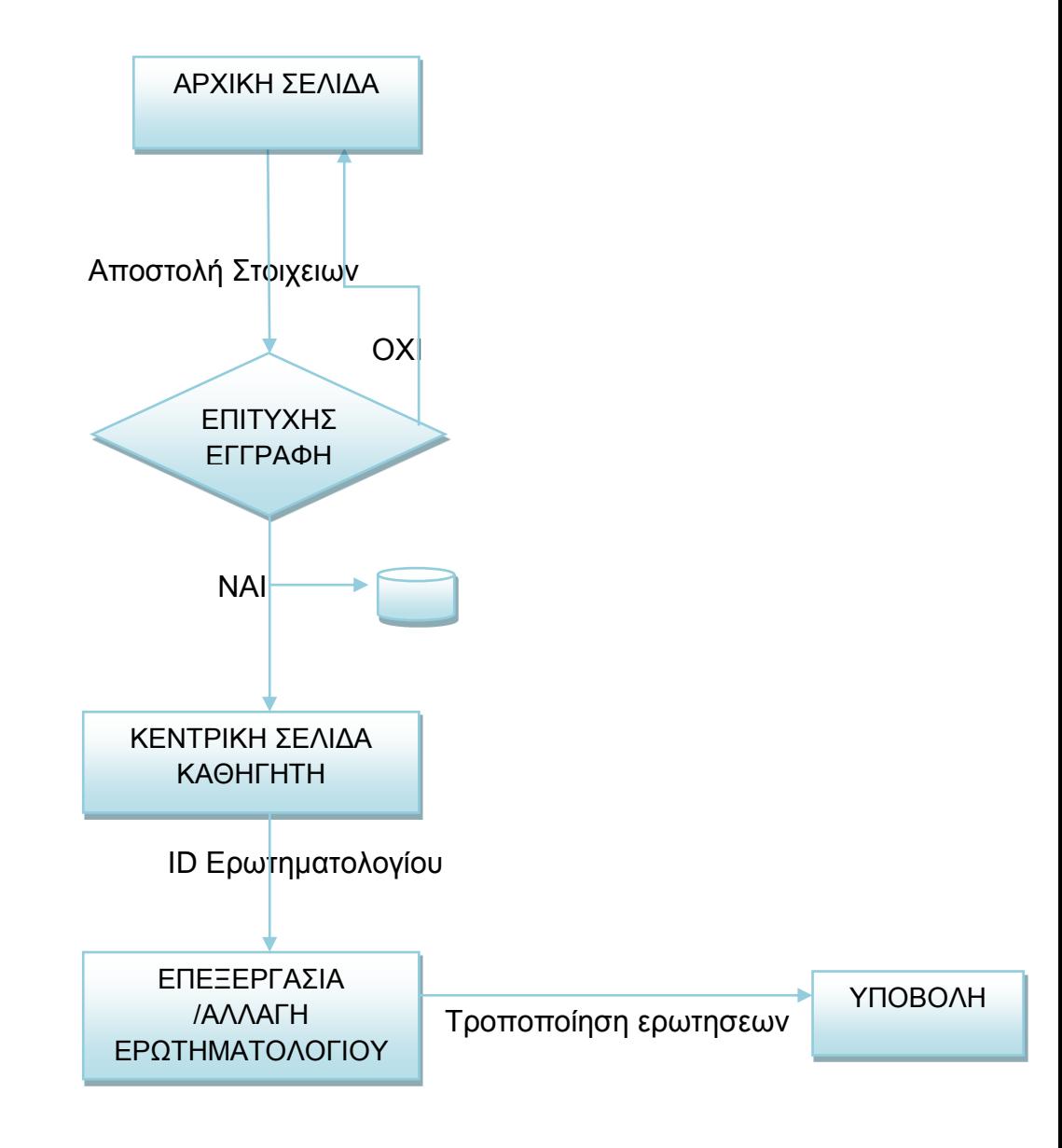
# **Βασική ροή – Εμφάνιση αποτελεσμάτων**

- 1) Ο καθηγητής ανοίγει την εφαρμογή μέσω περιηγητή διαδικτύου ή μέσω κινητής συσκευής.
- 2) Εμφανίζεται η κεντρική σελίδα της εφαρμογής.
- 3) Ο καθηγητής επιλέγει τα πεδία και συμπληρώνει το όνομα χρήστη και τον κωδικό για το «Login» του καθηγητή
- 4) Πατά το κουμπί για να συνδεθεί
- 5) Η επόμενη σελίδα τον παραπέμπει στην βασική σελίδα διαχείρησης των ερωτηματολογίων (πίνακας ερωτηματολογίων).
- 6) Ο καθηγητής επιλέγει απο τη στήλη RESULTS το γράφημα του ερωτηματολογίου για να δει τα στατιστικά αποτελέσματα απο τις απαντήσεις των φοιτητών.
- 7) Έξοδο απο την εφαρμογή

# **Εναλλακτική ροή**

- 1) Ο καθηγητής δεν έχει συμπληρώσει κάποιο απο τα δύο στοιχεια του ή τα έχει δώσει λανθασμένα.
- 2) Το σύστημα εμφανίζει το αντίστοιχο μήνυμα λάθους οτι τα στοιχεία δεν είναι σωστά και τα δίνει ξανά.
- 3) Συνεχίζει η από το βήμα 3 της βασικής ροής.

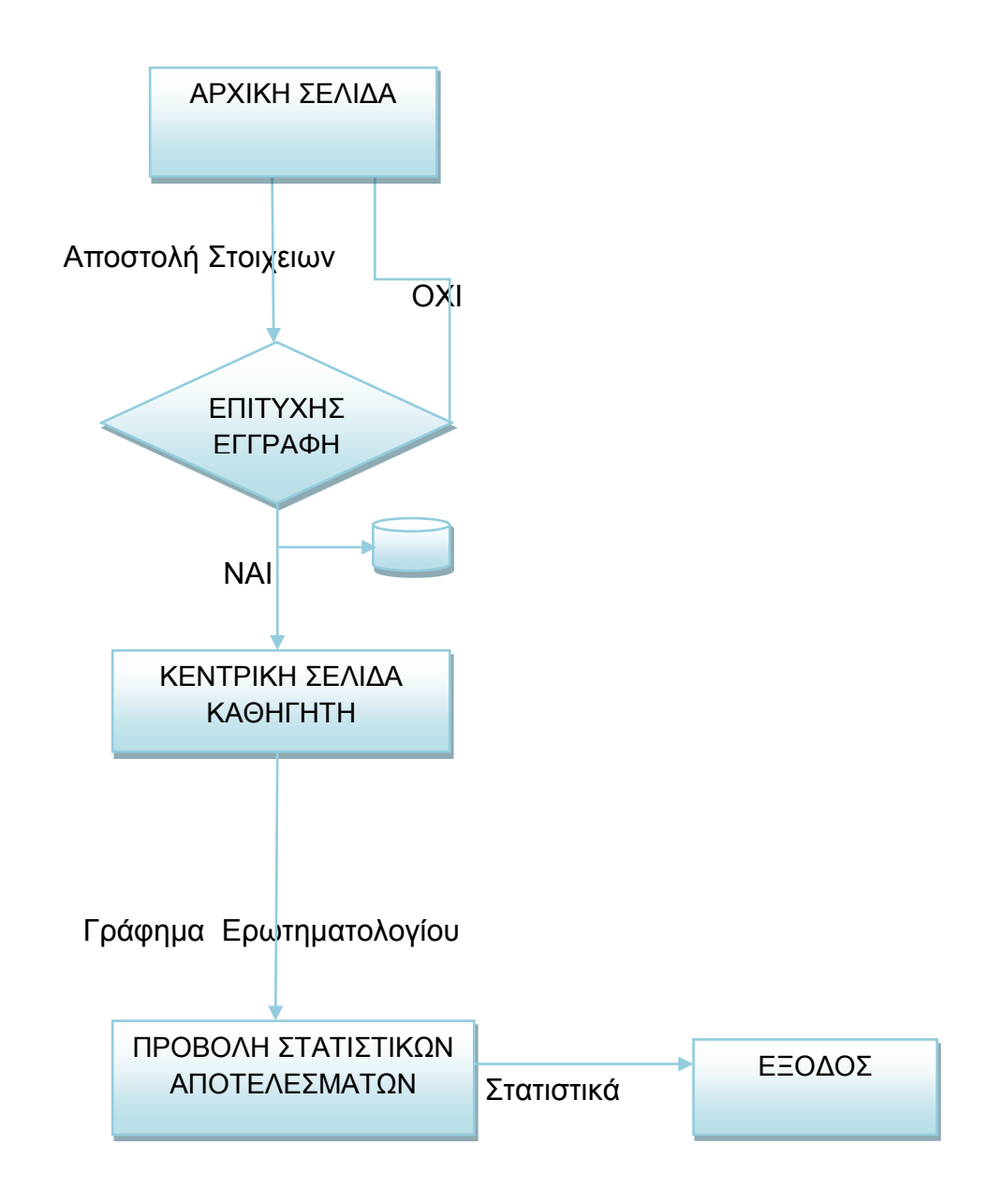

# **4.5.2.** Ποιές είναι οι απαιτήσεις απο την πλευρά του φοιτητή

Η εφαρμογή αξιολόγησης διαλέξεων βοηθά και τον φοιτητή να αποκτήσει μια άποψη για την απόδοσή σύμφωνα με τη συμμετοχή του στο μάθημα. Με τη συμπλήρωση του ερωτηματολογίου ενισχύει την προσπάθεια του καθηγητή, καθώς με την ειλικρινή απάντηση στις ερωτήσεις βοηθά τον καθηγητή να αποκτήσει μια γενική εικόνα για τη ροή της κάθε διάλεξης. Για την πρόσβαση στην εφάρμογή οι φοιτητές δεν χρειάζεται να έχουν όνομα χρήστη ή κωδικό, παρά μόνο τη διέυθυνση της σελίδας ή το QR code το οποίο τους παραπέμπει κατεθείαν στο ερωτηματολόγιο.

## **Βασική ροή**

- 1) Ο φοιτητής ανοίγει εναν περιήγητη διαδικτύου
- 2) Επισκέπτεται τη σελίδα απο το link που του δίνει ο καθηγητης ή μέσω QR code.
- 3) Ο φοιτητής συμπληρώνει το ερωτηματολόγιο σε συγκεκριμένο χρονικό περιθώριο
- 4) Απαντά σε όλες τις ερωτήσεις
- 5) Υποβολή σχολίων-παρατηρήσεων
- 6) Υποβολή ερωτηματολογίου

### **Εναλλακτική ροή**

- 1) Ο φοιτητής επισκέπτεται τη σελίδα απο το link ή το QR code που έχει δώσει ο καθηγητής.
- 2) Το ερωτηματολόγιο δεν έχει ενεργοποιηθεί ακόμη.
- 3) Το ερωτηματολόγιο έχει λήξει.
- 4) Συνεχίζει απο το βήμα 3 της βασικής ροής.

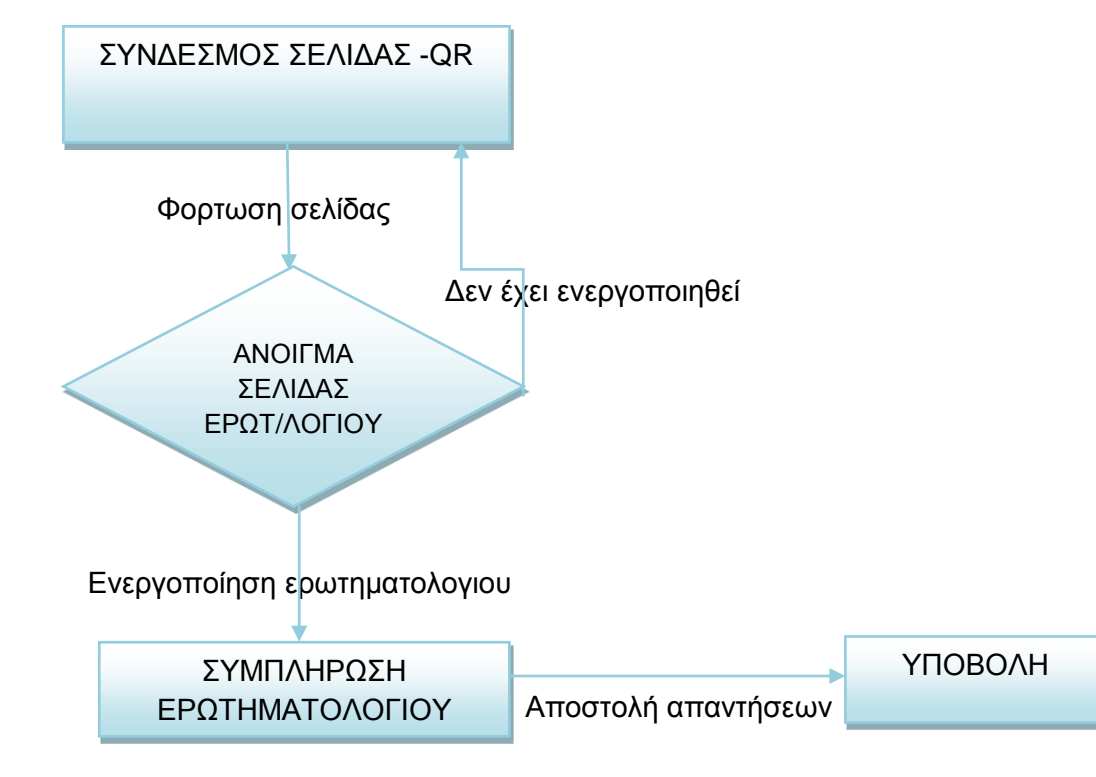

Page **39** of **83**

# **4.5.3. Λειτουργικότητα-Τι πρέπει να κάνει το σύστημα**

Η απαίτηση απο το παρόν σύστημα είναι η ανάπτυξη μιας εφαρμογής για την αξιολόγηση διαλέξεων απο τους φοιτητές. Το σύστημα αποτελείται απο ανθρώπους, υπολογιστές, μαθήματα, διαγράμματα. Με την βοήθεια του ερωτηματολογίου συλλεγει δεδομένα, αποθηκεύει στοιχεία και εξάγει αποτελέσματα, όπως στατιστικά στοιχεία. Αποθηκεύει και λειτουργεί σε ηλεκρονική μορφή χαρακτηριστικά στατιστικά μεγέθη, απαιτείται η ύπαρξη δικτύου εφόσον θα χρησιμοποιηθεί μέσω κινητών συσκευών.

Συγκεκριμένα η εφαρμογή :

- Ειναι η περιγραφή μιας εργασίας που θα εκτελείται απο το σύστημα
- Είναι μιά σύνθετη εργασία
- Καλύτερη κατανόηση
- Να είναι ευκολο στη χρήση του
- Δυνατότητα αλλαγών και τροποποιήσεων
- Εύκολο στη συντήρησή του

### Συμπερασματικα

Η ανάλυση απαιτήσεων ειναι σημαντική :

- Πρέπει να διαχωρίσουμε το πρόβλημα απο τη λύση
- Να εξηγήσουμε τι θα κανει το σύστημα και να περιορίσουμε τη συμπεριφορά όσον αφορά την ασφάλεια, την αξιοπιστία, χρονοδιάγραμμα.
- Έλεγχος απαιτήσεων για συνέπεια και ορθότητα
- Στατιστικά δεδομένα, διαγράμματα.
- Πρεπει να επικυρωθούν για να εξασφαλιστεί οτι είναι συνεπείς, πλήρεις και αντανακλούν στις ανάγκες του χρήστη

## **4.6. Μοντέλο οντοτήτων – σχέσεων**

Μετά την ανάλυση απαιτήσεων προκύπτει το παρακάτω μοντέλο σύμφωνα με το πώς έχουμε διαμορφώσει τη βάση δεδομένων μας στο επόμενο κεφάλαιο.

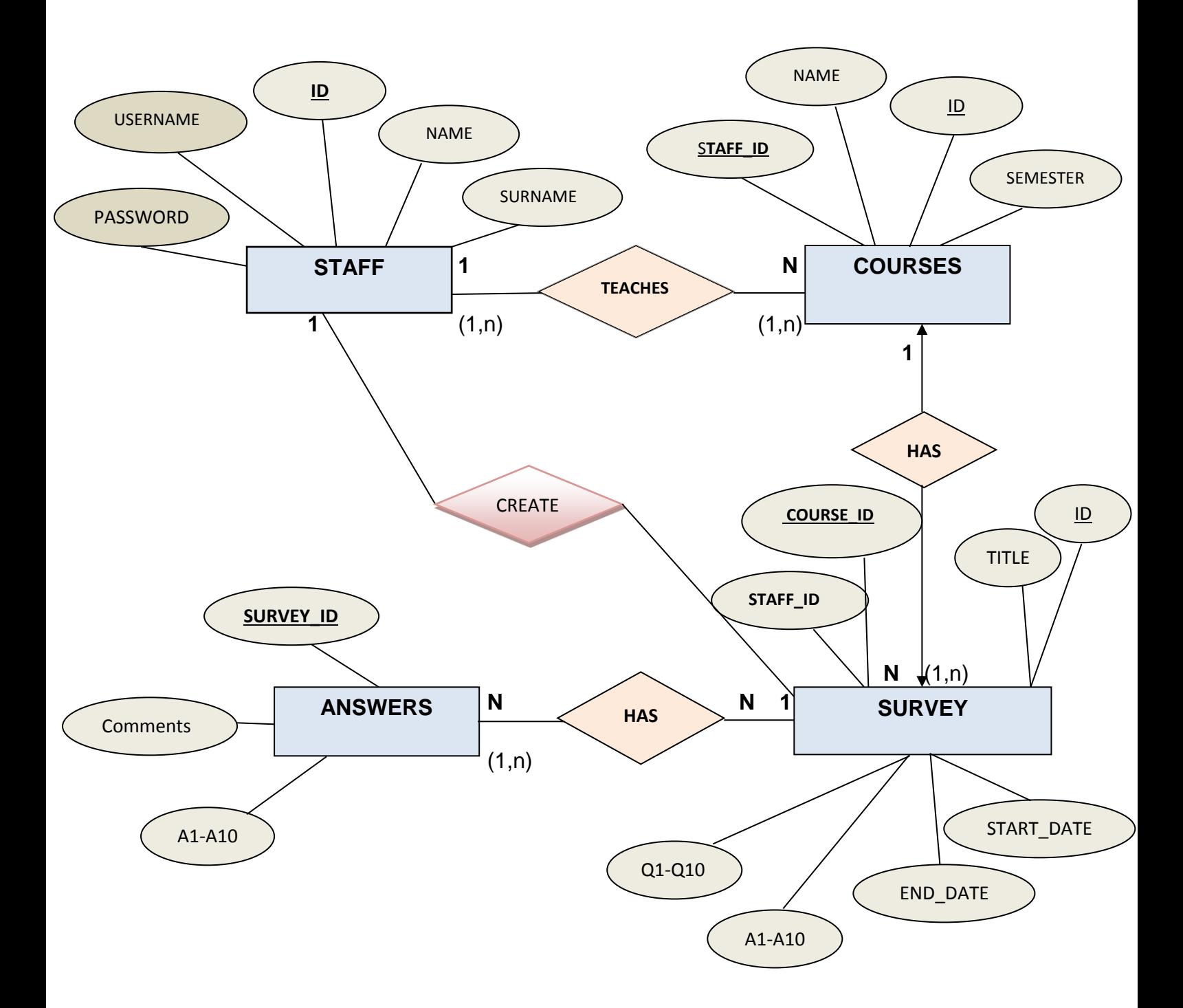

Συγκεκριμένα:

- Κάθε καθηγητής (staff) διδάσκει πολλά μαθήματα (courses)
- Ένα μαθήματα έχει πολλά ένα ή περισσότερα ερωτηματολόγια
- Ένα ερωτηματολόγιο έχει μία ή περισσότερες απαντήσεις
- Μια απάντηση ανήκει σε μια ερώτηση
- Ένας καθηγητής δημιουργεί πολλά ερωτηματολόγια

# **Σχεσιακό Μοντέλο**

Το σχεσιακό μοντέλο παριστάνει τη Βάση Δεδομένων ως μια συλλογή απο σχέσεις. Οι σχέσεις αντιπροσωπεύονται απο πίνακες με διακριτά ονόματα. Κάθε γραμμή στον πίνακα ονομάζεται πλειάδα και αντιπροσωπεύει μια σχέση μεταξύ ενός συνόλου τιμών. Κάθε στήλη στον πίνακα αποτελεί ένα γνώρισμα.

#### **Staff**

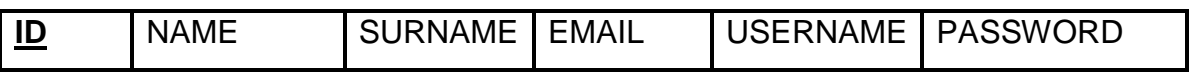

**Courses**

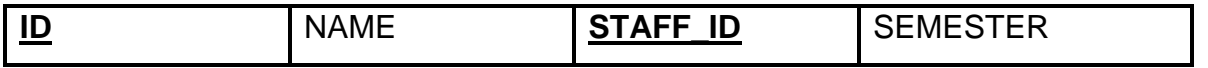

**Survey**

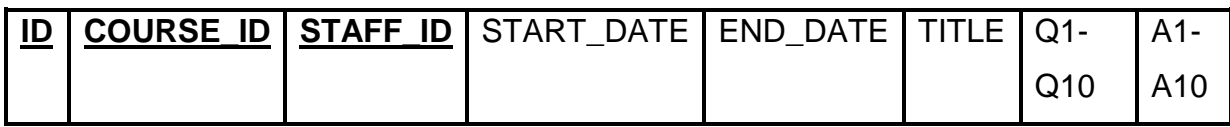

**Answers**

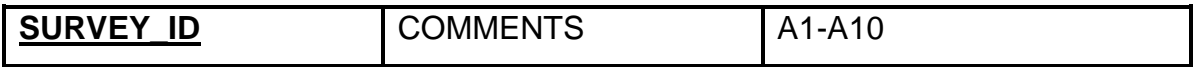

### **ΚΕΦΑΛΑΙΟ 5**

### **ΣΧΕΔΙΑΣΗ ΒΑΣΗΣ ΔΕΔΟΜΕΝΩΝ**

### **5.1. ΔΗΜΙΟΥΡΓΙΑ ΒΑΣΗΣ ΚΑΙ ΠΙΝΑΚΩΝ**

Για τις ανάγκες της διαδικτυακής εφαρμογής έχουμε δημιουργήσει μια απλή βάση δεδομένων χρησιμοποιώντας το phpMyAdmin. Έτσι μας δίνεται η δυνατότητα να έχουμε μια ιστοσελίδα με περιεχόμενο που ανανεώνεται δυναμικά, κάθε φορά που τροποποιούνται τα στοιχεία της Βάσης. Σχεδόν κάθε server ακόμη και free καθώς και όλα τα πακέτα προσομοίωσης server για τοπική εργασία ( όπως το xampp) διαθέτουν Mysql server. Επίσης η διαχείρηση της Mysql έχει καθιερωθεί απο το phpMyAdmin. Επομένως η πρώτη μας κίνηση είναι να ανοίξουμε το phpMyAdmin, όπου θα βλεπουμε στα αριστερά τη βάση που έχουμε δημιουργήσει και τους πινακές της.

Σε πρώτη φάση ανοίγουμε την phpMyAdmin, αφού βάλω σε λειτουργία τις επιλογές Apache και MySQL με start στο **XAMPP Control Panel** το οποίο όπως είπαμε παραπάνω, με μια απλή εγκατάσταση παρέχει ολοκληρωμένο σύστημα Apache, MySQL, PHP μαζί με το λογισμικό phpMyAdmin. Δημιουργώ μια καινούρια βάση δεδομένων με το όνομα evaluation. Το όνομα του διακομιστή είναι localhost του βάζουμε να μας δημιουργήσει κωδικό και το όνομα του χρηστη είναι root@localhost. Στη λίστα επιλέγω το collation, utf8\_unicode\_ci για την κωδικοποίηση utf8generalci για τη σωστή αποθήκευση των δεδομένων εφόσον είναι γραμμένα στα Ελληνικά και μετά πατάμε ''Δημιουργία''. Η βάση μας έχει δημιουργηθεί και έχει σε παρένθεση το (0) που σημαίνει οτι δεν έχουμε δημιουργήσει τους πίνακες στη βάση ακόμη. Πηγαίνουμε λοιπόν να δημιουργήσουμε νέους πίνακες. Δίνω το όνομα του πίνακα και τον αριθμό των πεδίων που θέλουμε.

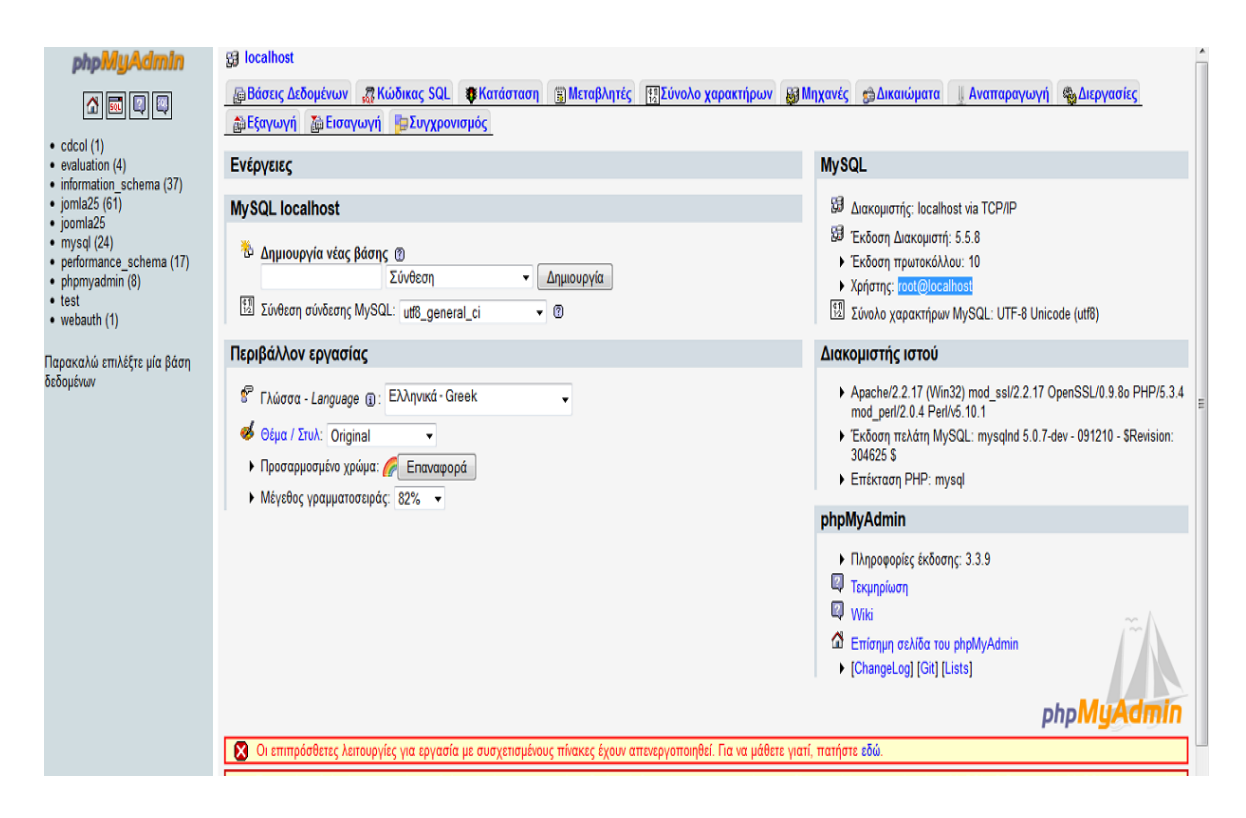

Εικόνα 5.1 Δημιουργία νέας Βάσης Δεδομένων

Στην παραπάνω εικόνα (5.1) φαίνεται ο τρόπος δημιουργίας μιας νέας βάσης. Εγώ έχω δημιουργήσει τη βάση με το όνομα **evaluation** η οποία περιέχει τους πίνακες που έχω δημιουργήσει ( Εικόνα 5.2).

| <b>phpMyAdmin</b>              | 图 localhost ) a evaluation                                                                               |   |   |           |          |   |                       |                                  |               |                          |                   |              |  |  |  |
|--------------------------------|----------------------------------------------------------------------------------------------------|---|---|-----------|----------|---|-----------------------|----------------------------------|---------------|--------------------------|-------------------|--------------|--|--|--|
| 51019                          | r¶∆оµή<br><sub>s</sub> Κώδικας SQL   <i>Ο</i> Αναζήτηση                                                  |   |   |           |          |   |                       | <b>Επερώτημα κατά παράδειγμα</b> |               | <b> <b>Δ</b>ιΕξαγωγή</b> | <b>A</b> Εισαγωγή | ⊲⊟Σχεδιαστής |  |  |  |
|                                | Πίνακας $\rightarrow$                                                                                    |   |   |           | Ενέργεια |   |                       | Εγγραφές <sup>1</sup> Τύπος      |               | Σύνθεση                  | Μέγεθος Περίσσεια |              |  |  |  |
| Βάση                           | F<br>answers                                                                                             | 恒 | 會 | œ         | 聯        | 而 | $\boldsymbol{\times}$ | 15                               | <b>InnoDB</b> | utf8 unicode ci          | 16,0 KB           |              |  |  |  |
| evaluation (4)                 | courses<br>F                                                                                             | 恒 | 會 | <b>De</b> | 畔        | 而 | $\mathsf{x}$          | 39                               | <b>InnoDB</b> | latin1 swedish ci        | 16,0 KB           |              |  |  |  |
| <b>Evaluation (4)</b>          | staff<br>F                                                                                               | 信 | 廇 | B 2       | ¥        | m | $\boldsymbol{\times}$ | 25                               | <b>InnoDB</b> | latin1 swedish ci        | 16,0 KB           |              |  |  |  |
| X                              | IF<br>survey                                                                                             | 信 | 會 | 醒         | 陽        | 面 | $\mathbf{x}$          | 38                               | <b>InnoDB</b> | utf8 unicode ci          | 32,0 KB           |              |  |  |  |
| answers<br>冒                   | 4 Πίνακας/Πίνακες                                                                                        |   |   |           | Σύνολο   |   |                       | 117                              | <b>InnoDB</b> | utf8 unicode ci          | 80,0 KB           | 0 Bytes      |  |  |  |
| 冒<br>courses<br>$\equiv$ staff | Επιλογή όλων / Απεπιλογή όλων                                                                            |   |   |           |          |   |                       | Με τους επιλεγμένους: ▼          |               |                          |                   |              |  |  |  |
| survey                         | ε Εμφάνιση για εκτύπωση ες Περιληπτικός πίνακας δεδομένων<br>Δημιουργία νέου πίνακα στη βάση evaluation- |   |   |           |          |   |                       |                                  |               |                          |                   |              |  |  |  |
|                                | Όνομα:                                                                                                   |   |   |           |          |   | Αριθμός πεδίων:       |                                  |               |                          |                   |              |  |  |  |
|                                |                                                                                                    |   |   |           |          |   |                       |                                  |               |                          |                   |              |  |  |  |
|                                |                                                                                                    |   |   |           |          |   |                       |                                  |               |                          |                   |              |  |  |  |
|                                | O)<br><sup>1</sup> Ίσως είναι κατά προσέγγιση. Δείτε τις ΣΑΕ 3.11                                        |   |   |           |          |   |                       |                                  |               |                          |                   |              |  |  |  |
|                                |                                                                                                    |   |   |           |          |   |                       |                                  |               |                          |                   |              |  |  |  |

Εικόνα 5.2 Πίνακες της Βασης

Για τη δημιουργία των πινάκων, πηγαινω στη βάση μου δίνω το αριθμό του πινάκα και τον αριθμό των πεδίων που θέλω και στη συνέχεια πατάω «Εκτελεση» για να συνεχείσω στο επόμενο βήμα οπού δίνω τις τιμές και τα χαρακτηριστικά των πεδίων (Εικόνα 5.3).

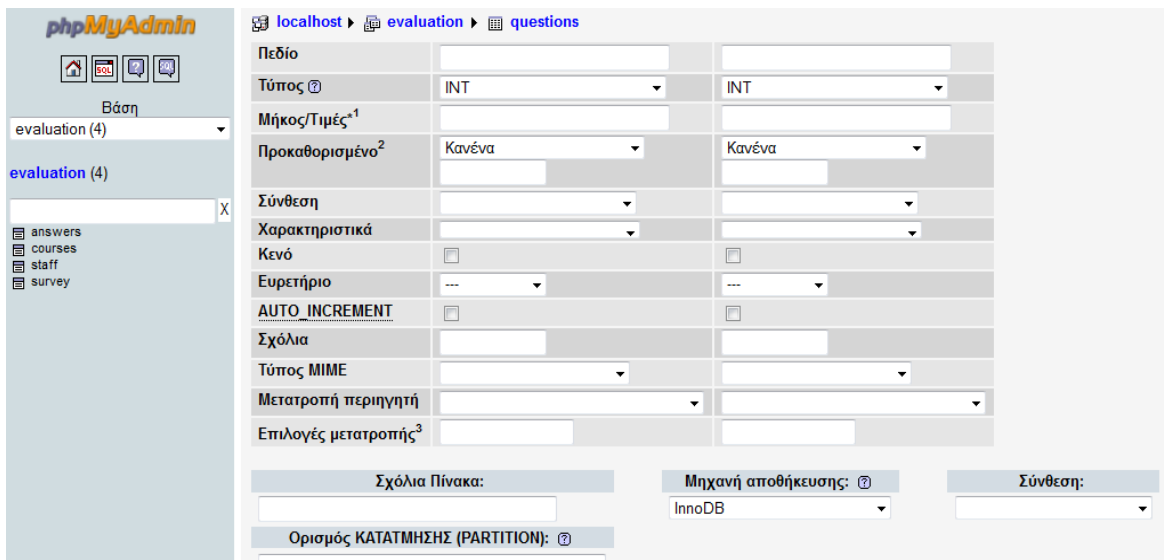

Εικόνα 5.3 Χαρακτηριστικά πεδίων

### **5.2. Πινακας survey**

Δημιουργούμε τον πίνακα **survey** ο οποίος είναι ένας απο τους σημαντικούς πίνακες που θα κρατάει τα ερωτηματολόγια της κάθε δίαλεξης. Τα πεδία που περιλαμβάνει είναι τα παρακάτω:

- **ID**: Είναι το ID του κάθε ερωτηματολογίου, είναι πάντα διαφορετικό και το οποίο το δίνει ο καθηγητής σαν σύνδεσμο στους φοιτητές(κύριο κλειδί)
- **COURSE\_ID**: Συνδεση με τον πίνακα COURSES και παίρνει ως τιμή το ID του μαθήματος πχ. Course\_ID=3 αντιστοιχεί στη διάλεξη Ψηφιακά Συστήματα.
- **STAFF\_ID :** Είναι το ID του καθηγητή που διδάσκει ένα συγκεκριμένο μάθημα ή μαθήματα ( το ID του καθήγητή από τον πίνακα STAFF)
- **START\_DATE**: Είναι ένας περιορισμός που ορίζει ο καθήγητής για την ημερομηνία και την ώρα που θα ενεργοποιηθεί το ερωτηματολόγιο.
- **END\_DATE:** Είναι ένας περιορισμός που ορίζει ο καθήγητής για την ημερομηνία και την ώρα που θα απεργοποιηθεί το ερωτηματολόγιο.
- **TITLE:** Ο τίτλος της διάλεξης, για παράδειγμα Εργαστήριο 1<sup>ο</sup>
- **Q1-Q10:** Οι ερωτήσεις που θα εισάγει ο καθηγητής σε κάθε διάλεξη. Έχουμε βάλει όριο 10 ερωτήσεις, αλλά είναι στη κρίση του καθηγητή πόσες θα περιέχει το ερωτηματολόγιο.
- **A1-A10:** Οι απαντήσεις που θα περιέχει το ερωτηματολόγιο, οι οποίες θα καθορίζονται απο τον καθηγητή.

| $\frac{1}{2000}$ localhost / localhost / eva $\times$      |   |                   |             |                                   |                                          |            |                |                                                                                     |    |   |               |                         |                         |                         |
|------------------------------------------------------------|---|-------------------|-------------|-----------------------------------|------------------------------------------|------------|----------------|-------------------------------------------------------------------------------------|----|---|---------------|-------------------------|-------------------------|-------------------------|
| C                                                          |   |                   |             |                                   |                                          |            |                | localhost/phpmyadmin/index.php?db=evaluation&token=a5d7eb53a0af2c246630883276831ae5 |    |   |               |                         |                         |                         |
| 图 localhost ▶ A evaluation ▶ A survey<br><b>phpMyAdmin</b> |   |                   |             |                                   |                                          |            |                |                                                                                     |    |   |               |                         |                         |                         |
| sol<br>Ø<br>図<br>☎                                         |   | <b>I</b> Browse   |             | Structure 2 SQL CSearch 3-ilnsert |                                          |            |                | TExport Tilmport ※Operations TilEmpty XDrop                                         |    |   |               |                         |                         |                         |
|                                                            |   | Field             | <b>Type</b> | <b>Collation</b>                  | <b>Attributes</b>                        | Null       | <b>Default</b> | Extra                                                                               |    |   | <b>Action</b> |                         |                         |                         |
| Database                                                   | F | ID                | int(10)     |                                   | <b>UNSIGNED</b>                          | No         | None           | <b>AUTO INCREMENT</b>                                                               | 讀  | X | R             | 西                       | $\mathbb F$             | 厅                       |
| evaluation (4)<br>۰                                        |   | <b>COURSE ID</b>  | int(10)     |                                   | <b>UNSIGNED</b>                          | No         | None           |                                                                                     | 膻  |   | m             | $\overline{\mathbf{u}}$ | $\blacksquare$          | $\overline{\mathbf{u}}$ |
| evaluation (4)                                             |   | <b>STAFF ID</b>   | int(10)     |                                   | <b>UNSIGNED</b>                          | No         | None           |                                                                                     | 脜  | х | R             | $\overline{\mathbf{u}}$ | $\mathbb F$             | 厅                       |
|                                                            | F | <b>START DATE</b> | text        | utf8 unicode ci                   |                                          | No         | None           |                                                                                     |    |   |               | υ                       | $\mathbb{R}$            | $\overline{\mathbf{r}}$ |
| x                                                          | E | <b>END DATE</b>   | text        | utf8 unicode ci                   |                                          | No         | None           |                                                                                     | 眉  |   | 酳             | ū                       | $\overline{v}$          | 匠                       |
| 局<br>answers<br>courses                                    |   | <b>TITLE</b>      | text        | utf8 unicode ci                   |                                          | No         | None           |                                                                                     |    |   |               | ū                       | B                       | $\overline{\mathbf{r}}$ |
| <b>目</b> staff                                             |   | Q <sub>1</sub>    | text        | utf8 unicode ci                   |                                          | Yes        | <b>NULL</b>    |                                                                                     | 眉  |   |               | ū                       | 彨                       | 匠                       |
| <b>日</b> survey                                            |   | Q <sub>2</sub>    | text        | utf8 unicode ci                   |                                          | <b>Yes</b> | <b>NULL</b>    |                                                                                     | İĀ | ж |               | <b>IV</b>               | $\mathbb{R}$            | 匠                       |
|                                                            |   | Q <sub>3</sub>    | text        | utf8 unicode                      |                                          | <b>Voc</b> | M.H.           |                                                                                     | 眉  |   | R             | <b>IU</b>               | $\overline{v}$          | 匠                       |
|                                                            |   | Q <sub>4</sub>    | text        | utf8 unicode cr                   | Unicode (multilingual), case-insensitive | res        | <b>NULL</b>    |                                                                                     | 信  |   |               | <b>U</b>                | $\mathbb{R}$            | $\overline{\text{tr}}$  |
|                                                            |   | Q <sub>5</sub>    | text        | utf8 unicode ci                   |                                          | <b>Yes</b> | NUL            |                                                                                     | 眉  |   |               | <b>u</b>                | $\overline{\mathbf{z}}$ | 匠                       |
|                                                            |   | Q <sub>6</sub>    | text        | utf8 unicode ci                   |                                          | <b>Yes</b> | <b>NULL</b>    |                                                                                     | 諨  |   |               | ū                       | 哹                       | $\overline{1}$          |
|                                                            |   | Q <sub>7</sub>    | text        | utf8 unicode ci                   |                                          | <b>Yes</b> | <b>NULL</b>    |                                                                                     | 胆  |   |               | w                       | $\mathbb{R}^2$          | 厅                       |
|                                                            |   | Q8                | text        | utf8 unicode ci                   |                                          | Yes        | <b>NULL</b>    |                                                                                     | 帽  |   |               | υ                       | 哸                       | $\overline{\mathbf{u}}$ |
|                                                            |   | Q <sub>9</sub>    | text        | utf8 unicode ci                   |                                          | <b>Yes</b> | <b>NULL</b>    |                                                                                     | 间  |   |               | ш                       | $\mathbb{R}^2$          | 厅                       |
|                                                            |   | Q10               | text        | utf8 unicode ci                   |                                          | <b>Yes</b> | <b>NULL</b>    |                                                                                     | 讀  |   |               | υ                       | $\mathbb{R}^2$          | $\overline{\mathbf{m}}$ |
|                                                            |   | A11               | text        | utf8 unicode ci                   |                                          | <b>Yes</b> | <b>NULL</b>    |                                                                                     | 膻  |   |               | <b>IU</b>               | M                       | 匠                       |
|                                                            |   | A <sub>12</sub>   | text        | utf8 unicode ci                   |                                          | Yes.       | <b>NULL</b>    |                                                                                     | 眉  |   |               | <b>IU</b>               | 酵                       | $\overline{\mathbf{u}}$ |
|                                                            |   | A <sub>13</sub>   | text        | utf8 unicode ci                   |                                          | <b>Yes</b> | <b>NULL</b>    |                                                                                     | 讀  | ж |               | <b>IU</b>               | $\overline{v}$          | 匠                       |

Εικόνα 5.2(a) Πίνακας Survey

| phpMyAdmin                             | A14<br>$\Box$ | text | utf8 unicode ci | <b>Yes</b> | <b>NULL</b> | 信 | х | B            | ū              | P∕             | $\overline{\rm m}$      |
|----------------------------------------|---------------|------|-----------------|------------|-------------|---|---|--------------|----------------|----------------|-------------------------|
|                                        | A15<br>m      | text | utf8 unicode ci | Yes        | <b>NULL</b> | E |   | $\mathbb{R}$ | <b>IU</b>      | <b>I</b>       | $\overline{\mathbf{r}}$ |
| <b>☆ kd Q @</b>                        | A21           | text | utf8 unicode ci | Yes        | <b>NULL</b> | 膻 |   |              | υ              | ×.             | $\overline{\text{m}}$   |
| Database                               | A22<br>n      | text | utf8 unicode ci | Yes        | <b>NULL</b> | 帽 |   | 鹛            | ū              | M              | $\overline{\mathbf{r}}$ |
| $\blacktriangledown$<br>evaluation (4) | A23<br>$\Box$ | text | utf8 unicode ci | Yes        | <b>NULL</b> | 圃 |   |              | υ              | 哸              | $\overline{\text{m}}$   |
|                                        | A24<br>m      | text | utf8 unicode ci | <b>Yes</b> | <b>NULL</b> | 眉 |   |              | ū              | 哹              | 匠                       |
| valuation (4)                          | A25<br>П      | text | utf8 unicode ci | <b>Yes</b> | <b>NULL</b> | 圃 | x | <b>B</b>     | υ              | 哹              | $\overline{\mathbf{m}}$ |
| ΙX                                     | A31<br>$\Box$ | text | utf8 unicode ci | Yes        | <b>NULL</b> | 眉 |   |              | ū              | M              | 匠                       |
| answers                                | A32<br>$\Box$ | text | utf8 unicode ci | <b>Yes</b> | <b>NULL</b> | 匾 | x | R            | ū              | $\mathbb{R}$   | $\overline{\pi}$        |
| <b>m</b> courses<br>staff              | A33<br>$\Box$ | text | utf8 unicode ci | <b>Yes</b> | <b>NULL</b> | 肩 |   |              | ū              | $\mathbb{R}$   | $\overline{\pi}$        |
| survey                                 | A34<br>$\Box$ | text | utf8 unicode ci | Yes        | <b>NULL</b> | E |   |              | m              | B              | $\overline{\mathbb{R}}$ |
|                                        | A35<br>m      | text | utf8 unicode ci | <b>Yes</b> | <b>NULL</b> | 膻 | x | $\mathbb{R}$ | $\mathbf u$    | $\mathbb{R}$   | $\overline{\mathbf{r}}$ |
|                                        | A41           | text | utf8 unicode ci | <b>Yes</b> | <b>NULL</b> | 眉 |   |              | υ              | z              | $\overline{\text{m}}$   |
|                                        | A42<br>m      | text | utf8 unicode ci | Yes        | <b>NULL</b> | 膻 |   | īÑ           | ū              | B              | 匠                       |
|                                        | A43<br>П      | text | utf8 unicode ci | <b>Yes</b> | <b>NULL</b> | 面 | y |              | υ              | 哹              | $\overline{\text{tr}}$  |
|                                        | A44<br>F      | text | utf8 unicode ci | Yes        | <b>NULL</b> | 眉 |   |              | $\overline{u}$ | 哹              | 匠                       |
|                                        | A45<br>$\Box$ | text | utf8 unicode ci | <b>Yes</b> | <b>NULL</b> | 匾 | × | m            | ū              | B              | $\overline{\pi}$        |
|                                        | A51<br>$\Box$ | text | utf8 unicode ci | Yes.       | <b>NULL</b> | 讀 |   |              | ū              | <b>I</b>       | $\overline{\mathbf{r}}$ |
|                                        | A52<br>$\Box$ | text | utf8 unicode ci | Yes        | <b>NULL</b> | E |   |              | m              | 哸              | $\overline{\text{m}}$   |
|                                        | A53<br>m      | text | utf8 unicode ci | <b>Yes</b> | <b>NULL</b> | 眉 | х |              | <b>IU</b>      | $\mathbb{R}^2$ | $\overline{\mathbf{r}}$ |
|                                        | A54           | text | utf8 unicode ci | <b>Yes</b> | <b>NULL</b> | 恒 |   |              | υ              | ×.             | $\overline{\text{m}}$   |
|                                        | A55           | text | utf8 unicode ci | Yes        | <b>NULL</b> | 恒 |   |              | <b>U</b>       | <b>I</b>       | 厅                       |
|                                        | A61           | text | utf8 unicode ci |            | Yes NULL    | 直 | x |              | m              | 14             | 量                       |

Εικόνα 5.2(b) Πίνακας Survey

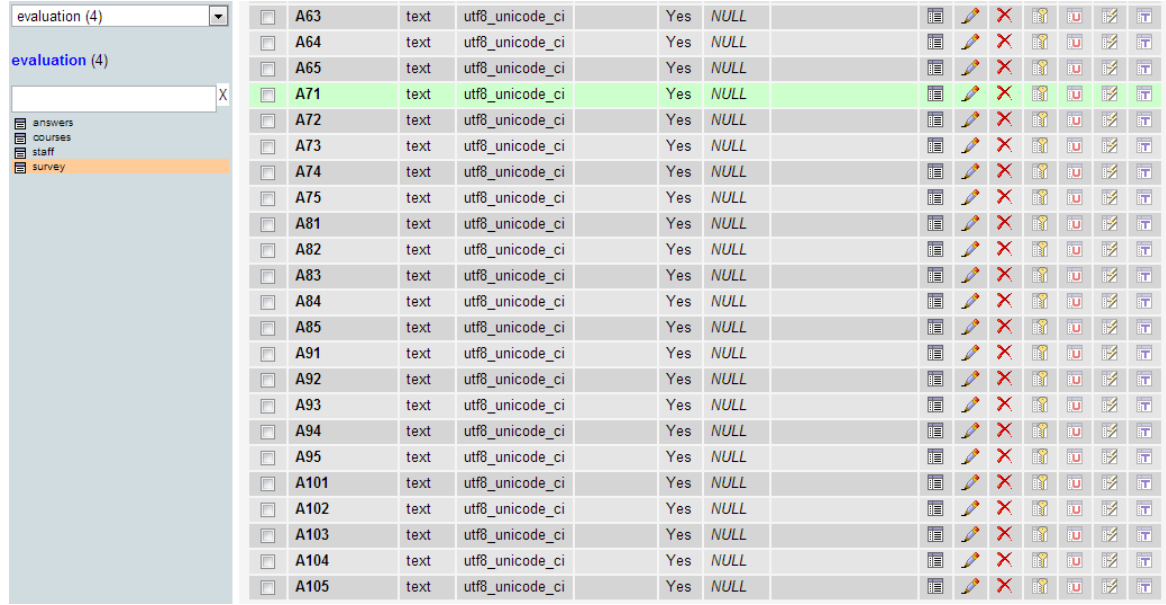

Εικόνα 5.2(c) Πίνακας Survey

#### Δομή για τον Πίνακα **`survey`**

DROP TABLE IF EXISTS `survey`; CREATE TABLE IF NOT EXISTS `survey` ( `ID` int(10) unsigned NOT NULL AUTO\_INCREMENT, `COURSE\_ID` int(10) unsigned NOT NULL, `STAFF\_ID` int(10) unsigned NOT NULL, `START\_DATE` text COLLATE utf8\_unicode\_ci NOT NULL, `END\_DATE` text COLLATE utf8\_unicode\_ci NOT NULL, `TITLE` text COLLATE utf8\_unicode\_ci NOT NULL, `Q1` text COLLATE utf8\_unicode\_ci, `Q2` text COLLATE utf8\_unicode\_ci, `Q3` text COLLATE utf8\_unicode\_ci, `Q4` text COLLATE utf8\_unicode\_ci, `Q5` text COLLATE utf8\_unicode\_ci, `Q6` text COLLATE utf8\_unicode\_ci, `Q7` text COLLATE utf8\_unicode\_ci, `Q8` text COLLATE utf8\_unicode\_ci, `Q9` text COLLATE utf8\_unicode\_ci, `Q10` text COLLATE utf8\_unicode\_ci, `A11` text COLLATE utf8\_unicode\_ci, `A12` text COLLATE utf8\_unicode\_ci, .........Μέχρι την απάντηση 10................ `A101` text COLLATE utf8\_unicode\_ci, `A102` text COLLATE utf8\_unicode\_ci, `A103` text COLLATE utf8\_unicode\_ci,

 `A104` text COLLATE utf8\_unicode\_ci, `A105` text COLLATE utf8\_unicode\_ci, PRIMARY KEY (`ID`), UNIQUE KEY `ID` (`ID`) ) ENGINE=InnoDB DEFAULT CHARSET=utf8 COLLATE=utf8\_unicode\_ci AUTO\_INCREMENT=12401 ;

**Και δειγμα απο τη βάση όταν βάλω στοιχεία-ερωτήσεις**

(12369, 9, 23, '31/05/2013 13:15:28', '31/05/2013 13:30:28', 'Εργαστηριο 1', 'Εγινε κατανοητή η σημερινή διάλεξη;', 'Οι στόχοι του μαθήματος ήταν σαφείς;', 'Πώς κρίνετε την συμμετοχή σας στο μάθημα;', '', '', '', '', '', '', '', NULL, NULL, NULL)**,**

# **5.3. Πίνακας STAFF**

Δημιουργία του πίνακα **STAFF** ο οποίος περιέχει τους καθηγητές του τμήματος που διδάσκουν.

- **ID**: Το ID του καθηγητή στον πίνακα STAFF (κύριο κλειδί)
- **NAME:** Το όνομα του καθηγητή
- **SURNAME:** Το επίθετο του καθηγητή
- **E-MAIL:** Το ηλεκτρονικό ταχυδρομείο του καθηγητή
- **USERNAME**: Κάθε καθηγητής θα έχει όνομα χρήστη κατά την είσοδό του στη σελιδα όπου θα μπορεί να κάνει τη διαχείρηση των ερωτηματολογίων.
- **PASSWORD:** Κάθε καθηγητής θα έχει έναν κωδικό κατά την είσοδό του στη σελιδα όπου θα μπορεί να κάνει τη διαχείρηση των ερωτηματολογίων.

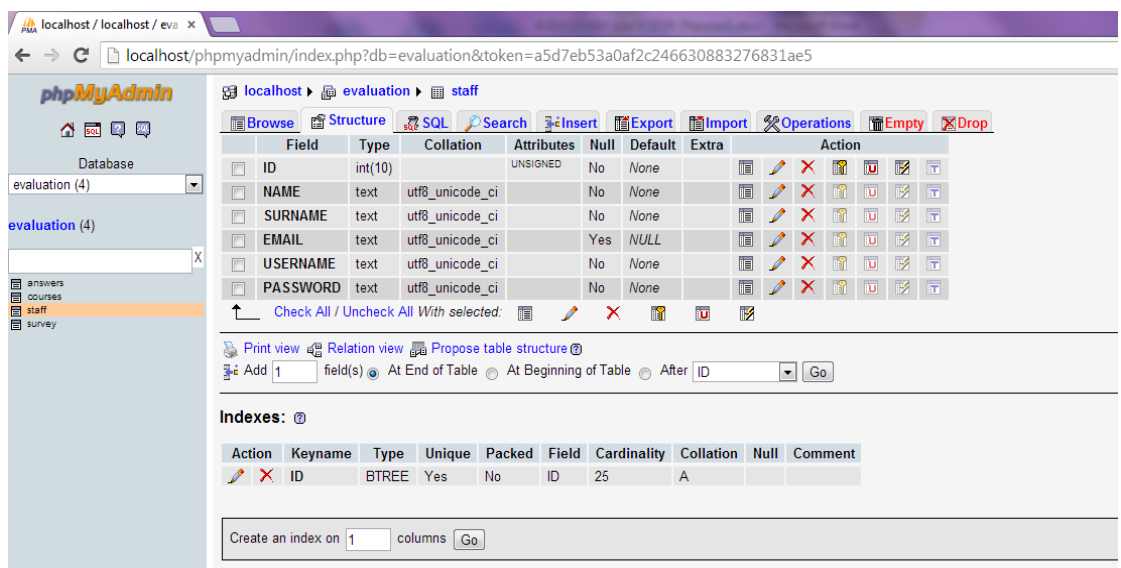

Εικόνα 5.3 Πίνακας Staff

#### **Δομή Πίνακα για τον Πίνακα `staff`**

DROP TABLE IF EXISTS `staff`; CREATE TABLE IF NOT EXISTS `staff` ( `ID` int(10) unsigned NOT NULL, `NAME` text CHARACTER SET utf8 COLLATE utf8\_unicode\_ci NOT NULL, `SURNAME` text CHARACTER SET utf8 COLLATE utf8\_unicode\_ci NOT NULL, `EMAIL` text CHARACTER SET utf8 COLLATE utf8\_unicode\_ci, `USERNAME` text CHARACTER SET utf8 COLLATE utf8\_unicode\_ci NOT NULL, `PASSWORD` text CHARACTER SET utf8 COLLATE utf8\_unicode\_ci NOT NULL, UNIQUE KEY `ID` (`ID`) ) ENGINE=InnoDB DEFAULT CHARSET=latin1;

#### **Δομή του Πίνακα με στοιχεία**

(1, 'Χρήστος', 'Ηλιούδης', 'iliou@it.teithe.gr', 'ilioudis', 'iliou'),

(2, 'Παναγιώτης', 'Σφέτσος', 'sfetsos@it.teithe.gr', 'sfetsos', 'sfe'),

(3, 'Δημήτρης', 'Κλεφτούρης', 'klefturi@it.teithe.gr', 'kleftouris', 'kle'),

## **5.4. Πίνακας COURSES**

Δημιουργία του πίνακα **COURSES** ο οποίος περιέχει τις διαλέξεις της σχολής που διδάσκουν οι καθηγητές.

- **ID**: Το ID του μαθήματος στον πίνακα COURSES (κύριο κλειδί)
- **NAME:** Το όνομα της διάλεξης
- **STAFF\_ID:** Χρειάζόμαστε το ID του καθηγητή απο τον πίνακα STAFF που διδάσκει συγκεκριμένο μάθημα/μαθήματα.
- **SEMESTER:** Τα μαθήματα κάθε εξαμήνου που διδάσκονται

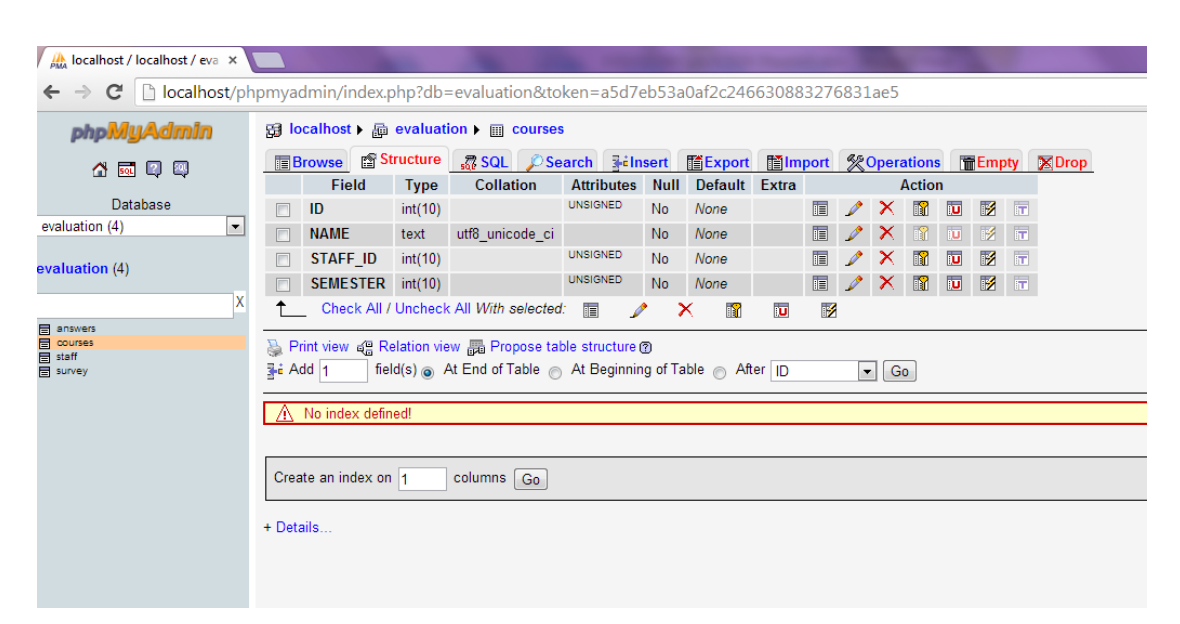

Εικόνα 5.4 Πίνακας Courses

**Δομή Πίνακα για τον Πίνακα `courses`** DROP TABLE IF EXISTS `courses`; CREATE TABLE IF NOT EXISTS `courses` ( `ID` int(10) unsigned NOT NULL, `NAME` text CHARACTER SET utf8 COLLATE utf8\_unicode\_ci NOT NULL, `STAFF\_ID` int(10) unsigned NOT NULL, `SEMESTER` int(10) unsigned NOT NULL ) ENGINE=InnoDB DEFAULT CHARSET=latin1;

#### **Δομή του Πίνακα με στοιχεία**

- (1, 'Εισαγωγή στην Πληροφορική', 1, 1),
- (2, 'Αλγοριθμική και Προγραμματισμός', 2, 1),
- (3, 'Ψηφιακά Συστήματα', 3, 1),
- (4, 'Μαθηματική Ανάλυση', 4, 1),
- (5, 'Δεξιότητες Επικοινωνίας/Κοινωνικά Δίκτυα', 3, 1),
- (6, 'Αντικειμενοστρεφής Προγραμματισμός', 3, 2),

### **5.5. Πίνακας ANSWERS**

Δημιουργία του πίνακα **ANSWERS** που θα κρατάει τις απαντήσεις των φοιτητών για ένα συγκεκριμένο ερωτηματολόγιο (SURVEY\_ID ).

- **SURVEY\_ID**: Το ID του ερωτηματολογίου στον πίνακα ANSWERS (κύριο κλειδί) απο τον πίνακα SURVEY
- **COMMENTS:** Ο χώρος που οι φοιτητές θα παραθέτουν τις παρατηρήσεις και τα σχόλιά τους σχετικά με το ερωτηματολόγιο.
- **Α1-Α10:** Οι πιθανές απαντήσεις που θα περιέχεουν τα ερωτηματολόγια και στα οποία θα πρέπει να απαντήσει ο φοιτητής.

| phpMyAdmin                                        | <b>B</b> localhost ) a evaluation ) answers |             |                                        |                   |                   |                |                         |                    |                     |               |                                 |              |                         |
|---------------------------------------------------|---------------------------------------------|-------------|----------------------------------------|-------------------|-------------------|----------------|-------------------------|--------------------|---------------------|---------------|---------------------------------|--------------|-------------------------|
| <b>A K Q 약</b>                                    | <b>Browse</b>                               | r Structure | SQL Search Telnsert                    |                   | <b>The Export</b> |                | <b>iii</b> Import       |                    | <b>% Operations</b> |               | <b>T</b> Empty<br><b>X</b> Drop |              |                         |
|                                                   | <b>Field</b>                                | <b>Type</b> | Collation                              | <b>Attributes</b> | <b>Null</b>       | <b>Default</b> | Extra                   |                    |                     | <b>Action</b> |                                 |              |                         |
| Database                                          | SURVEY ID                                   | int(11)     |                                        |                   | No                | None           |                         | 眉<br>I             | х                   | N             | ū                               | $\mathbb F$  | $\overline{\pi}$        |
| $\overline{\phantom{a}}$<br>evaluation (4)        | <b>COMMENTS</b><br>П                        | text        | utf8 unicode ci                        |                   | Yes               | <b>NULL</b>    |                         | 眉                  | х                   | iB∩           | $\mathbf{u}$                    | $\mathbb{R}$ | $\overline{\mathbf{r}}$ |
| evaluation (4)                                    | A1                                          | text        | utf8 unicode ci                        |                   | Yes               | <b>NULL</b>    |                         | 眉<br>I             | x                   | 時             | $\overline{\mathbf{u}}$         | M            | $\overline{1}$          |
|                                                   | A <sub>2</sub>                              | text        | utf8 unicode ci                        |                   | Yes               | <b>NULL</b>    |                         | 眉                  |                     |               | υ                               | И            | $\overline{\pi}$        |
| χ                                                 | A <sub>3</sub>                              | text        | utf8_unicode_ci                        |                   | Yes               | <b>NULL</b>    |                         | 眉                  |                     |               | ш                               |              | $\overline{\mathbf{r}}$ |
| ■ answ<br>■ ∞uns<br>■ staff<br>answers<br>courses | A <sub>4</sub>                              | text        | utf8 unicode ci                        |                   | Yes               | <b>NULL</b>    |                         | 眉                  |                     |               | υ                               | 哸            | $\overline{\mathbf{r}}$ |
| <b>目</b> survey                                   | A <sub>5</sub>                              | text        | utf8 unicode ci                        |                   | Yes               | <b>NULL</b>    |                         | 眉<br>P             | х                   | 130           | <b>U</b>                        | 哹            | $\overline{\mathbf{r}}$ |
|                                                   | A <sub>6</sub><br>F                         | text        | utf8 unicode ci                        |                   | Yes               | <b>NULL</b>    |                         | 眉                  |                     |               | υ                               | вź           | $\overline{\mathbf{r}}$ |
|                                                   | A7                                          | text        | utf8 unicode ci                        |                   | Yes               | <b>NULL</b>    |                         | 眉                  |                     |               | ш                               | B            | 厅                       |
|                                                   | A <sub>8</sub><br>n                         | text        | utf8_unicode_ci                        |                   | Yes               | <b>NULL</b>    |                         | 眉                  |                     |               | ū                               | 哸            | $\overline{\mathbf{r}}$ |
|                                                   | A <sub>9</sub>                              | text        | utf8 unicode ci                        |                   | Yes               | <b>NULL</b>    |                         | 肩<br>Ø             | ж                   |               | TU.                             | 哹            | $\overline{\mathbf{r}}$ |
|                                                   | A <sub>10</sub>                             | text        | utf8 unicode ci                        |                   | Yes               | <b>NULL</b>    |                         | 眉<br>$\mathscr{P}$ | X                   | R             | $\mathbf{u}$                    | $\mathbb{R}$ | $\overline{\pi}$        |
|                                                   |                                             |             | Check All / Uncheck All With selected: | 肩<br>I            | x                 | R              | $\overline{\mathbf{u}}$ | l≸                 |                     |               |                                 |              |                         |

Εικόνα 5.5 Πίνακας Answers

DROP TABLE IF EXISTS `answers`; CREATE TABLE IF NOT EXISTS `answers` ( `SURVEY\_ID` int(11) NOT NULL, `COMMENTS` text COLLATE utf8\_unicode\_ci, `A1` text COLLATE utf8 unicode ci, `A2` text COLLATE utf8 unicode ci, `A3` text COLLATE utf8 unicode ci, `A4` text COLLATE utf8\_unicode\_ci, `A5` text COLLATE utf8 unicode ci, `A6` text COLLATE utf8 unicode ci, `A7` text COLLATE utf8\_unicode\_ci, `A8` text COLLATE utf8\_unicode\_ci, `A9` text COLLATE utf8 unicode ci, `A10` text COLLATE utf8\_unicode\_ci ) ENGINE=InnoDB DEFAULT CHARSET=utf8 COLLATE=utf8\_unicode\_ci;

## **5.6. Σχεδιασμός Σελίδων- Εντολές php**

#### **5.6.1. Η σελίδα Index.php**

Το αρχειο **Index.php** δημιουργήθηκε για να διαμορφώσουμε την αρχική σελίδα της εφαρμογής μας. Στην αρχική λοιπόν σελίδα φτιάχνουμε το Login του καθηγητή, ο οποίος θα δίνει ένα όνομα χρήστη και τον κωδικό του για να μπαίνει στην εφαρμογή και να διαχειρίζεται τα ερωτηματολόγιά του.

Αρχικά κάνουμε τη σύνδεση στη βάση μας: include ('connect.php'); για να πάρουμε το username και password. Μετά κάνουμε έλεγχο με ένα sql ερώτημα αν υπάρχει το username και password που έδωσε ο καθηγητής. Αν υπάρχει, τον μεταφέρει στη βασική σελίδα διαχείρησης των ερωτηματολογίων:

if(session is registered('username')) {header( "Location: prof\_main.php " );}

Σε περίπτωση λανθασμένων στοιχείων έχουμε 2 περιπτώσεις :

\$notfound= 'Λάθος username ή password !';

// δημιουργείται η μεταβλητή **notfound**

if (\$Username != "" && \$Password==""){

}

//αν δεν έχει εισάγει στοιχεία εμφανίζει το κατάλληλο μήνυμα:

\$notfound= 'Παρακαλώ εισάγετε το password';

Δημιουργώ ένα session, δηλαδή μια ενέργεια που αποθηκεύει usernames. Τη συγκεκριμένη μεταβλητή τη δημιουργώ σε αυτό το αρχείο, αλλά την στέλνω με την εντολή **POST** σε άλλη σελίδα όπου και θα χρησιμοποιηθεί κατάλληλα.

\$ SESSION['username']= \$Username;

# **5.6.1.1 Οι εντολές POST και GET**

Είναι χρήσιμο να αναφερθούμε εν συντομία στις εντολές **POST και GET.** Οι εντολές αυτές είναι και οι δύο μέθοδοι του πρωτοκόλλου HTTP. Τις χρησιμοποιούμε όταν θέλουμε να στείλουμε δεδομένα σε άλλη σελίδα με τη μορφή φόρμας (Πίνακα). Οι αυτές μέθοδοι κάνουν την ίδια δουλειά, αλλά έχουν μια βασική διαφορά :

Η **GET** χρησιμοποιείται όταν θέλουμε να δημοσιοποιήσουμε στον χρήστη τα δεδομένα και αυτά συμπεριλαμβάνονται στο URL με τη μορφή :

localhost/survey2/edit\_survey.php?**survey\_id = 12348**

Η **POST** χρησιμοποιείται όταν θέλουμε να στείλουμε δεδομένα με ασφαλή τρόπο, όπως κωδικούς πρόσβασης τους οποίους δεν πρέπει ο χρήστης να βλέπει.

Τρόπος αποστολής δεδομένων και ορισμός σε ποιά σελίδα τα στέλνω πχ :

```
<form action = "αρχείο.php" method = "GET">
```
## **5.6.2 Η σελίδα prof\_main.php**

Είναι η βασική σελίδα που εμφανίζεται μετά τη είσοδο του καθηγητή στην εφαρμογή. Είναι η κεντρική σελίδα του καθηγητή στην οποία κάνει τη γενική διαχείρηση των ερωτηματολογίων, εισαγωγή,επεξεργασία κλπ.

Γίνεται η σύνδεση στη βάση μας και ο έλεγχος για το αν έχει κάνει το Login:

if(!isset(\$\_SESSION['username'])) {header('Location:index.php');}

//αν δεν έχει κάνει login κάνει redirect στην αρχική σελίδα είσόδου.

Στη συνέχεια γράφουμε τον κώδικα για το QR code. Θα πα΄ρουμε την τρέχουσα url διέυθυνση της σελίδας η οποία εμφανίζεται στο παράθυρο url του προγράμματος περιήγησης. Επομένως πέρα το οτι οι φοιτητές θα μπορούν να επισκέπτονται τη σελίδα μέσω της διέυθυνσης που θα δώσει ο καθηγητής, θα έχουν τη δυνατότητα να μπαίνουν σκαναροντας το QR code απο το κινητό τους για την πρόσβασή τους στο ερωτηματολόγιο.

Απόσπασμα του κώδικα για την μετατροπή της url διέυθυνσης σε qr code εικόνα:

#### <?php

include "phpqrcode.php";

 $$URL = $ GET['url'];$ 

QRcode::png(\$URL); ?>

Στη συνέχεια θα κανουμε τη σύνδεση των πινάκων της βάσης μας survey και courses για να παίρνουμε με την εντολή SELECT τα στοιχεία απο τη βάση που χρειαζόμαστε, οπώς id, ονομα μαθήματος ( Course\_id απο τον πίνακα courses), τίτλο, έναρξη και λήξη ημερομηνίας/ώρας και id του αντίστοιχου καθήγητή.

\$result=mysql\_query(\$sql);

//εκτέλεση του sql ερωτήματος που περιέχει το Select που κάνουμε στη βάση για να πάρουμε δεδομένα.

\$max\_rows=5;

// ορίζω το πλήθος των survey που θέλουμε να εμφανίζονται ανά σελίδα.

Βάζω δύο κουμπιά Επόμενο/Προηγούμενο για να μετακινούμαστε στις σελίδες με τα ερωτηματολόγια τα οποία εμφανίζονται ανά πεντάδες σύμφωνα με τον περιορισμό \$max\_rows . Αν πατήσουμε επόμενο αλλά δεν έχει να εμφανίσει ερωτηματολόγιο , κανει το κουμπί Disabled.

Στο τέλος στο κομμάτι της html κανουμε

<?php echo \$survey ?> <!-- κανει echo το survey -->

Η παραπάνω εντολή συμπεριλαμβάνεται σε ένα div και θα εμφανίζονται τα ερωτηματολόγια με το id τους το όνομα, τον τίτλο, μαζί με το γράφημα για τα στατιστικά, τη διέυθυνση url και το QRcode.

# **5.6.3 Η σελίδα prof\_insert\_survey.php**

Όταν ο καθηγητής θελήσει να εισάγει νέο ερωτηματολόγιο επιλέγει απο το μένού της σελίδας «Εισαγωγή Ερωτηματολόγίου» και μεταφέρεται στη σελίδα οπου θα συμπληρώνει τις ερωτήσεις καθώς επίσης θα βάζει και πιθανές απαντήσεις.

Αρχικά έχουμε βάλει ένα dropdown menu για τους καθηγητές που διδάσκουν περισσότερα απο ένα μαθήματα. Επομένως το dropdown menu θα κρατά το id και το όνομα του μαθήματος.

Απόσπασμα κώδικα για dropdown menu :

\$dropdown="";

mysql\_query ("set character\_set\_results='utf8'");

\$sql="SELECT ID,NAME FROM courses c WHERE c.STAFF\_ID='\$sid' " ;

//select id και όνομα μαθήματος

\$result=mysql\_query(\$sql); //εκτελεί το sql ερώτημα

while ( $$row = my\text{sgl}$  fetch row( $$result$ )){

//εμφάνιση 1 γραμμής σε μορφή πίνακα

 $\text{Stropdown}$  =  $\text{Stropdown}$ .  $\text{Stropdown}$ value='".(string)\$row[0]."'>".(string)\$row[1]."</option>"; }

Δίπλα στο dropdown menu προσθέτω κουμπιά + , - , και ενδιάμεσα κουμπί με τον τρέχων αριθμό των ερωτήσεων που έχουν προστεθεί. Αν δηλαδή ο καθηγητής έχει βάλει 2 ερωτήσεις, στο κουμπί φαίνεται ο αριθμός 2. Την προσθαφαίρεση και το στύλ εμφάνισης το έχουμε δημιουργήσει με τη χρήση jQuery.

Τα πεδία που περιέχονται στη σελίδα αυτή είναι ο τίτλος του μαθήματος, ο περιορισμός έναρξης-λήξης συμπλήρωσης ερωτηματολογίου όπου χρησιμοποιούμε τις μεθόδους date/time Picker του Bootstrap, τις ερωτήσεις και τις επιλογές απαντήσεων. Εχουμε βάλει να εισάγει μέχρι 10 ερωτήσεις, αλλά είναι στην επιλογή του καθηγητή πόσες ερωτήσεις θα έχει το ερωτηματολόγιο.

Απόσπασμα κώδικα για το date/time Picker του Bootstrap:

<div id="datetimepicker1" class="input-append date" style="width: 100%">

<input data-format="dd/MM/yyyy hh:mm:ss" name="Imerominia\_enarksis" type="text" style="width: 100%" readonly></input>

<!—ορισμός δημιουργίας του survey --> <span class="add-on"> <i data-time-icon="icon-time" data-date-icon="icon-calendar">  $\langle$ i> </span> </div>

Ο καθηγητής ορίζει ημερομηνία και ώρα που θα μπορεί ο φοιτητής να ανοίξει το ερωτηματολόγιο και να το συμπληρώσει. Βάζουμε και ένα κουμπί για την υποβολή του ερωτηματολογίου και με το παρακάτω απόσπασμα:

<form action="upload\_survey.php" method="post"> <!—στέλνουμε το survey στο αρχείο upload\_survey.php-->

Και κάνει το upload.

### **5.6.4 Η σελίδα upload\_survey.php**

Είναι η σελίδα υποβολής ερωτηματολογίου, δηλαδή ο καθηγητής το έχει ετοιμάσει για συγκεκριμένη διάλεξη, με καθορισμένη ημερομηνία και ώρα, μπορεί και την ώρα του μαθήματος να το ετοιμάσει φυσικά και ενημερώνεται η βάση δεδομένων με τα στοιχεία του ερωτηματολογίου του οποίου έγινε η υποβολή στη σελίδα prof\_insert\_survey.php. Τα στοιχεία που ενημερώνονται στη βάση είναι :

**\$sql**="INSERT INTO `survey` (`COURSE\_ID`, `STAFF\_ID`,`TITLE`, `START\_DATE`, `END\_DATE`, `Q1`-`Q10`, `A11` - `A105` ) **VALUES** ( \$CID, \$SID,'\$TITLE', '\$START\_DATE', '\$END\_DATE', '\$Q1', '\$Q10',' \$A11', '\$A105' ) " ;

//κάνει το upload

`**Q1`-`Q10`** : Είναι οι ερωτήσεις απο 1-10

`**A11` - `A105`** : Είναι οι απαντήσεις της κάθε ερώτησης. Τονίζουμε οτι η κάθε ερώτηση έχει 5 πιθανές απαντησεις, δηλαδή η `**Q1`** έχει `**A11`**`**A12`**`**A13`**`**A14`**`**A15`** απαντήσεις.

Αν το ερωτηματολόγιο έχει καταχωρηθεί, εμφανίζεται μήνυμα επιτυχούς ενημέρωσης, διαφορετικά εμφανίζει μήνυμα λάθους.

if(\$result==1){ //αν έχει καταχωρηθεί το ερωτηματολόγιο

echo "<center><h4>Το ερωματολόγιο καταχωρήθηκε επιτυχώς !</h4></center>"

header ("refresh: 2; url=prof\_main.php");

//ανανέωση μετά το upload και επιστροφή στο prof\_main

} else{

echo "<center><h4>Υπήρξε πρόβλημα στην καταχώρηση!</h4></center>" ;

header ("refresh: 3; url=prof\_main.php " ); // ανανέωση μετά από 5'' }

### **5.6.5 Η σελίδα edit\_survey.php**

Το αρχείο και η σελίδα είναι ακριβώς ίδια με την προηγούμενη, απλά ο καθηγητής μπορεί να θέλει να μπει να κάνει διορθώσεις και να κάνει το ερωτηματολόγιο upload σωστά. Παίρνουμε το id του ερωτηματολογίου και κάνουμε τις αλλάγες που θέλουμε.

\$sql="SELECT \* FROM survey s where s.ID=\$Id\_Survey " ; // id του survey

Σε ένα άλλο αρχείο κάνουμε **update** τη βάση (κώδικας ίδιος με το **upload\_survey.php** που είδαμε παραπάνω)

**\$sql="UPDATE `survey` SET `COURSE\_ID`=\$CID, `STAFF\_ID`=\$SID,`TITLE`='\$TITLE', `START\_DATE`='\$START\_DATE', `END\_DATE`='\$END\_DATE', `Q1`='\$Q1' -` Q10`='\$Q10', `A11`='\$A11', - `A105`='\$A105' WHERE `ID`=\$SUR\_ID " ;**

Αν το ερωτηματολόγιο έχει ενημερωθεί, εμφανίζεται μήνυμα επιτυχούς ενημέρωσης, διαφορετικά εμφανίζει μήνυμα λάθους.

if(\$result==1){

```
echo "<center><h4>Το ερωματολόγιο ενημερώθηκε
επιτυχώς!</h4></center>" ;
```
header ("refresh: 2: url=prof\_main.php");

//ανανέωση σελίδας μετά το upload και επιστροφή στο prof\_main.

} else{

```
echo "<center><h4>Υπήρξε πρόβλημα στην
ενημέρωση</h4></center>" ;
```
header ("refresh: 5; url=prof main.php " ); // ανανέωση μετά από 5"}

### **5.6.6 Η σελίδα student\_page.php**

Αυτή η σελίδα αφορά καθαρά τους φοιτητές για τον τρόπο που θα προβάλλεται σε αυτούς η σελίδα που θα περιέχει το ερωτηματολόγιο.

Αρχικά θα έμφανίζεται ο τίτλος της Διάλεξης, για παράγειγμα 'Εργαστήριο 3' και μετά οι ερωτήσεις όσες έχει βάλει ο καθηγητής με τις πιθανές απαντήσεις οι οποίες εμφανίζονται με τη μορφή radio button.

\$ID=\$\_GET ['surveyId']; //στέλνω survey στην επόμενη σελίδα -->?12348

Όπως τονίσαμε νωρίτερα , με τη μέθοδο **GET** το url έχει την παρακάτω μορφή:

http://localhost/survey2/student\_page2.php?surveyId=12348

\$\_SESSION ['SUR\_ID']=\$ID; //δημιουργώ id το οποίο στέλνω στο upload\_answers

Δημιουργώ ακόμη έναν περιορισμό με **COOKIES.** Τα cookies είναι μικρά αρχεία κειμένου τα οποία αποθηκεύονται στον [υπολογιστή](http://el.wikipedia.org/wiki/%CE%97%CE%BB%CE%B5%CE%BA%CF%84%CF%81%CE%BF%CE%BD%CE%B9%CE%BA%CF%8C%CF%82_%CF%85%CF%80%CE%BF%CE%BB%CE%BF%CE%B3%CE%B9%CF%83%CF%84%CE%AE%CF%82) μας κατά την πλοήγησή μας στο [διαδίκτυο.](http://el.wikipedia.org/wiki/%CE%94%CE%B9%CE%B1%CE%B4%CE%AF%CE%BA%CF%84%CF%85%CE%BF) Συνήθως περιγράφουν στοιχεία μας όπως όνομα χρήστη (user name) και συνθηματικό πρόσβασης (password) με σκοπό κατά την επίσκεψή μας στον ίδιο [ιστότοπο](http://el.wikipedia.org/wiki/%CE%99%CF%83%CF%84%CF%8C%CF%84%CE%BF%CF%80%CE%BF%CF%82) αργότερα, να μας "θυμάται" και να κάνει login χωρίς να γράψουμε εμείς τίποτα. Τα cookies μπορεί να προέρχονται από τον ιστότοπο τον οποίο έχουμε επισκεφθεί ή από κάποιον άλλον. Συνήθως είναι άκακα, έχει όμως αποδειχθεί ότι μπορούν να στείλουν πληροφορίες για τη συμπεριφορά μας στο διαδίκτυο. Υπάρχουν προγράμματα που καθαρίζουν τα κακόβουλα cookies, ενώ αν ο χρήστης επιθυμεί να τα διαγράψει δίνεται αυτή η δυνατότητα μέσα από το [φυλλομετρητή ιστοσελίδων](http://el.wikipedia.org/wiki/Web_browser).

### if(isset( \$\_COOKIE["survey".(string)\$ID])) {

// αν υπάρχει το cookie κάνει echo το html

<center><h4>Έχετε ήδη απαντήσει σε αυτό το ερωτηματόλογιο !</h4></center>"; // αυτό εμφανίζεται σε περίπτωση που ο φοιτητής ανοίξει το ίδιο ερωτηματολόγιο.

exit; // σταματά η φόρτωση της σελίδας }

Οπότε γίνεται ένας έλεγχος ημερομηνίας/ώρας έναρξής ερωτηματολογίου του τύπου:

if(\$startD>\$curD || (\$startD==\$curD && \$startH>\$curH)){

// αν ο φοιτητής μπεί την προηγούμενη μέρα ή προσπαθίσει να μπεί την ίδια μέρα αλλά νωρίτερα από την έναρξη, θα εμφανίσει το παρακάτω μήνυμα και την ημερομηνία ενεργοποίησης:

<center><h4>Το ερωτηματολόγιο θα ενεργοποιηθεί στις : ".(string)\$start. "</h4></center>";

exit; }

Οι μεταβλητές \$startD και ==\$curD και \$startH>\$curH είναι μεταβλητές που έχω αρχικοποιήσει για τον ορισμό ημερομηνίας και ώρας στον κώδικά μου.

Εμφανιση του πίνακα απαντήσεων και του πλαισίου που οι φοιτητές μπορουν να παραθέσουν τα σχόλια και τις παρατηρήσεις τους. Ο φοιτητής αφού απαντήσει στις ερωτήσεις πατάει το κουμπί υποβολή και οι απαντήσεις μεταφέρονται στο upload\_answers και την ενημέρωση της βάσης με δεδομένα τα οποία θα επεξεργαστεί ο καθηγητής.

<form action="upload\_answers.php" method="post"> //αποστολή απαντήσεων στο αρχείο upload\_answers.php

## **5.6.7 Η σελίδα upload\_answers.php**

Δημιουργούμε το αρχείο upload\_answers.php για την ενημέωση της βάσης με δεδομένα απο τις απαντήσεις των φοιτητών. Το αρχείο αυτό συνδέεται με το student page.php οπου απο την σελίδα συμπλήρωσης ερωτηματολογίου στέλνονται οι απαντήσεις στο upload\_answers.php. Στο επόμενο απόσπασμα κώδικα κάνουμε έλεγχο για cookies :

if(isset( \$\_COOKIE["survey".(string)\$SID])) { // αν υπάρχει το cookie κάνει echo το html

echo " <center><h4>Έχετε ήδη καταχωρήσει αυτό το ερωτηματόλογιο !</h4></center>"; // αυτόε εμφανίζεται σε περίπτωση που ο φοιτητής ανοίξει το ίδιο ερωτηματολόγιο.

exit; }

## Ενημέρωση της βάσης με στοιχεία:

\$result=mysql\_query(\$sql); //εκτελείται το sql, αποθηκεύεται στο result και ενημερώνεται η βάση με τα στοιχεία που δίνω

\$rows=mysql\_num\_rows(\$result); //επιστρέφει τον αριθμό των εγγραφών που βρέθηκαν

if (\$result){

echo "<center><h4>Οι απαντήσεις σας καταχωρήθηκαν επιτυχως!</h4></center>" ;

setcookie("survey".(string)\$SID, true, time() + 86400); }

//αν ο φοιτητής έχει απαντήσει στο survey δημιουργεί cookie για να μη μπορεί να ξανανοίξει το ερωτηματολόγιο.

else{

echo"<center><h4>Υπήρξε πρόβλημα κατα την καταχώρηση!</h4></center>"

; }

### **5.6.8 Η σελίδα statistics.php**

Δημιουργούμε το αρχείο statistics.php οπου αυτή θα είναι η σελίδα που ο καθηγητής θα βλέπει τα στατιστικά δεδομένα με γραφήματα από τις απαντήσεις των φοιτητών στα ερωτηματολόγια.

Συγκεκριμένα παίρνει τα στοιχεία από τη βάση δεδομένων, δηλαδή τις απαντήσεις των φοιτητων που δόθηκαν σε συγκεκριμένο ερωτηματολόγιο με συγκεκριμένο id.

\$Survey\_id= \$\_GET['survey\_id']; // Δημιουργία μεταβλητής οπου θα στελνουμε το survey με το αντίστοιχο id και θα παίρνουμε τα αποτελέσματα στο γράφημα που θα τα εμφανίζει.

Μετρά στη βάση τις απαντήσεις που δόθηκαν και αποθηκεύονται σε μορφή πίνακα. Στη συνέχεια κάνουμε μετατροπή-τυπώνουμε τον πίνακα σε Javascript όπως στο ακόλουθο απόσπασμα κώδικα:

```
print ("['".$graphdata[$a][0]."',[");
```
**//**εκτυπωνει την πρώτη ερώτηση σε πίνακα

if  $(\$q>1){\rm{print}}(',')$ ;

print '["'.\$graphdata[\$a][\$q][0].'",'.\$graphdata[\$a][\$q][1].']';

//εκτυπώνει από την πρώτη ερώτηση την απάντηση και από τη δευτερη ερώτηση την απάντηση.

Κάθε γράφημα αποθηκεύεται σε ένα ξεχωριστό DIV και αποκτα τις διαστάσεις αυτόματα,ανάλογα με τις απαντήσεις των φοιτητών.

<div id="chart0" class="chart" style="height:0px;width:0px"></div>

// πρώτο γραφημα

<div id="chart1" class="chart" style="height:0px;width:0px"></div>

// δευτερο γράφημα κλπ

Το κάθε γράφημα έχει σαν τίτλο την ερώτηση, κάτω τις πιθανές απαντήσεις και στο πλάι τον αριθμό των φοιτητών που απάντησαν.

Χρησιμοποιούμε τις παρακάτω βιβλιοθήκες τις οποίες έχουμε αποθηκεύσει σε ξεχωριστό φάκελο για να λειτουργησει σωστά το γράφημα μας, συγκεκριμένα το jplot :

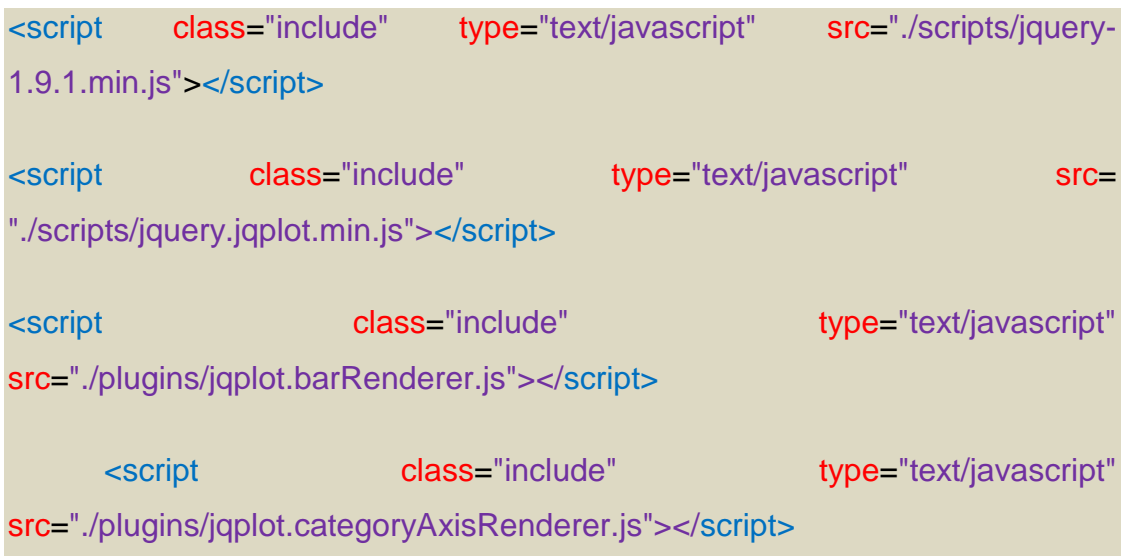

Παρακάτω έχουμε την εικόνα και το τελικό αποτέλεσμα του γραφήματος σε ερώτηση με τις απαντήσεις που δόθηκαν.

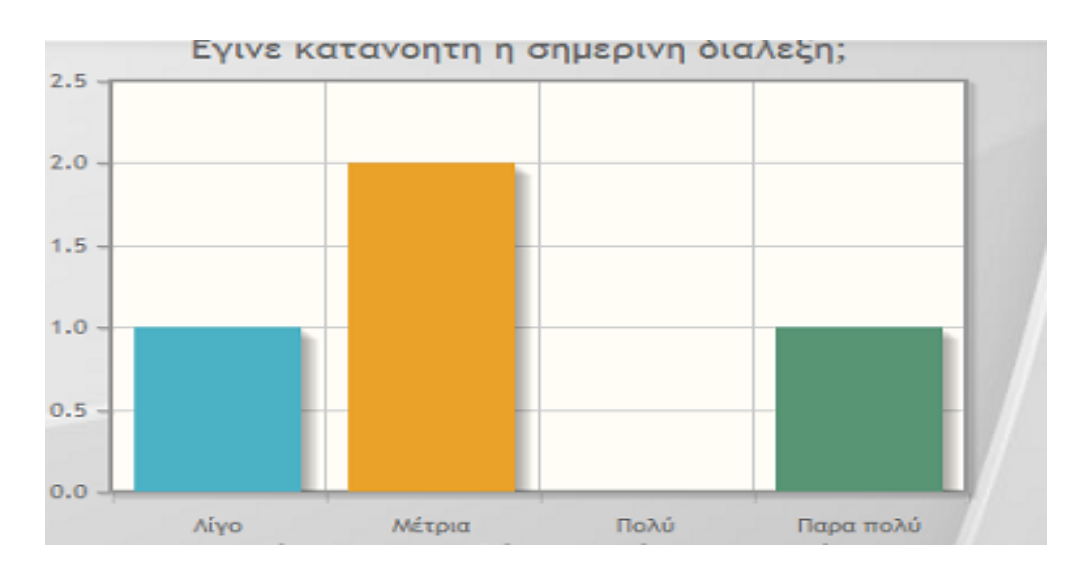

## **5.7. Τεχνική Ανάλυση του QRcode**

### **Λίγα εισαγωγικά**

¨Ένα από τα βασικά χαρακτηριστικά της εφαρμογής μας είναι η χρήση κώδικα QR. Ο **κώδικας QR** είναι ένας [γραμμωτός κώδικας](http://el.wikipedia.org/wiki/%CE%93%CF%81%CE%B1%CE%BC%CE%BC%CF%89%CF%84%CF%8C%CF%82_%CE%BA%CF%8E%CE%B4%CE%B9%CE%BA%CE%B1%CF%82) (barcode) δύο διαστάσεων. Το "QR" προέρχεται από τα αρχικά των λέξεων "Quick Response" (Γρήγορη Ανταπόκριση), γιατί οι δημιουργοί του είχαν ως κύριο σκοπό τα δεδομένα, που περιέχονται στον κώδικα, να αποκωδικοποιούνται με μεγάλη ταχύτητα.

Η σάρωση ενός κώδικα QR, γίνεται με την βοήθεια ενός [smart](http://el.wikipedia.org/wiki/%CE%88%CE%BE%CF%85%CF%80%CE%BD%CE%BF_%CF%84%CE%B7%CE%BB%CE%AD%CF%86%CF%89%CE%BD%CE%BF) phone. Για να γίνει αυτό, ο χρήστης χρειάζεται μία εφαρμογή η οποία μετατρέπει την κάμερα του κινητού σε σαρωτή κώδικα QR. Μέσα σε ένα κώδικα QR μπορεί να αποθηκευτεί, π.χ., ένας σύνδεσμος προς μια ιστοσελίδα. Ο χρήστης σαρώνει με το [κινητό του τηλέφωνο](http://el.wikipedia.org/wiki/%CE%9A%CE%B9%CE%BD%CE%B7%CF%84%CF%8C_%CF%84%CE%B7%CE%BB%CE%AD%CF%86%CF%89%CE%BD%CE%BF) τον κώδικα QR και πλοηγείται αυτόματα στην ιστοσελίδα.

Κοινώς ο φοιτητής μπορεί να έχει πρόσβαση στο ερωτηματολόγιο όχι μόνο μέσω της διεύθυνσης URL, αλλά και σκαναροντας από το κινητό του το QRcode οπου αμέσως αποκωδικοποιείται η πληροφορία ή μεταφέρεται στη διεύθυνση web που ορίζει το QR Code, δηλαδή στη σελίδα που περιλαμβάνει το ερωτηματολόγιο.

## **5.7.1. Πως χρησιμοποιούμε το QR Code**

Η χρήση του QR Code στην εφαρμογή μας γίνεται με την δημιουργία ενός αρχείου **qr.php** που θα περιέχει τις βιβλιοθήκες που θα χρησιμοποιήσουμε για το QR Code καθώς επίσης και την δημιουργία του αρχείου qr.php το οποίο περιέχει τον παρακάτω κώδικα :

<?php

include "phpqrcode.php"; // μετατροπή url σε εικόνα

 $$URL = $ GETI'url']$ ;

QRcode::png(\$URL); ?>

Με την εντολή include ενσωματώνεται στον κώδικά μας το αρχείο phpqrcode.php το οποίο περιλαμβάνει τις βιβλιοθήκες που θα χρειαστούμε για να δημιουργήσουμε το QR.

```
// κώδικας για το QR
```
function curPageURL() {

```
$pageURL = 'http';
```

```
if (\$_SERVER["HTTPS"] == "on") \$pageURL .= "s";}
```

```
$pageURL = "//";
```

```
if ($_SERVER["SERVER_PORT"] != "80") {
```
\$pageURL.=\$\_SERVER["SERVER\_NAME"].":".\$\_SERVER["SERVER\_PORT "].\$\_SERVER["REQUEST\_URI"];

} else {

```
$pageURL.=$ SERVER["SERVER_NAME"].$ SERVER["REQUEST_URI"];
```
}

Αποθηκεύω σε μια μεταβλητή και στέλνω το url στο qr.php:

\$urlprefix=curPageURL();

\$URL=(string)\$urlprefix."student\_page2.php?surveyId=".(string)\$row[0];

Ενσωματώνω το εικονίδιο του QR στο αρχείο που ο καθηγητής χειρίζεται τα ερωτηματολόγια.

<img src='qr.php?url=".\$URL."' width='60' height='60'>

Ο παρακάτω κώδικας βρίσκεται σε ξεχωριστό αρχείο και στην ουσία κατεβάζει το εικονίδιο στον υπολογιστή μας για να το ανοιξουμε σαν εικόνα και να κάνουμε το σκανάρισμα από την κινητή μας συσκευή.

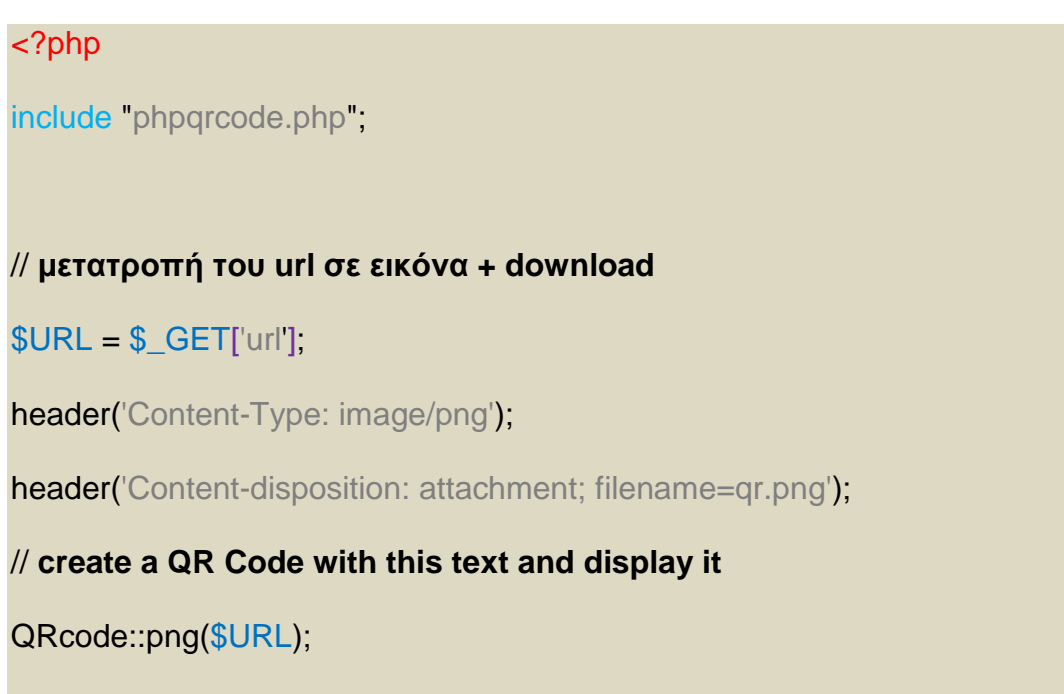

?>

### **ΚΕΦΑΛΑΙΟ 6**

### **ΠΕΡΙΓΡΑΦΗ ΤΗΣ ΕΦΑΡΜΟΓΗΣ Learning Analytics Poll**

### **6.1. Αρχική σελίδα Καθηγητών**

Σε αυτό το κεφάλαιο θα παρουσιάσουμε την τελική εφαρμογή, ολοκληρωμένη όπως θα την χρησιμοποιήσουν οι καθηγητές μέσω της σελίδας με το url ή μέσω της κινητής τους συσκευής που αυτός ήταν και ο πρωταρχικός μας στόχος, δηλαδή να μπορεί να χρησιμοποιηθεί μέσω smart phones και άλλων έξηπνων συσκευών.

Η διεύθυνση της σελίδας μας είναι [http://localhost/survey2/index.php.](http://localhost/survey2/index.php) Εμφανίζεται η αρχική σελίδα για την είσοδο του καθηγητή στην εφαρμογή:

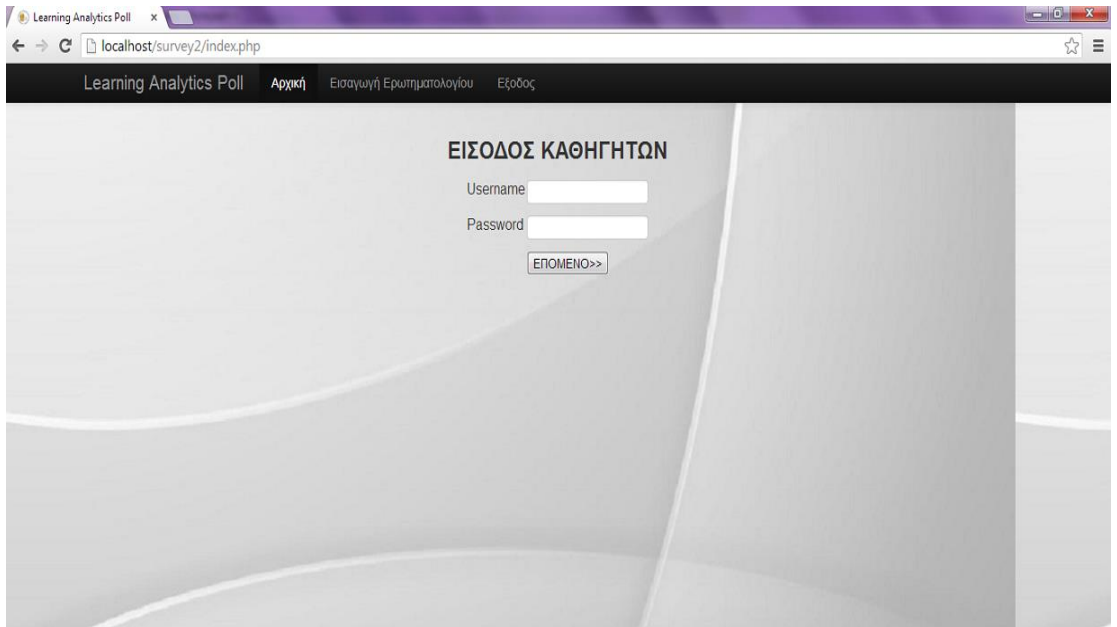

Εικόνα 6.1. Αρχική σελίδα

Η μορφή της σελίδας μας με τη χρήση του εργαλείου Bootstrap για την μορφοποίηση της σελίδας. Πάνω βλεπουμε το μενού με τις επιλογές, «Αρχική», «Εισαγωγή» και «Έξοδος». Θα παρατηρήσουμε ότι είναι επιλεγμένο η επιλογή «Αρχική» διότι βρισκόμαστε στην αρχική σελίδα και οι υπόλοιπες επιλογές του μενού μένουν απενεργοποιημένες.

Ο καθηγητής θα πρέπει να συμπληρώσει το όνομα χρήστη και τον κωδικό του και να πατήσει επόμενο για να συνδεθεί:

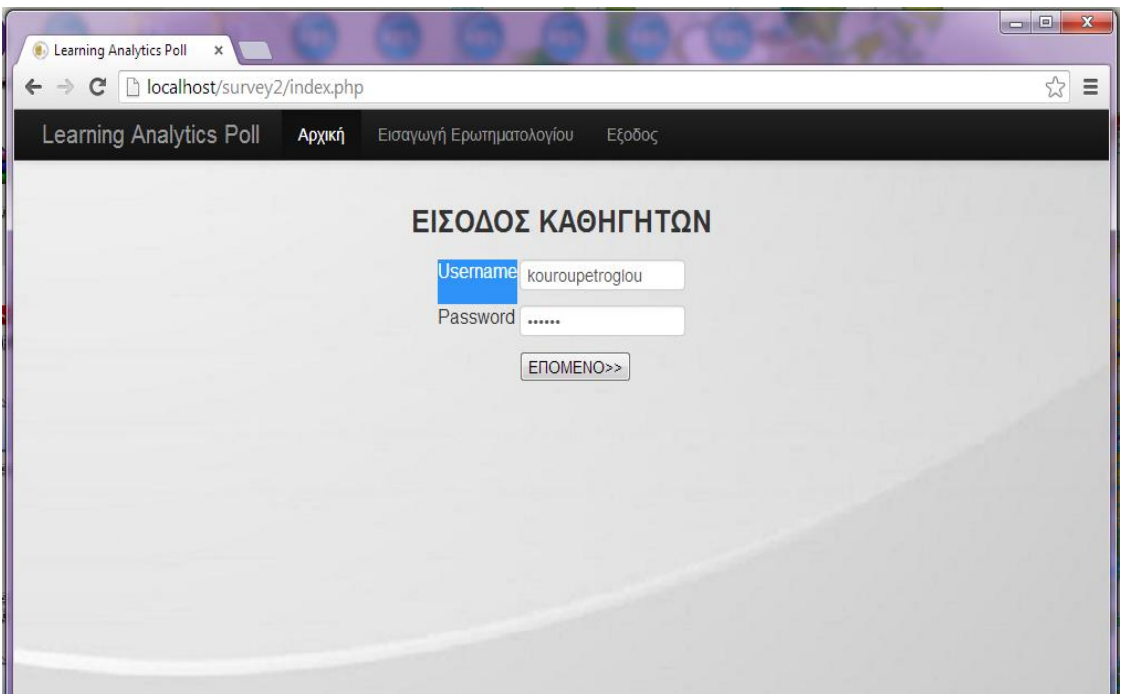

Εικόνα 6.1.2 Είσοδος Καθηγητών

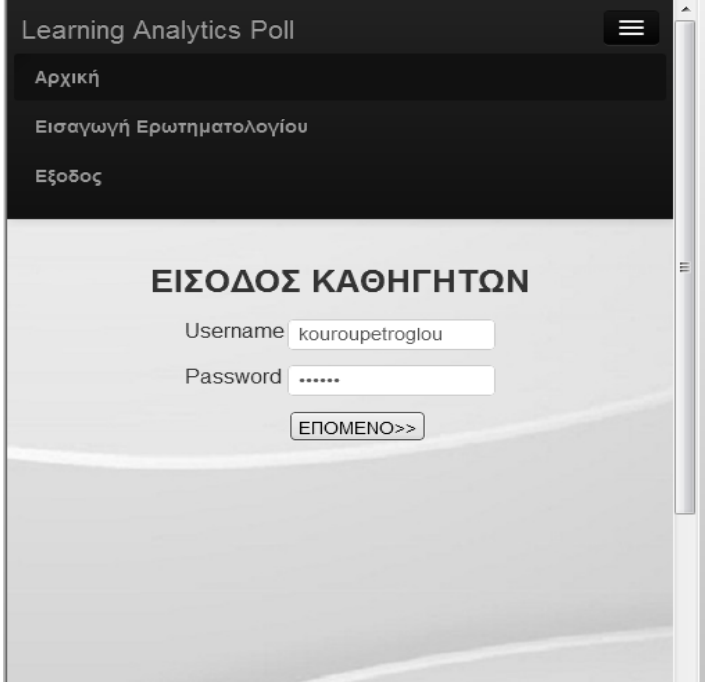

Εικόνα 6.1.3 Είσοδος από κινητό

Page **69** of **83**

Αν δεν δώσει τα σωστά στοιχεία , τότε εμφανίζει μήνυμα λάθους όπως παρακάτω:

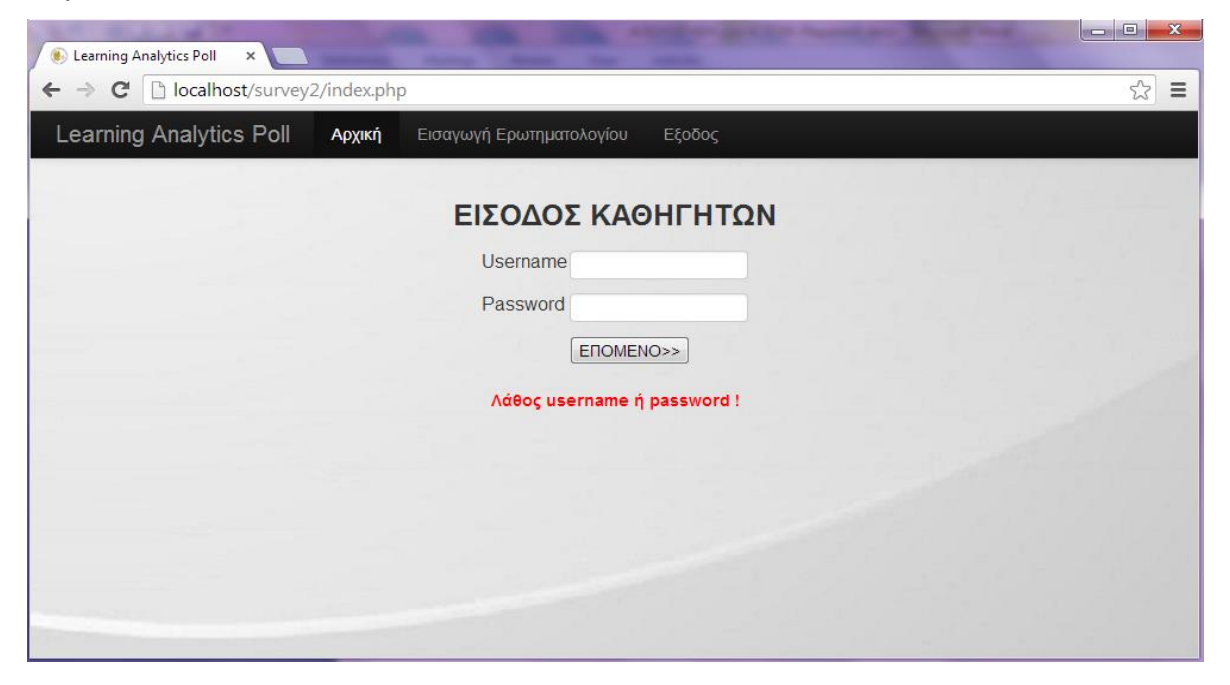

Εικόνα 6.1.4.(α) Λάθος κωδικός ή όνομα χρήστη

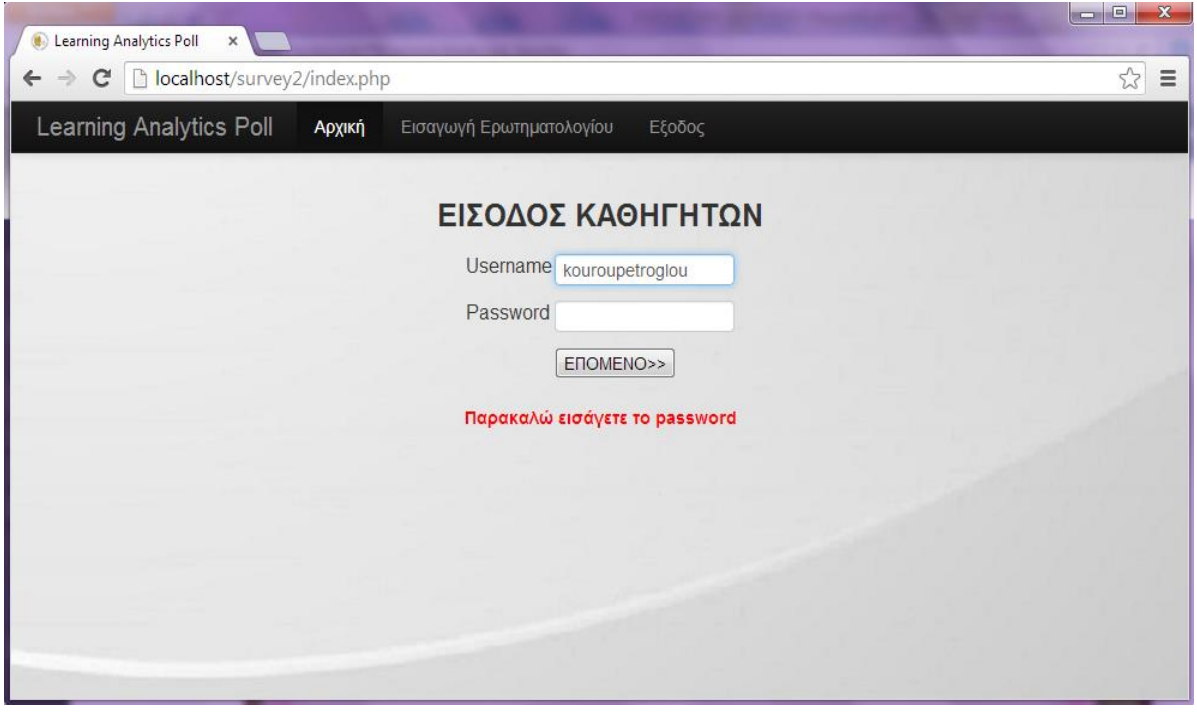

Εικόνα 6.1.4.(β) Δεν έχει εισαχθεί ο κωδικός

Ο καθηγητής δίνει τα σωστά στοιχεία και πατά το κουμπί επόμενο για να μεταφερθεί στην κεντρική σελίδα διαχείρησης των ερωτηματολογίων.

## **6.2. Διαχείρηση ερωτηματολογίων καθηγητών**

Όπως είπαμε προηγουμένως , όταν πατήσει ο καθηγητής το κουμπί <<Επόμενο>> εμφανίζεται η κεντρική σελίδα διαχείρησης των ερωτηματολογίων. Στην εικόνα 6.2.1. φαίνονται ταξινομημένα τα ερωτηματολόγια σύμφωνα με το id, ονομα μαθήματος, ημερομηνία/ώρα, αποτελέσματα, το url και την εικόνα του QRcode.

|       | Learning Analytics Poll<br>Αρχική |                              | Εισαγωγή Ερωτηματολογίου | Επεξεργασια<br>Αποτελεσματα | Έξοδος         |            |            |
|-------|-----------------------------------|------------------------------|--------------------------|-----------------------------|----------------|------------|------------|
| ID    | <b>COURSE</b>                     | <b>TITLE</b>                 | <b>START HOUR</b>        | <b>END HOUR</b>             | <b>RESULTS</b> | <b>URL</b> | QR<br>Code |
| 12367 | Γλώσσες και Τεχνολογίες<br>Ιστού  | Εργαστήριο<br>1              | 28/05/2013<br>23:20:05   | 28/05/2013<br>23:30:05      | Γραφημα        | <b>URL</b> |            |
| 12369 | Γλώσσες και Τεχνολογίες<br>Ιστού  | Εργαστηριο                   | 31/05/2013<br>13:15:28   | 31/05/2013<br>13:30:28      | Γραφημα        | <b>URL</b> |            |
| 12370 | Γλώσσες και Τεχνολογίες<br>Ιστού  | Εργαστηριο<br>$\overline{2}$ | 29/05/2013<br>14:00:22   | 29/05/2013<br>14.25.22      | Γραφημα        | <b>URL</b> |            |
| 12372 | Γλώσσες και Τεχνολογίες<br>Ιστού  | Εργαστηριο<br>3              | 29/05/2013<br>14:11:37   | 29/05/2013<br>14:30:37      | Γραφημα        | <b>URL</b> |            |
| 12373 | Γλώσσες και Τεχνολογίες<br>Ιστού  | Εργαστηριο<br>4              | 28/10/2003<br>15:05:14   | 29/10/2013<br>02:20:14      | Γραφημα        | <b>URL</b> |            |

Εικόνα 6.2.1. Αρχική σελίδα διαχείρησης ερωτηματολογίων

Αυτή τη μορφή έχει η σελίδα με τα ερωτηματολόγια του κάθε καθηγητή. Εμφανίζει τα ερωτηματολόγια ανα πεντάδα και αν πατήσει επόμενο θα εμφανίσει την επόμενη πεντάδα. Εφόσον θέλουμε ο φοιτητής να βλέπει το ερωτηματολόγιο σκανάροντας από το κινητό το QRcode, o καθηγητής πατάει στο εικονίδιο του ερωτηματολογίου με το QRcode και το κατεβάζει στον υπολογιστή.

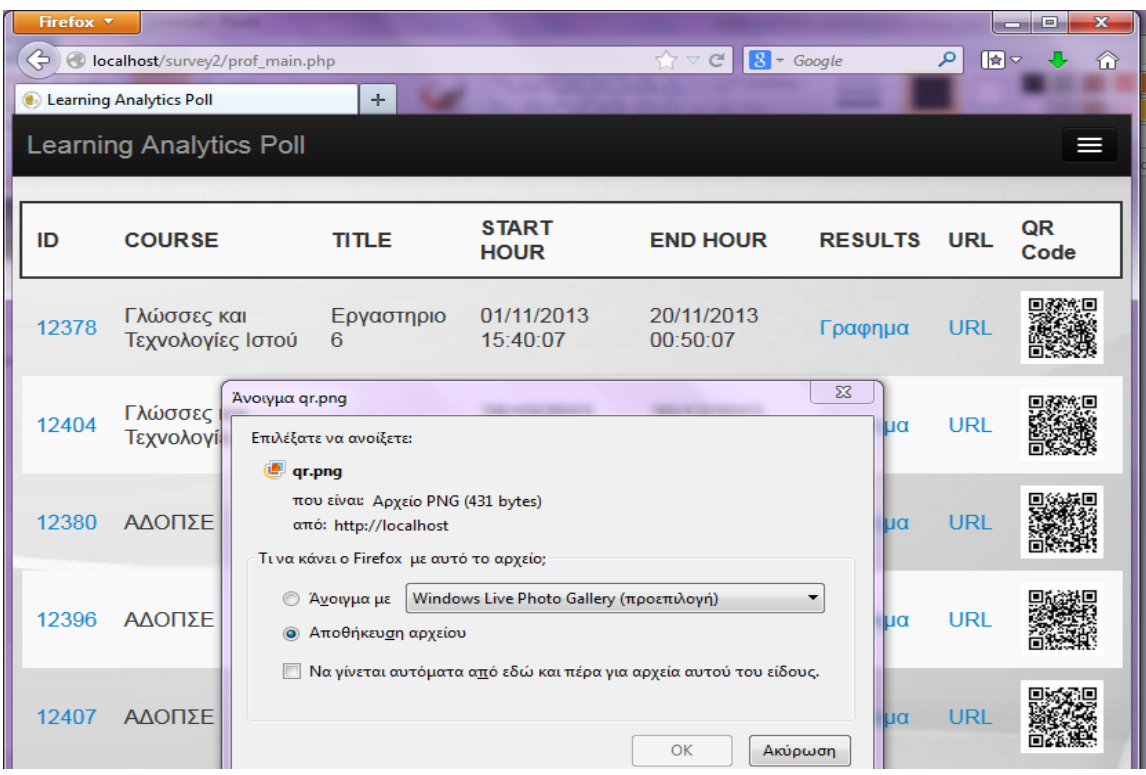

Εικόνα 6.2.2. Αποθήκευση QRcode εικόνας στον Η/Υ

Ο καθηγητής ανοίγει την εικόνα του QRcode ώστε να είναι ευκρινής και οι φοιτητές μπορουν να σκανάρουν την εικόνα για να μεταφερθουν στη σελίδα με το ερωτηματολόγιο.

# **6.3. Εισαγωγή ερωτηματολογίου**

Όταν ο καθηγητής θελήσει να εισάγει νέο ερωτηματολόγιο, επιλέγει απο το μενού πάνω την επιλογή «Εισαγωγή ερωτηματολογίου» και ανοίγει η φόρμα συμπληρωσης ερωτηματολογίων. Στην εικόνα 6.3.1 φαίνεται η φόρμα για την εισαγωγή ερωτήσεων και τα πεδία που πρέπει να συμπληρωθούν. Είναι υποχρεωτικό να συμπληρωθούν όλα τα πεδία της φόρμας. Βασικός είναι ο περιορισμός της έναρξης και της λήξης.
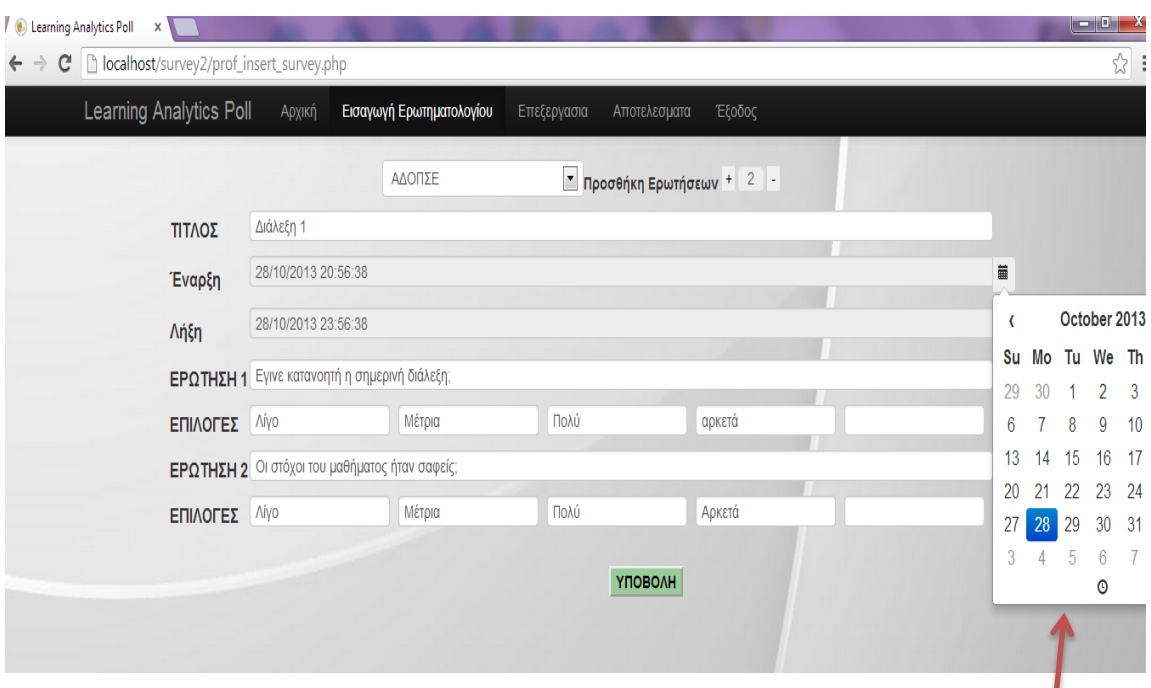

Εικόνα 6.3.1 Εισαγωγή Ερωτηματολογίου

Στο μενού είναι επιλεγμένο η επιλογή «Εισαγωγή Ερωτηματολογίου». Παρακάτω υπάρχει ένα dropdown menu, οπου σε περίπτωση που ο καθηγητής έχει παραπάνω από 1 μαθήματα, επιλέγει το μάθημο που διεξάγεται εκείνη την ώρα. Συμπληρώνει τον τίτλο της διάλεξης , πχ Διάλεξη 1<sup>η</sup> ή Εργαστήριο 1°, βάζει τον περιορισμό για την <mark>ημερομηνία/ώρα έναρξης-</mark> λήξης του ερωτηματολόγίου και ετοιμάζει τις ερωτήσεις με τις απαντήσεις.

Στο παράδειγμα της εικόνας 6.3.1 όπως φαίνεται παραπάνω ο καθηγητής έχει προσθέσει 2 ερωτήσεις με απαντήσεις τις οποίες μπορεί να προσαμόζει ανάλογα με τις ανάγκες του μαθήματος. Για παράδειγμα σε ένα εργαστηριακό μάθημα προγραμματισμού, μια πιθανή ερώτηση θα μπορούσε να αφορά μια εντολή και τη χρησιμότητά της ή μια μέθοδο κλπ. Σε αυτή την περίπτωση η απαντήσεις θα είναι το πολύ πέντε, εκ των οποίων 1 είναι και η σωστή. Είναι ένας τρόπος να δεί ο καθηγητής τι ποσοστό των φοιτητών έχει κατανοήσει τη χρησιμότητα της εντολής ή της μεθόδου.

Δίπλα στο dropdown menu υπάρχει η «Προσθήκη Ερωτήσεων» για την προσθαφαίρεση ερωτήσεων και μας δείχνει κάθε φορά τον τρεχων αριθμό ερωτήσεων που έχουν ήδη προστεθεί. Στο τέλος αφου έχει ετοιμάσει τις ερωτήσεις ο καθηγητής , πατά το κουμπί «Υποβολή» και προστίθεται στη λίστα με τα ερωτηματολόγια στην «Αρχική» σελιδα διαχείρησης ερωτηματολογίων.

### **6.4. Τελικό ερωτηματολόγιο Διάλεξης**

Στο τέλος κάθε διάλεξης ο καθηγητής συνδέεται με username και password στο λογαριασμό του μέσω κινητής συσκευής είτε μέσω της ηλεκτρονικής διέυθυνσης. Πηγαίνει στη διαχείρηση ερωτηματολογίων, πατά και κάνει download το QR εικονίδιο στον υπολογιστή. Το ανοίγει σαν εικόνα έτσι ώστε ο φοιτητής να μπορεί να το διακρίνει και να μπορέσει να σκανάρει την εικόνα μέσω κινητής συσκευής εφόσον το υποστηρίζει και διαθέτει την κατάλληλη εφαρμογή. To QR εικονίδιο φαίνεται στη εικόνα 6.4.2 με το id του ερωτηματολογίου που θα εμφανίζεται στον φοιτητή. Ο φοιτητής σκανάρει το QRcode με την εφαρμογή Barcode Scanner ή παρόμοιες εφαρμογές που υπάρχουν για αυτό το σκοπό.

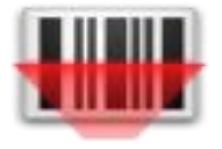

Εικόνα 6.4.1 Εφαρμογή Barcode Scanner

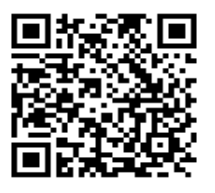

### Εικόνα 6.4.2 QRcode survey id=12407

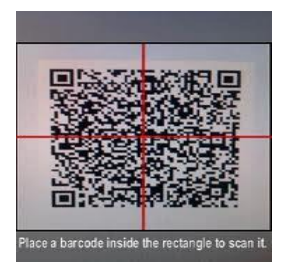

Εικόνα 6.4.3 Ο συνδυασμός των 2 παραπάνω

Αφού ο φοιτητής σκανάρει το QR code θα εμφανιστεί στο κινητό του ο σύνδεσμος του ερωτηματολογίου όπως φαίνεται στην εικόνα παρακάτω. Για να μας ανοίξει το url σωστά μέσω κινητού θα πληκτρολογήσουμε την διέθυνση με την ip του υπολογιστή μας , στην προκειμένη περίπτωση : [http://192.168.1.20/survey2/student\\_page2.php?surveyId=12407.](http://192.168.1.20/survey2/student_page2.php?surveyId=12407)

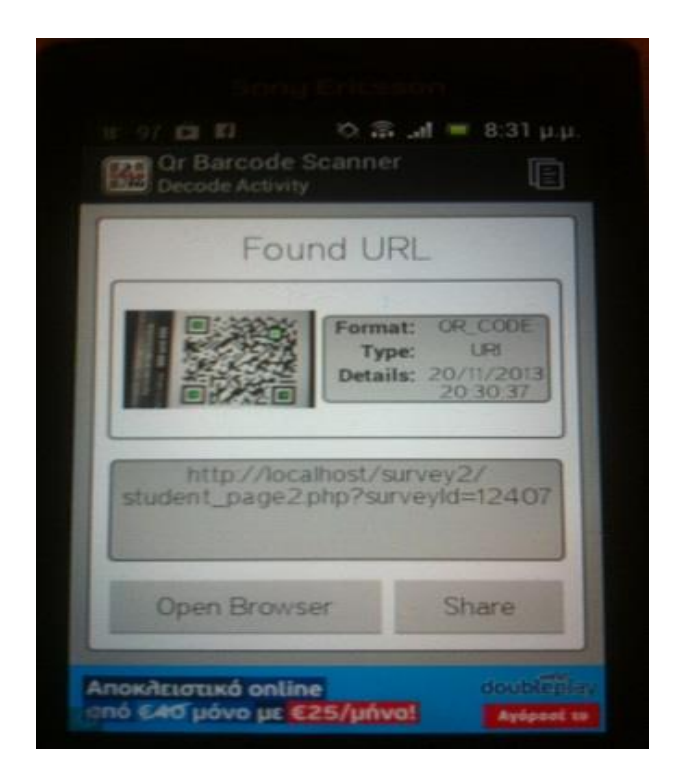

Εικόνα 6.4.4 Εμφάνιση συνδέσμου μετά το σκαρινάσμα

Ο φοιτητής ανοίγει το ερωτηματολόγιο μέσω της διέυθυνσης του ερωτηματολογίου ( όπως παρατηρούμε στο url συμπληρωνουμε το survey με id = 12407) ή μέσω του εικονιδίου με το QRcode. O φοιτητής συμπληρώνει το ερωματολόγιο επιλέγοντας μια απάντηση σε κάθε ερώτηση και στο τέλος αν θέλει παραθέτει τα σχόλιά του και τις παρατηρήσεις του σχετικά με το μάθημα.

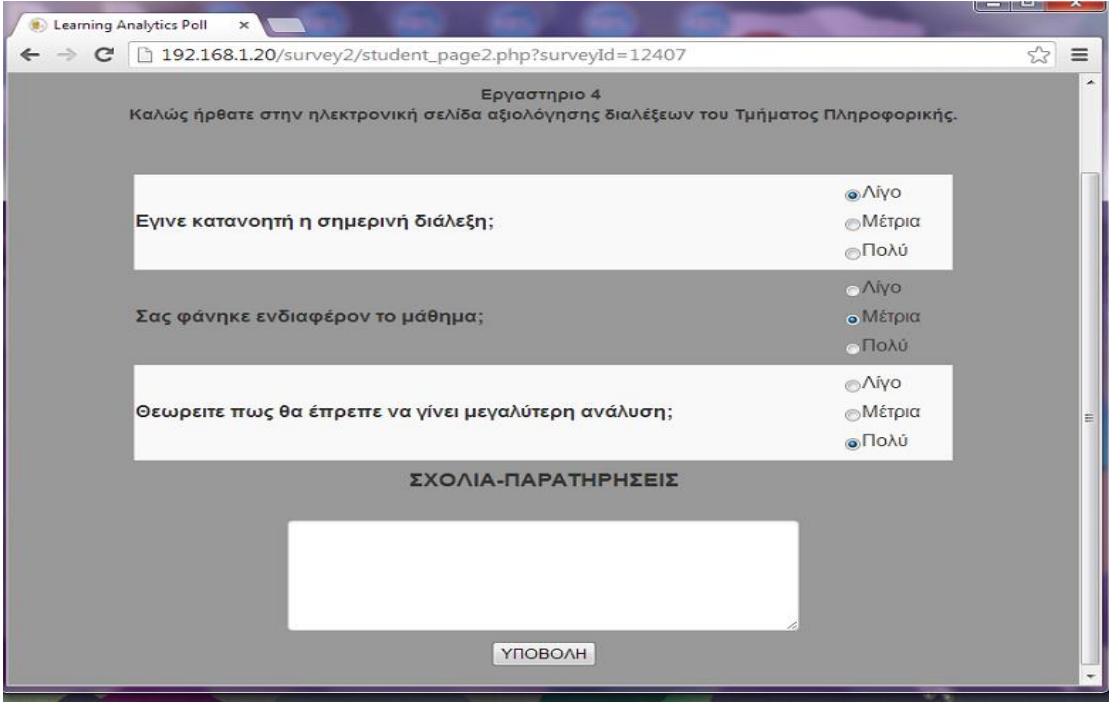

### Εικόνα 6.4.5(α) Το ερωτηματολόγιο που θα συμπληρώσουν οι φοιτητές

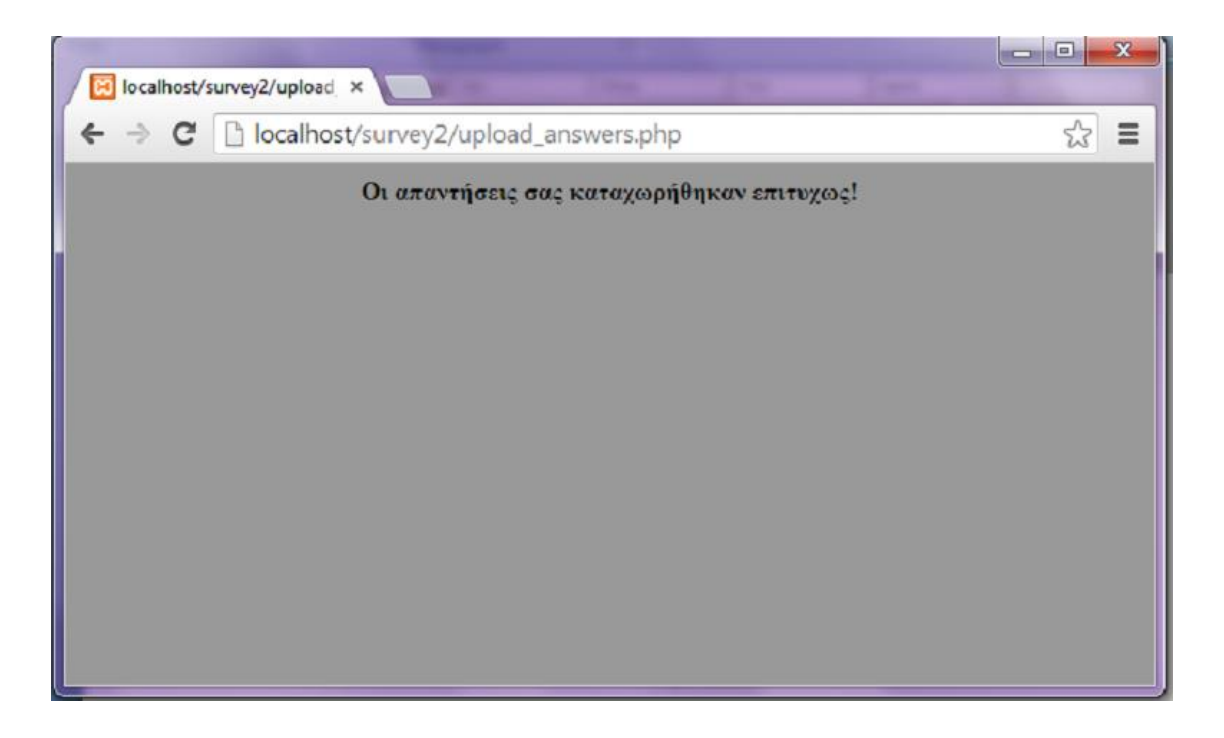

## Εικόνα 6.4.5(β) Επιτυχής καταχώρηση

Όταν ο καθηγητής θέλει να ελέγξει τα στατιστικά δεδομένα από τις απαντήσεις των φοιτητών στο ερωτηματολόγιο, ανοίγει την κατάσταση των ερωτηματολογίων και κάνει κλίκ στην επιλογή «Γράφημα» για να δεί τα γραφήματα με τις απαντήσεις.

Παρακάτω παρουσιάζονται οι εικόνες με τα γραφήματα από τις απαντήσεις των φοιτητών στις ερωτήσεις της συγκεκριμένης διάλεξης. Θα ανοίξει πάλι ο καθηγητής τη σελίδα διαχείρησης ερωτηματολογίων και θα επιλέξει το ερωτηματολόγιο με **survey id=12407 και το γράφημα** του ερωτηματολογίου.

| ID    | <b>COURSE</b>                    | <b>TITLE</b>                 | <b>START HOUR</b>      | <b>END HOUR</b>        | <b>RESULTS</b> | <b>URL</b> | QR<br>Code                                                       |
|-------|----------------------------------|------------------------------|------------------------|------------------------|----------------|------------|------------------------------------------------------------------|
| 12378 | Γλώσσες και Τεχνολογίες<br>Ιστού | Εργαστηριο<br>6              | 01/11/2013<br>15.40.07 | 20/11/2013<br>00.50.07 | Γραφημα        | <b>URL</b> | 議                                                                |
| 12404 | Γλώσσες και Τεχνολογίες<br>Ιστού | Διάλεξη 1                    | 28/10/2013<br>20:56:38 | 30/12/2013<br>23:56:38 | Γραφημα        | <b>URL</b> |                                                                  |
| 12380 | ΑΔΟΠΣΕ                           | Εργαστηριο<br>3              | 31/05/2013<br>15:40:43 | 31/05/2013<br>15:50:43 | Γραφημα        | <b>URL</b> | の にっぽん かんじょう しょうかん しょうかん しょうかん かいじょう かいしょう かいじょう かいこくしょう かいこくしゅう |
| 12396 | ΑΔΟΠΣΕ                           | Εργαστηριο<br>$\overline{2}$ | 01/05/2013<br>20:10:12 | 01/05/2013<br>20:30:12 | Γραφημα        | <b>URL</b> |                                                                  |
| 12407 | ΑΔΟΠΣΕ                           | Εργαστηριο                   | 20/11/2013<br>17:31:45 | 25/12/2013<br>17:31:45 | <b>ραφημα</b>  | <b>URL</b> |                                                                  |

Εικόνα 6.4.6(α) Επιλογή Γράφημα

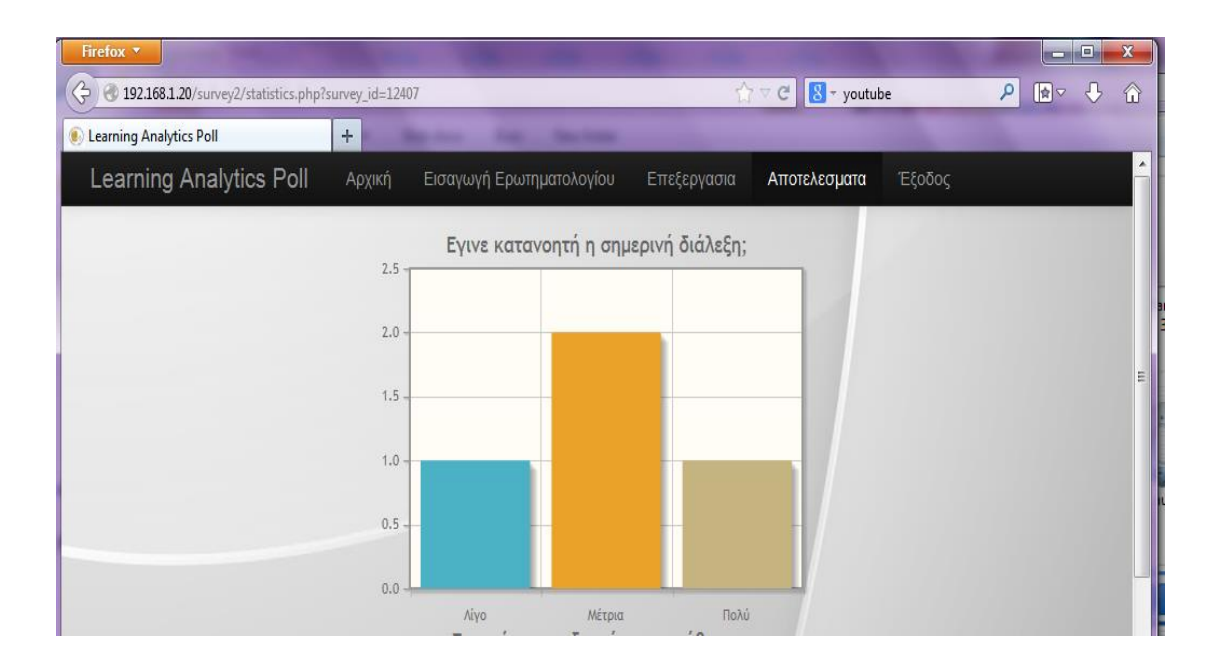

Εικόνα 6.4.6 (β) Αποτελέσματα Γραφήματος-Ερώτηση 1<sup>η</sup>

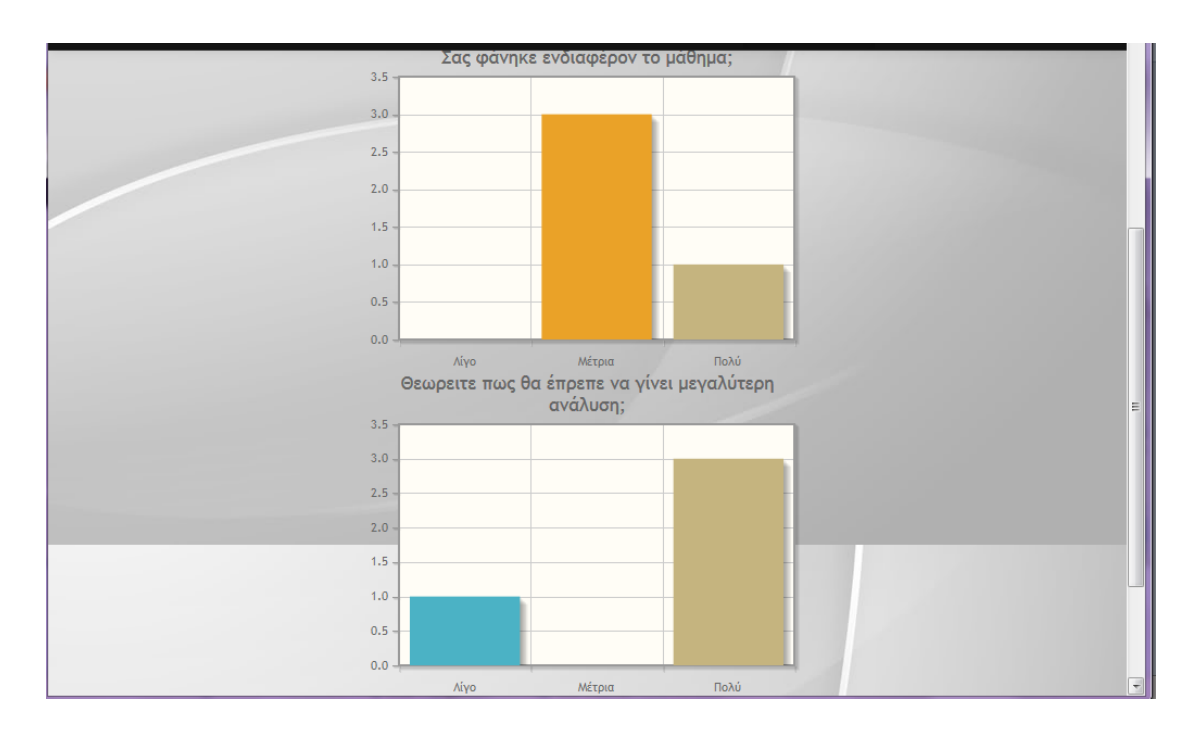

Εικόνα 6.4.6 (γ) Αποτελέσματα Γραφήματος-Ερώτηση 2<sup>η</sup> και 3<sup>η</sup>

Συμφωνα με τα παραπάνω αποτελέσματα θα παρατηρήσουμε ότι στην πρώτη ερώτηση ένας φοιτητής επέλεξε την επιλογή <<Λίγο>>, 2 φοιτητές τη δεύτερη <<Μέτρια>>, και ένας φοιτητής την επιλογή <<Πολύ>>. Ομοίως παρατηρούμε το σύνολο των φοιτητών και τις απαντήσεις τους

#### **6.5. Επεξεργασία και Ενημέρωση Ερωτηματολογίων**

Αν θελήσει ο καθηγητής να κάνει οποιαδήποτε αλλάγη σε κάποιο ερωτηματολόγιο, κάνει κλίκ στο id του ερωτηματολογίου που θέλει να επεξεργαστεί, κάνει τις αλλάγες που κρίνει απαραίτητες και πατά υποβολή για να γίνει ενημέρωση με τις τελευταίες αλλαγές. Μπορεί να επεξεργαστεί όποια πεδία κρίνει απαραίτητο , καθώς επίσης να αλλάξει και τον περιορισμό.

| ID    | <b>COURSE</b>                 | <b>TITLE</b> | <b>START HOUR</b>   | <b>END HOUR</b>     | <b>RESULTS</b> | URL | QR Code             |
|-------|-------------------------------|--------------|---------------------|---------------------|----------------|-----|---------------------|
| 12374 | Γλώσσες και Τεχνολογίες Ιστού | εργαστηριο 1 | 29/05/2013 14:29:15 | 29/05/2013 14:45:15 | Γραφημα        | URL | 思念想<br><b>OM SH</b> |
| 12378 | Γλώσσες και Τεχνολογίες Ιστού | Εργαστηριο 5 | 29/05/2013 15:40:07 | 29/05/2013 15:50:07 | Γραφημα        | URL |                     |
| 12380 | ΑΔΟΠΣΕ                        | Εργαστηριο 3 | 31/05/2013 15:40:43 | 31/05/2013 15:50:43 | Γραφημα        | URL | 回路的回                |
| 12396 | ΑΔΟΠΣΕ                        | Εργαστηριο 2 | 01/05/2013 20:10:12 | 01/05/2013 20:30:12 | Γραφημα        | URL |                     |
| 12404 | ΑΔΟΠΣΕ                        | Διάλεξη 1    | 28/10/2013 20:56:38 | 28/10/2013 23:56:38 | Γραφημα        | URL | 回报源回                |

Εικόνα 6.5.1 Επιλογή id Ερωτηματολογίου για επεξεργασία

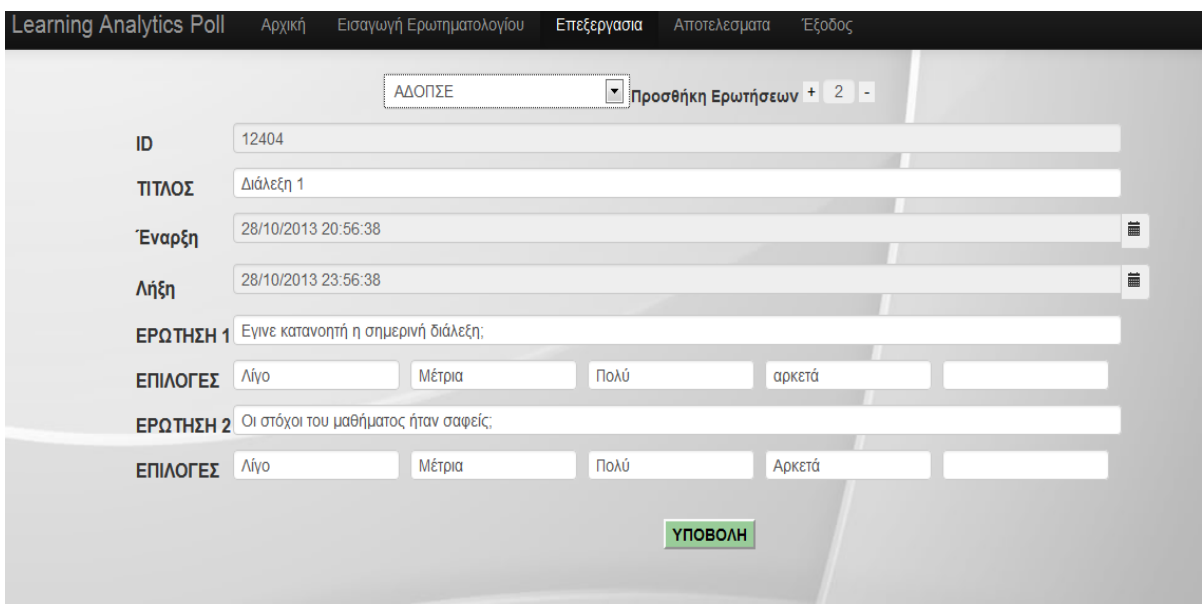

Εικόνα 6.5.2 Επεξεργασία Ερωτηματολογίου

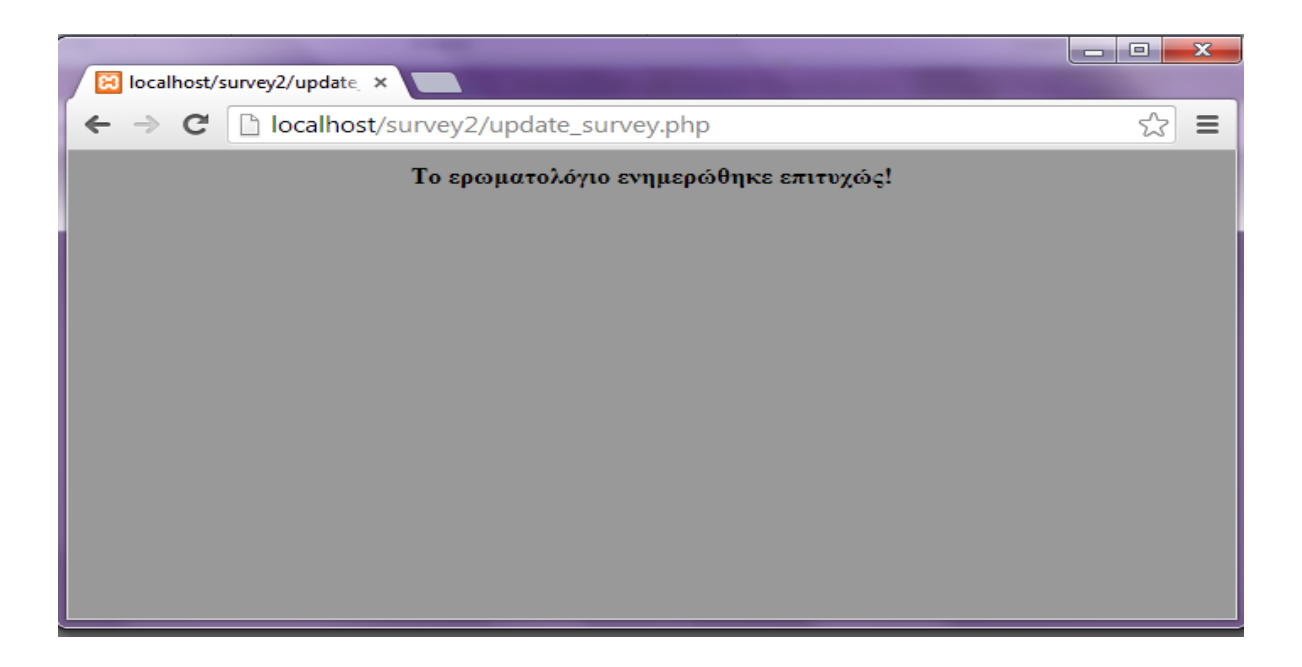

Εικόνα 6.5.3 Επιτυχής ενημέρωση ερωτηματολογιου

Αν ο φοιτητής επιχειρήσει να ανοίξει το ίδιο ερωτηματολόγιο, σύμφωνα με τον περιορισμό που έχουμε βάλει θα εμφανίσει το κατάλληλο μήνυμα, όπως παρακάτω:

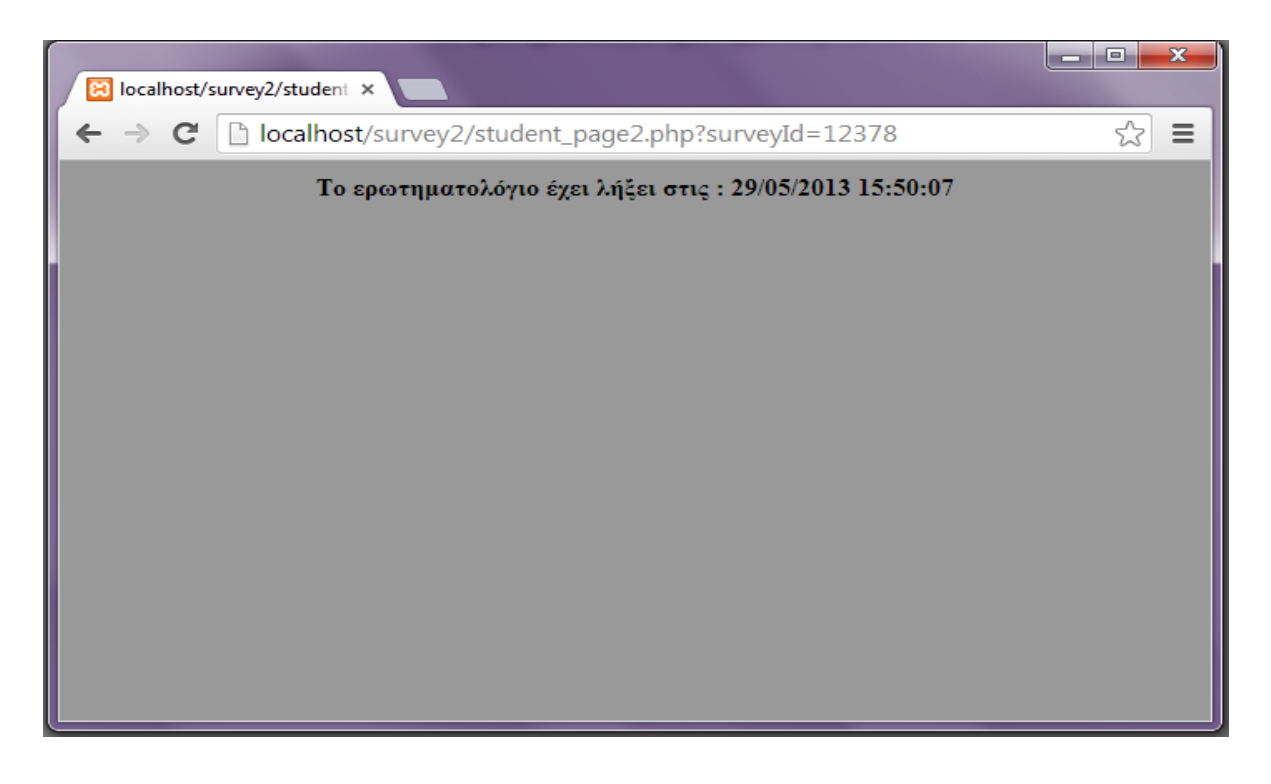

Εικόνα 6.5.4 Περιορισμός Λήξης Ερωτηματολογίου

.

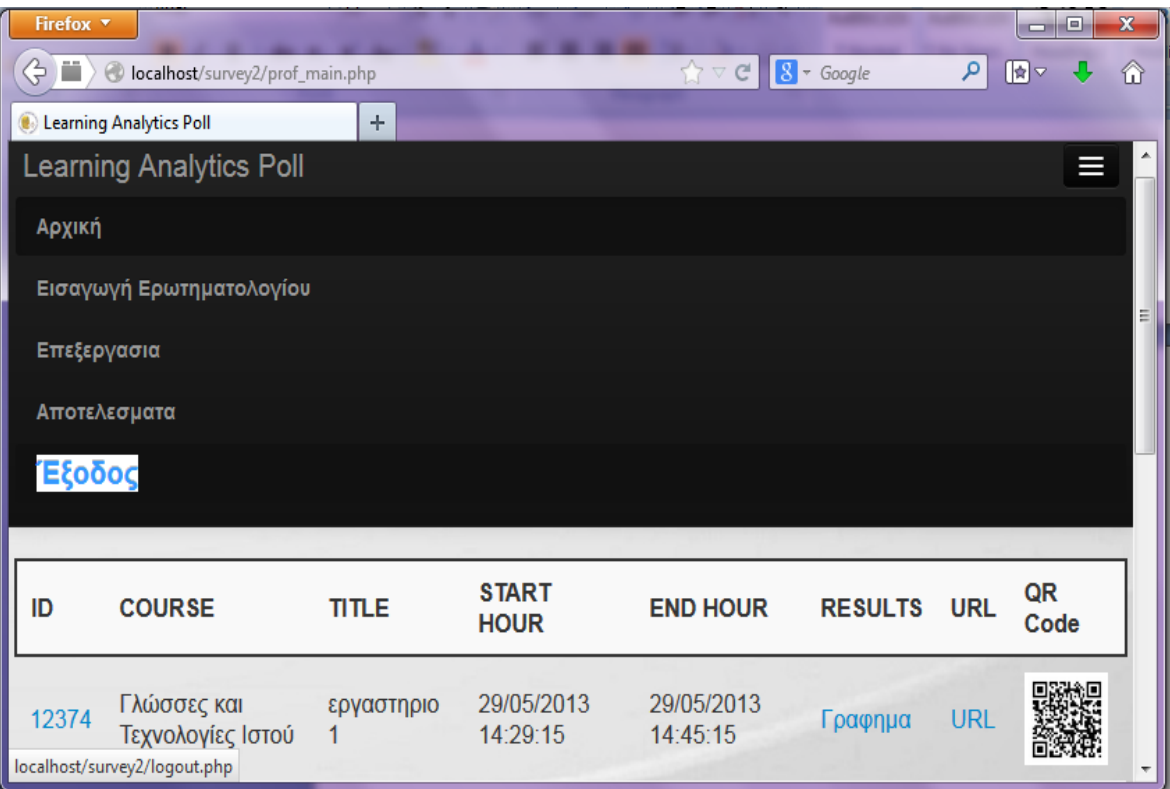

Εικόνα 6.5.5 Αποσύνδεση καθηγητή απο την εφαρμογή

### **Συμπερασματα**

Σκοπός της πτυχικής εργασίας ήταν η δημιουργία μιας εφαρμογής Αξιολόγησης Διαλέξεων για το τμήμα Πληροφορικής, η οποία θα βοηθήσει τους καθηγητές να έχουν μια ξεκάθαρη εικόνα για την πορεία των μαθημάτων, θεωριών/εργαστηρίων και επιπλέον θα τον βοηθήσει να κατανοήσει καλύτερα τις δυσκολίες των φοιτητών. Η δημιουργία και συμπλήρωση ερωτηματολογίων στο τέλος της κάθε διάλεξης, θα βοηθήσει αρκετά στην επίλυση των παραπάνω ζητημάτων.

Όσον αφορα την εφαρμογή καθαρά, ασχοληθήκαμε εκτενέστερα με ανάλυση λογισμικού, προγραμματισμό διαδικτύου και με βάσεις δεδομένων. Χρησιμοποιήσαμε την HTML, CSS, την PHP και την jQuery για τον προγραμματισμό και την υλοποίηση του συστήματος, καθώς και την MySQL για την βάση δεδομένων μας. Επίσης για την επεξεργασία του κώδικα, χρησιμοποιήσαμε το Notepad++ . Η πολύ καλή συνεργασία μεταξύ HTML, PHP, MySQL και Apache Server, καθιστά τις τεχνολογίες αυτές τα πλέον κατάλληλα εργαλεία για την ανάπτυξη αξιόπιστων και αποδοτικών διαδικτυακών εφαρμογών. Το σύστημα έχει αναπτυχθεί ωστε να μπορεί να χρησιμοποιηθεί απο κινητές συσκευές.

# **Βιβλιογραφία**

Πηγές απο το Διαδύκτυο:

<http://www.w3schools.com/> <http://el.wikipedia.org/>

<http://php.net/> <http://www.tutor.edu.gr/index.php/php/phpii/php-sessions>

**PHP tutorials playlist** [http://www.youtube.com/course?list=EC442FA2C127377F07&feature=plcp](http://www.youtube.com/course?list=EC442FA2C127377F07&feature=plcp%20)

**jQuery tutorials playlist**  [http://www.youtube.com/course?list=EC6B08BAA57B5C7810&feature=plcp](http://www.youtube.com/course?list=EC6B08BAA57B5C7810&feature=plcp%20)

<http://stackoverflow.com/> [http://stackoverflow.com/questions/4382832/jquery-remove-table-row-with](http://stackoverflow.com/questions/4382832/jquery-remove-table-row-with-non-standard-id-characters)[non-standard-id-characters](http://stackoverflow.com/questions/4382832/jquery-remove-table-row-with-non-standard-id-characters)

<http://www.sitepoint.com/generate-qr-codes-in-php/> <http://www.free-qr-code.net/#qr-code>

<http://jquery.com/>

<http://getbootstrap.com/>

<http://tarruda.github.io/bootstrap-datetimepicker/>

<http://www.wlearn.gr/index.php/home-css-83>

[http://webcheatsheet.com/PHP/get\\_current\\_page\\_url.php](http://webcheatsheet.com/PHP/get_current_page_url.php)